**Д.А. Ахметшин, Н.К. Нуриев, С.Д. Старыгина, З.Х. Шакирова**

# **ПРОЕКТИРОВАНИЕ ИНФОРМАЦИОННЫХ СИСТЕМ: РАЗРАБОТКА ПРИЛОЖЕНИЙ НА ЯЗЫКЕ PYTHON**

**подготовка IT инженеров в метрическом компетентностном формате**

Казань 2016

# УДК 004.45(075.8) ББК 32.973-018.2я73 А 95

Рецензенты:

д-р педагог. наук, профессор, Э.Р. Хайруллина канд. физ.-мат. наук, А.Н. Нуриев

# **Ахметшин Д.А.**

Проектирование информационных систем: разработка приложений на языке Python: учебное пособие / Д.А. Ахметшин, Н.К. Нуриев, С.Д. Старыгина, З.Х. Шакирова. – Казань: Отечество, 2016. – 172 с.

Рассмотрена методология (спиральная модель) проектирования программного обеспечения информационных систем. Разработана концептуальная модель сложной системы. Приведен пример проектирования прототипа программного обеспечения дидактической системы на языке Python. С учетом того, что Python является удобным инструментальным средством для проектирования программного обеспечения информационных систем, работающих в Web сети, составлено руководство по программированию на этом языке.

Учебное пособие предназначено для магистрантов по направлению 09.03.02 «Информационные системы и технологии».

> Работа выполнена при поддержке гранта РФФИ (проект № 15-07-05761).

ISBN 978-5-9222-1130-7

Д.А. Ахметшин, Н.К. Нуриев, С.Д. Старыгина, З.Х. Шакирова

# **Оглавление**

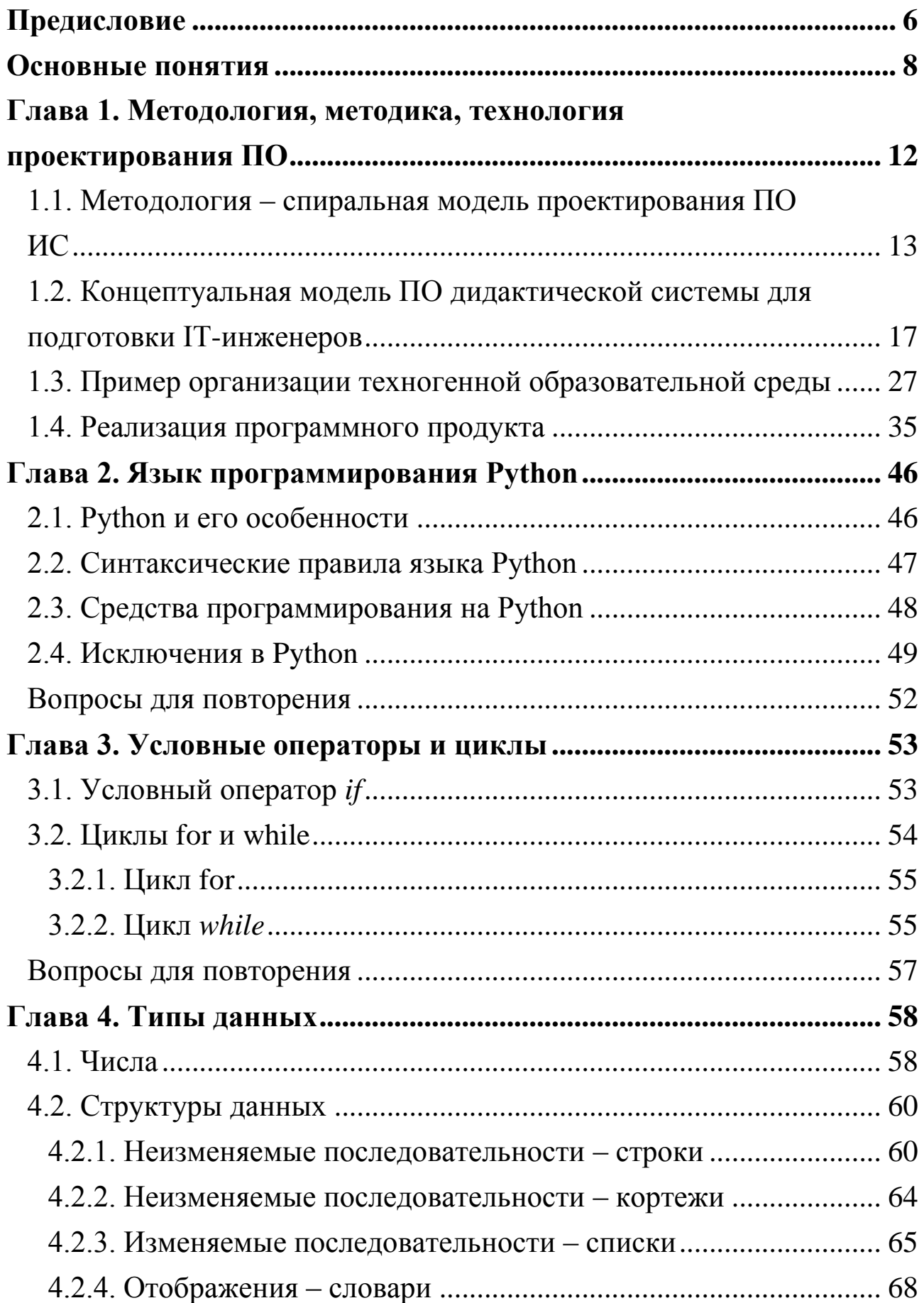

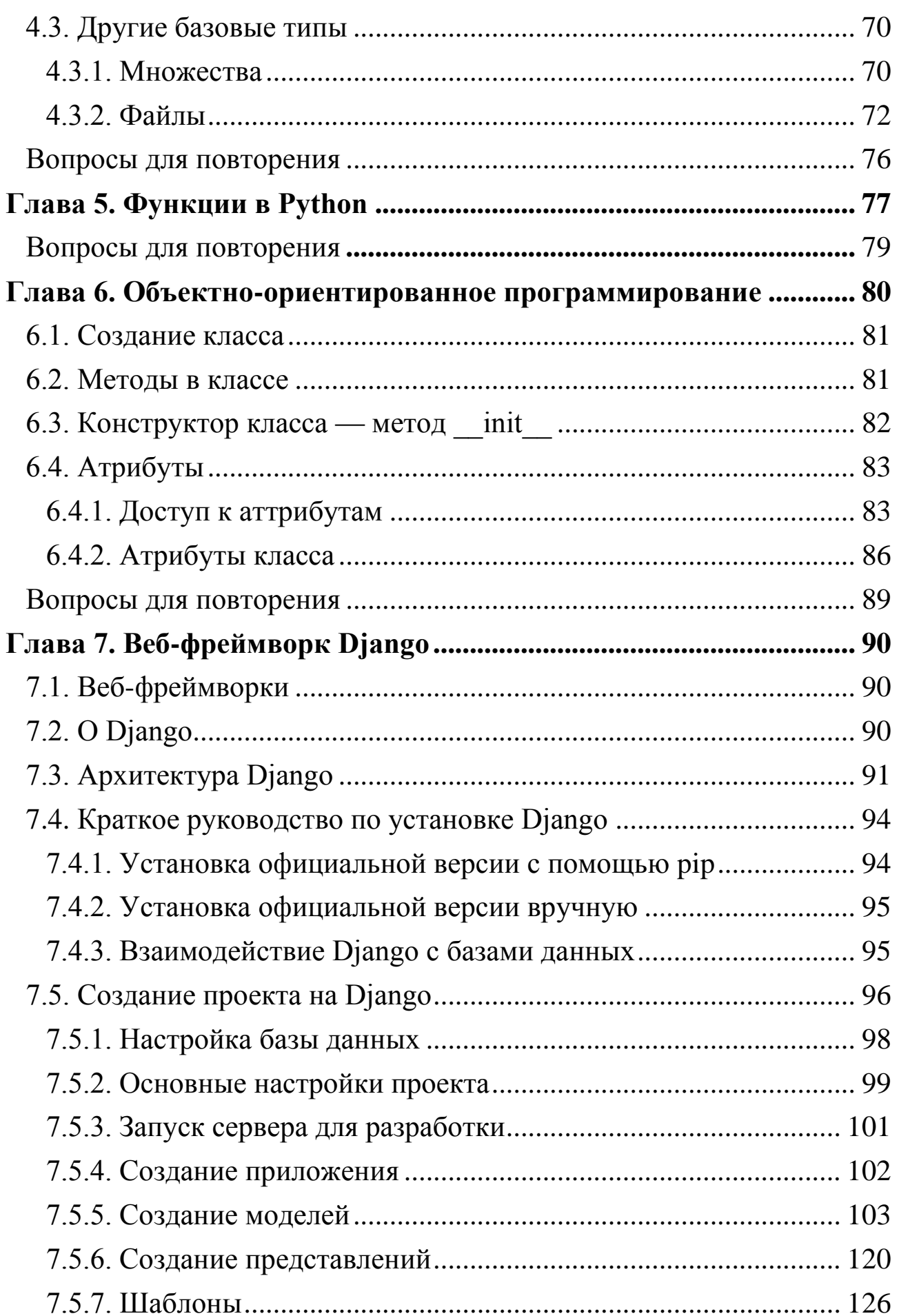

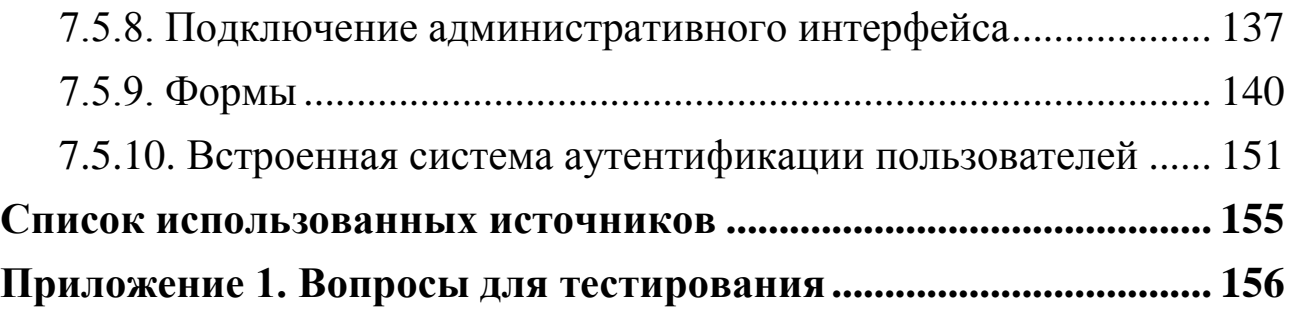

#### Предисловие

<span id="page-5-0"></span>Все люди решают проблемы по ОДНОМУ  $\mathbf{M}$ **TOMV** же универсальному алгоритму, состоящему из трех макроопераций:

Формализуют проблему, т.е. человек согласно цели преобразует решаемую проблему в известную для него задачу(и), используя при этом знания как ресурсы, а формализационные (А) способности как умения практически использовать абстрактнологические способы моделирования в когнитивной сфере для этого преобразования. Следует учесть, что в рассматриваемом контексте задача является моделью проблемы с меньшей неопределенностью.

2. Конструируют (строит) план решения задачи. Разумеется, для этого необходимо иметь знания и владеть конструктивными (В) способностями, т.е. умениями построит алгоритм поиска решения задачи в контексте решения проблемы.

3. Реализуют план на практике, т.е. исполняет этот план в среде (социальной, экологической, виртуальной). Следует отметить, что для реализации плана требуются знания, как о предметной области решаемой проблемы, так и о среде в которую это решение внедряется. Очевидно, что для реализации плана необходимо владеть исполнительскими (С) способностями, чтобы внедренное решение не была отторгнуто средой.

проблема быть B рассматриваемом случае, может сформулирована так.

Требуется спроектировать новый программный продукт (ПО-программное обеспечение), обладающий определенными свойствами (перечисление множества свойств системы).

Примерно так бывает сформулирован заказ на программный продукт. На этом основании команда разработчиков и заказчик задание (ТЗ) с формируют техническое указанием сроков исполнения, финансирования проекта, штрафных санкций за срыв обязательств и т. д.

Методологию предметной области можно рассматривать как самое общее руководство к деятельности в этой области. В целом, это руководство предохраняет от многих возможных ошибок на стратегическом уровне. Не следует забывать, что ошибки, допущенные при проектировании новой системы на стратегическом уровне, тактическими приемами уже не исправить. В этом случае лучше проектировать систему заново. Результатом проектирования на методологическом уровне является разработанная концептуальная модель системы. Разработчики сложных систем на этом уровне проектирования должны обладать очень высоким уровнем развития формализационных (А) способностей и иметь глубокие знания в области проектируемой системы. На практике их называют аналитиками.

На тактическом уровне проектирования, т.е. когда уже разработана концептуальная модель системы и конкретизированы задачи разработчиков, выбираются методики организации деятельности по разрешению этих задач, а также конструируются алгоритмы поиска их решения. На этой фазе работ от разработчиков требуются высокоразвитые конструктивные (В) способности и глубокие знания в этой области.

На исполнительском (технологическом) уровне требуется на высоком уровне владеть инструментальными средствами и техниками исполнения разработанного на тактическом уровне плана.

На практике разработчиков с высоким уровнем развития исполнительских (С) способностей называют программистами.

В целом, очевидно, что каждый разработчик ПО сложной системы должен обладать высоким уровнем развития АВС способностей и усвоенными глубокими знаниями.

#### Основные понятия

<span id="page-7-0"></span>Существует множество определений понятия система. В данном пособии будем придерживаться следующего определения. Система выделенный **ИЗ** окружающей среды объект, который ЭТО взаимодействует с этой средой и при этом обладает следующими основными свойствами

1. Имеет цель (назначение), для достижения которой он функционирует.

2. Состоит из связанных между собой частей (компонентов), образующих многоуровневую (иерархическую) структуру, которые выполняют определенные функции, направленные на достижение нели объекта.

3. Имеет управление, благодаря которому все компоненты функционируют согласованно и целенаправленно.

4. Имеет в своем составе исполняющий механизм, необходимый и достаточный для достижения цели, а также во внешней среде источники ресурсов для функционирования.

5. Обладает системными (неаддитивными) свойствами суммы свойств, т.е. сумма свойств системы не сводимыми к сумме свойств его компонентов.

В модели систему можно представить с разных точек зрения. Например, в SADT (Structured Analysis and Design Technique) функциональная модель системы представляется диаграммой (рис. 1).

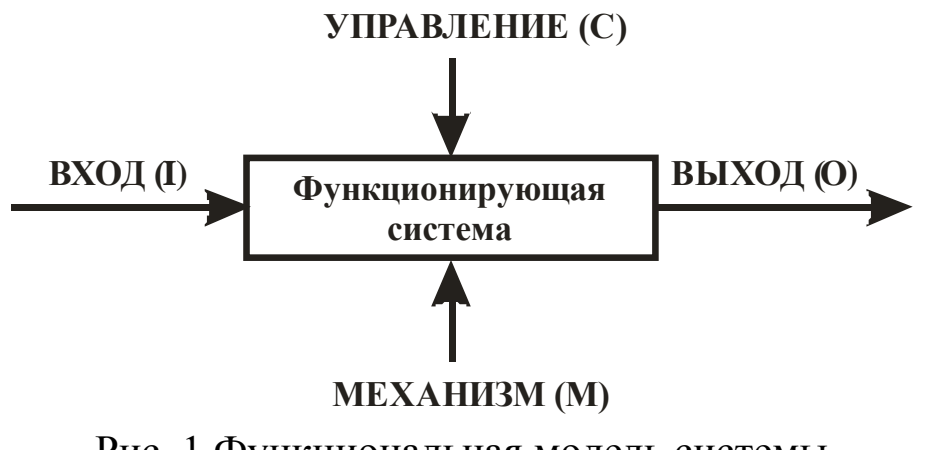

Рис. 1 Функциональная модель системы

В этом представлении, система функционирует следующим образом: ВХОД (I) преобразуется в ВЫХОД (O) под УПРАВЛЕНИЕМ (C) с помощью МЕХАНИЗМА (M).

Комментарий.

SADT– одна из самых известных методологий анализа и проектирования систем, введѐнная в 1973 г. Россом (Ross). Эта методология успешно использовалась в военных, промышленных и коммерческих организациях для решения широкого спектра задач. На основе этой методологии были решены множество проблем, например, разработано программное обеспечение телефонных сетей, спроектированы системы обеспечения автоматизированной поддержки производственных процессов, решены задачи конфигурирования компьютерных систем, обучения персонала, управления финансами и материально-техническим снабжением. В рамках этой методологии был разработан стандарт IDEF0 как подмножества SADT, что обеспечило методологии автоматизированную поддержку, сделало ее более доступной и простой в употреблении.

Информационная система (ИС) рассматривается как частный случай, т.е. специальная система, предназначенная для хранения, поиска, обработки и защиты информации.

В широком смысле ИС содержит: данные, техническое и программное обеспечение (ПО), а также персонал.

В узком смысле ИС содержит: данные, программное и аппаратное обеспечение.

Проект рассматривается как уникальная модель системы, которую собираются (планируют) использовать для эффективного решения проблем.

В свою очередь, проектирование представляет собой уникальной процесс создания новой системы согласно проекту.

Очевидно, что проектирование ПО ИС является частью работ при проектировании процессов и систем.

### Комментарий.

Создание информационной системы - это сложный процесс, который, как правило, требует значительной взаимной интеграции разработчика и последующего потребителя соответствующего решения. На практике редко бывает так, что данный продукт поставляется в коробочном формате - как антивирус или, например, офисный пакет. Разработка информационных систем, как правило, например, для бизнеса начинается с изучения специфики бизнеса компании-заказчика или задач, которые предстоит выполнять с использованием создаваемого программно-аппаратного комплекса. И только после этого IT-фирма начинает закладывать соответствующие алгоритмы - под конкретные критерии заказчика.

Разумеется, что у любого ПО ИС как и у другого продукта есть жизненный цикл (ЖЦ). В целом, ЖЦ можно определить как непрерывный процесс, который начинается с принятия решения о необходимости создания ПО и заканчивается при полном изъятия его из эксплуатации. При этом, ЖЦ ПО можно представить как двухэтапный процесс (рис. 2).

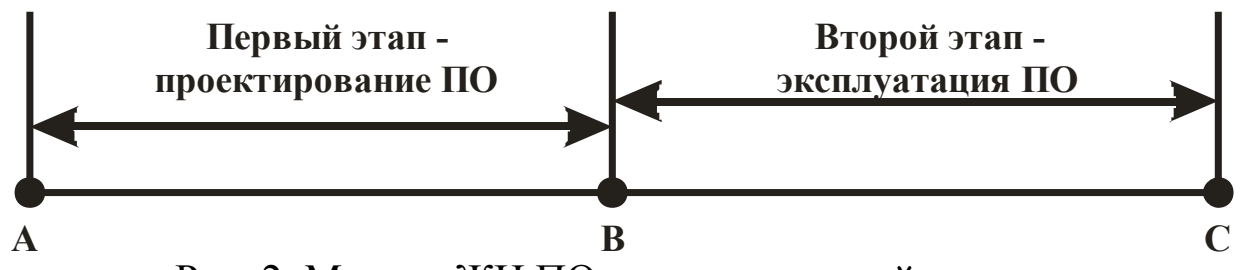

Рис. 2. Модель ЖЦ ПО как двухэтапный процесс

В простейшем случае ПО ИС представляет собой продукт, составленный из взаимосвязанных компонент: данные (база данных); интерфейс - как средство взаимодействия с ПО и приложение, которое позволяет реализовать предназначение системы  $\bf{B}$ автоматическом режиме (рис. 3).

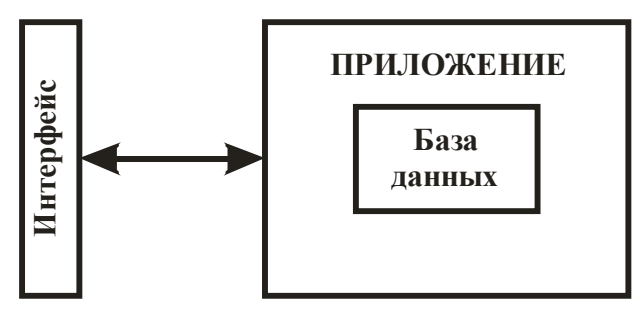

Рис. 3. Простейшая модель ПО ИС

## <span id="page-11-0"></span>**Глава 1. Методология, методика, технология проектирования ПО**

Методология это наука об организации деятельности, в какой – то предметной области. Методология, как и любая другая наука, имеет иерархическую структуру построения. На верхнем, т.е. стратегическом уровне иерархии определяются основные подходы и принципы в организации деятельности, которые в совокупности формируют концептуальную модель этой организации. В свою очередь, на тактическом уровне в рамках (в контексте) концептуальной модели рассматривают методики – процессы организации деятельности, т.е. детализованные с уточнением, модели организации деятельности в контексте концептуальной модели. Далее, на практическом уровне рассматриваются технологии, которые с использованием ресурсов и методик позволяют получить конкретный результат (продукт) деятельности (рис. 4).

Роль методологии в организации деятельности заключается в регламентации основ разработки сложных систем. Она описывает последовательность шагов, модели и подходы, тщательное следование которым приведет к хорошо работающим системам. Хотя методология, вообще говоря, не гарантируют качества построенных систем, тем не менее, они помогают справиться с проблемами размерности, и в конечном итоге оценить продвижение вперед. Более того, методология обеспечивают организационную поддержку, позволяющую большим коллективам разработчиков функционировать скоординированным образом.

Проектирование ПО ИС, в основном, может проходить в рамках двух методологий (двух моделей организации деятельности): спиральная и каскадная модели проектирования.

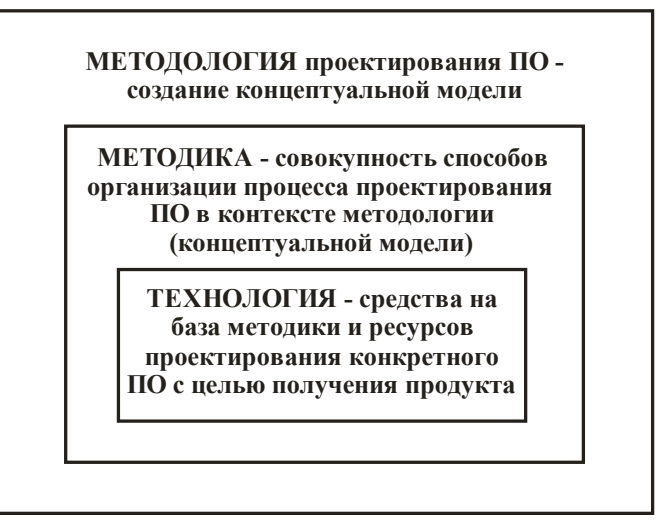

Рис. 4. Иерархическая модель проектирования ПО (методология, методика, технология)

## <span id="page-12-0"></span>**1.1. Методология – спиральная модель проектирования ПО ИС**

По методологии (спиральная модель) всю работу по проектированию (созданию нового ПО) можно разделить на четыре фазы, т.е. разделить во времени на четыре разнотипных работ. При этом работы в рамках каждой фазы имеют свои названия: 1. Исследование. 2. Уточнение. 3. Построение. 4. Развёртывание (рис. 5).

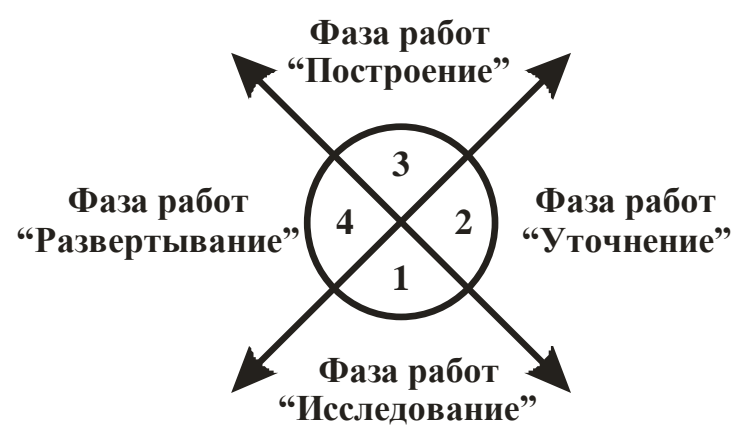

Рис. 5. Модель-представления работ при проектировании в пространстве и времени

Модель рис. 5, рассмотрим как некоторое координированное пространство, где можно зафиксировать начало работы по проектированию и проследить дальнейшее развитие процесса в рамках методологии «Спиральная модель».

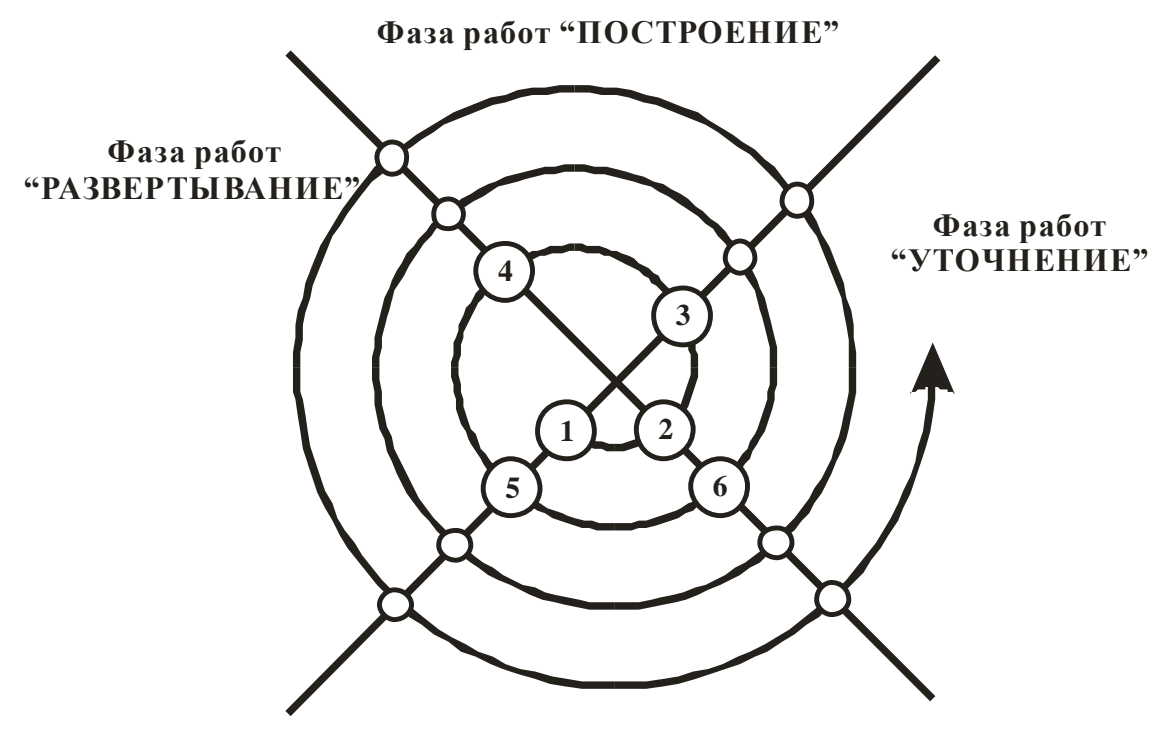

 **Фаза работ ―ИССЛЕДОВАНИЕ‖**

Рис. 6. Модель развития проекта по спирали

Распишем модель развития проекта подробнее. Точка 1 – начало процесса проектирования ПО, т.е. начало ЖЦ ПО и решения комплекса задач фазы работ «исследование» (рис. 6).На этой фазе работ необходимо решить следующие основные задачи:

1) исследовать рынок ПО ИС по теме заказа;

2) обсудить требования заказчика;

3) разработать концептуальную модель проекта.

К концу этой фазы работ, т.е. в точке 2 (см. рис. 6) должны быть получены следующие результаты:

1) построена концептуальная модель проектируемой системы, согласованная с заказчиком на основе его требований;

2) разработано техническое задание (ТЗ) к проекту.

Комментарий. При создании концептуальной модели проектируемой системы целесообразно использовать SADT, которая позволяет сократить ошибки, допускаемые на стратегическом уровне. Диаграммы SADT позволяют организовать взаимопонимание между пользователями и разработчиками, а также отладить переход от

**SADT** проектированию. Диаграммы легко исследования  $\mathbf{K}$ отражаются такие характеристики как вход, управление, механизм, выход, обратная связь.

Точка 2 (рис. 6) - начало работ фазы «уточнение», т.е. процессов конкретизации и детализации концептуальной модели проекта, а также всех вопросов финансирования, сроков окончания, технического задания, документирования, юридического оформления и т.д. Следует подчеркнуть, что каждый проект уникален и имеет свои особенности. Основными результатами в точке 2 являются:

1) формализованный комплекс задач, который необходимо решить в контексте концептуальной модели;

2) юридически оформленное ТЗ;

 $3)$ решение финансовых, организационных, вопросов  $\mathbf{M}$ отчетности.

Точка 3 (рис. 6) - начало работ из фазы построение. Эта фаза работ состоит из трех этапов:

1. Первый этап - эскизное проектирование. На этом этапе строятся блок-схемы решения формализованных задач, полученных в фазе работ «уточнение». Таким образом, основные результаты проектирования на этом этапе, это блок - схемы решения комплекса задач на эскизном уровне, а также множество диаграмм и рисунков.

2. Второй этап – программирование ПО. На этом этапе (на основе блок-схем проекта, полученные на предыдущем этапе) конструируются локальные модули ПО ИС.

3. Третий этап – сборка системы, т.е. ПО, как правило, сложный объект и состоит из множества модулей, которые проектируются разными исполнителями. На этом этапе все эти модули необходимо работающий единый программный комплекс. Как собрать в показывает опыт, проблема сборки является одной из самых сложных задач при проектировании ПО.

На рис. 7 на базе общей схемы (рис. 6) приводится все три этапа работ на фазе «построение».

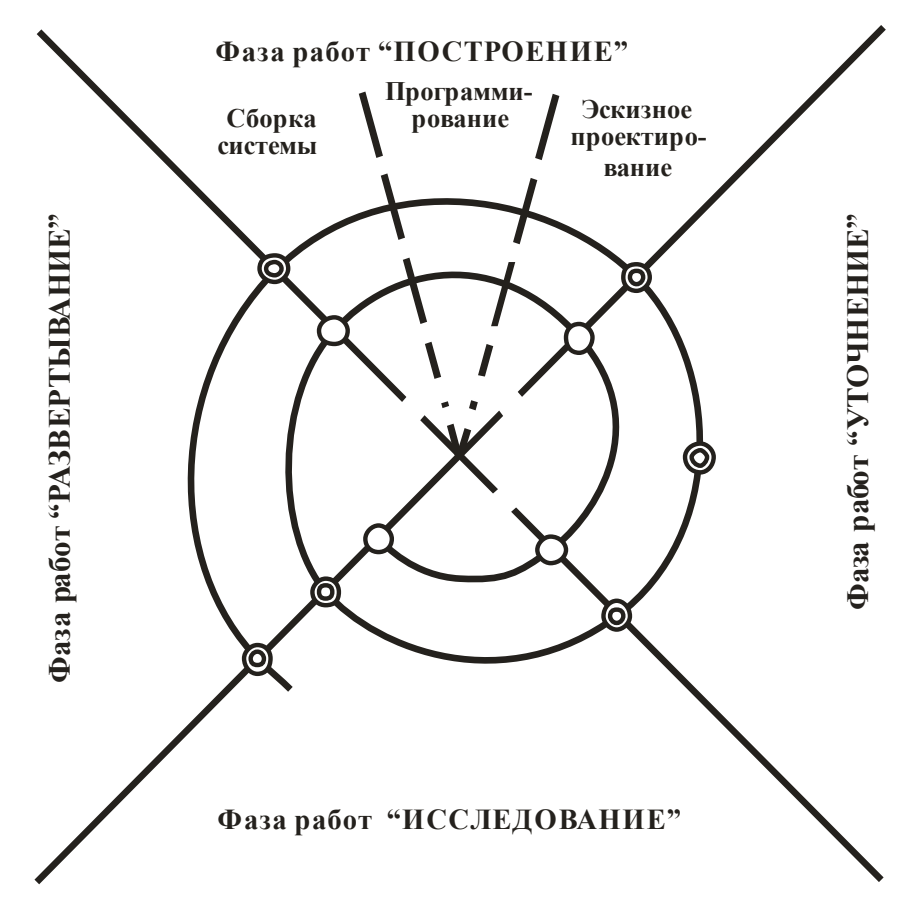

Рис. 7. Модель развития проекта (этапы фазы построение)

К концу фазы работ «построение», т.е. в точке 4 (см. рис. 6) должны быть получены следующие результаты:

1. ПО ИС, собранный из программных модулей, работающий в испытательном режиме.

2. Список замечаний по корректности работы.

Точка 4 (рис. 6) – начало работ из фазы развертывание (тестирование). На этой фазе происходит тестирование системы по методам «прозрачного (белого)» и «черного» ящиков. С помощью тестирования методом белого ящика устанавливается корректность, эффективность работы каждого модуля, согласованность их работы в едином комплексе. Тестированием по методу черного ящика устанавливается корректность преобразования входной информации в результат.

Точка 5 (рис. 6) – сформирован первый прототип ПО системы, как правило, с большим количеством недостатков, которые в последствие (в развитии первого прототипа системы) будут устранены в следующем прототипе ПО ИС.

## <span id="page-16-0"></span>1.2. Концептуальная модель ПО дидактической системы для подготовки IT-инженеров

При проектировании эффективных дидактических систем для подготовки IT-инженеров должны учитываться, по крайней мере, фактора: 1) IT-инженерия - это область с ПЯТЬ основных революционным темпом развития; 2) виртуальная среда бытия для IT-инженеров, не менее значимо, чем социальная среда, т.е. они там трудятся, созидают, отдыхают; 3) за время подготовки IT-инженеру необходимо быстро усвоить большие объемы знаний и выработать умения, навыки оперировать в техногенной среде; 4) находятся в ситуации постоянного риска потери компетентности, связанное с первым фактором; 5) основные результаты достижений IT инженеров, как правило, невольно фиксируются в сети и доступны для оценки их качества.

B. исследования было установлена ходе следующая фундаментальная закономерность, которую назвали «решение проблем в три операции». Суть этой закономерности состоит в Любую проблему человек решает следующем. через свою деятельность в три связанных и следующих друг за другом операции. Первая операция (операция А) – формализация проблемы, т.е. человек в меру развития своих способностей (умений) а также знаний преобразует решаемую проблему в аналог известной для него задачи. Вторая операция (операция В) - конструирование плана решения задачи, т.е. человек на основе своих способностей и знаний формирует план решения этой задачи. Третья операция (операция С) - исполнение этих планов в реальной (для IT- инженеров виртуальной) среде.

1. Функциональная модель инженера. Опираясь на эту фундаментальную закономерность и используя методологию структурного системного анализа (SADT - Structured Analysis and

Design Technique), была построена функциональная модель инженера (рис. 8).

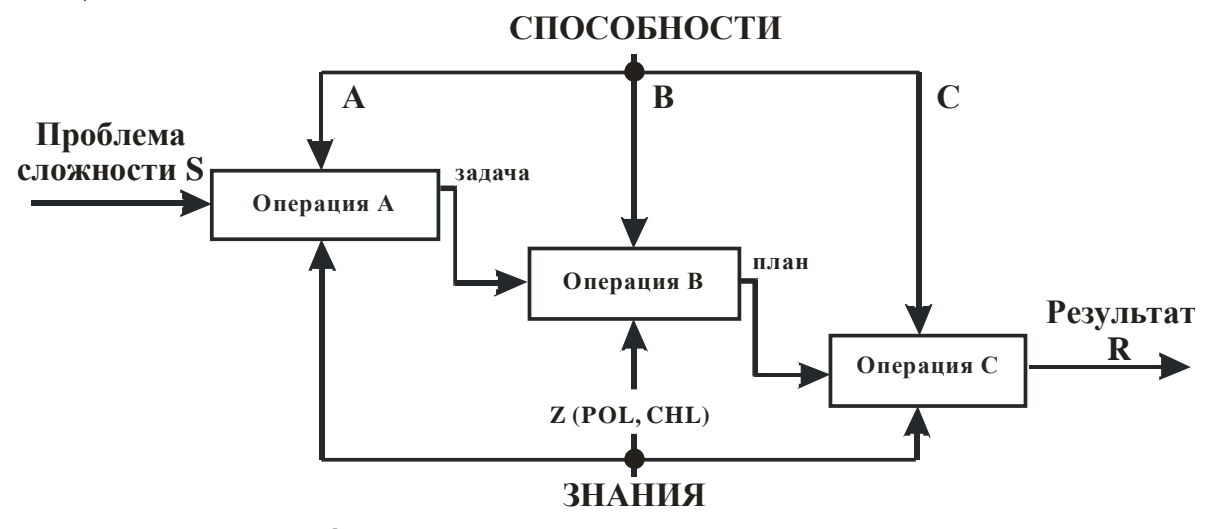

Рис. 8. Функциональная модель инженера

В модели приняты обозначения: через S - величина сложности проблемы; A,B,C - величины уровней развития формализационных, конструктивных, исполнительских способностей инженера в рамках какой-то компетенции; POL, CHL - величины полноты и целостности усвоенных знаний инженера в рамках компетенции; R - результат решения проблемы (изменяется от успешного до неудачного); Z величина глубины усвоенных знаний, зависящая от двух параметром POL и CHL.

Молель функционирует следующим образом: проблема сложности S преобразуется в успешный результат R с вероятностью уровня развития АВС-способности  $P(vcn)$ ,  $\overline{B}$ зависимости от инженера и его знаний глубиной Z. Поэтому, вероятность  $P(ycn)$ трансформации проблемы сложности S в успешный результат R формально можно записать через функционал  $F(*)$ , т.е.  $P(ycn) = F(A,$ В, С, РОL, СНL, S). Как следует из статистических данных, на качественном уровне можно утверждать, что чем выше уровень развития АВС- способностей инженера на фоне его знаний глубиной Z, тем выше вероятность успешного решения проблемы сложности S. Разумеется, при фиксированных значениях А, В, С, РОL, СНL с увеличением сложности S проблемы эта вероятность P(усп) будет уменьшаться.

 $2.$ Построение квалиметрических шкал ДЛЯ оценки компетентности IT-инженера. Квалиметрические шкалы строятся: 1) основываясь на установленную фундаментальную закономерность «решение проблем в три операции»; 2) на основе выявленного комплекса параметров <A, B, C, POL, CHL, S>, определяющего вероятность успешности при разрешении профессиональных проблем; 3) с учетом фактора, что реализованные проекты ITинженера, как правило, доступны в Web-сети для экспертизы их **СЛОЖНОСТИ** 

В целом, представляют интерес две шкалы: пятимерная шкала качества владения компетенцией (КВК(5)) и трехмерная шкала качества владения компетенцией (КВК(3)). Обе шкалы построены на пучке векторов (рис.9, рис. 10).

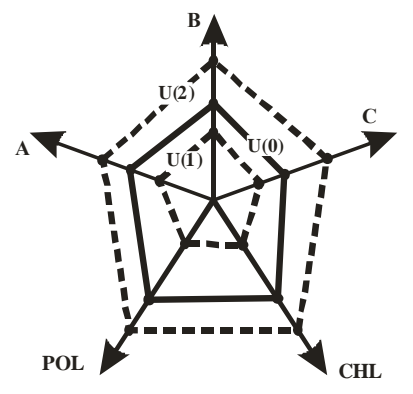

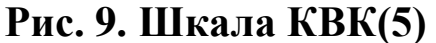

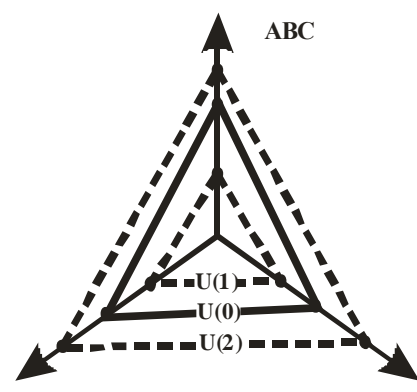

### Рис. 10. Шкала КВК(3)

На этих шкалах профиль U(0) определяется экспертом в рамках рассматриваемой компетенции. Инженеры. профиль которых «больше» (например, профиль U(2)) профиля U(0) классифицируются как компетентные.

Необходимость этих двух квалиметрических шкал объясняется эвристикой, т.е. как показывает опыт, эксперты часто, исходя из качества выполненных проектов в Web-сети не могут оценить уровни  $C-$ А-формализационных, В-конструктивных, развития исполнительских способностей инженера по отдельности. Это обстоятельство приводит к необходимости использования второй шкалы (КВК(3)), в которой АВС-способности инженера оценены в комплексе.

модель дидактической системы. На  $3.$ Функциональная функциональной основе модели инженера  $\mathbf{M}$ установленных характеризующих успешность инженера параметров А, В, С, РОЦ, СНL, а также построенных квалиметрических шкал КВК(5), КВК (3), была создана функциональная модель дидактической системы нового поколения с технологией подготовки студентов в метрическом формате  $(MK\Phi)$  $(p<sub>MC</sub>)$  $11$ ). компетентностном Этот **формат** подготовки предполагает оценку (в числах) всех используемых  $\left(1\right)$  $S_{\text{}}$  $\sim$   $$ сложность проблемы переменных: измеряется  $\overline{B}$ минутах/работы эксперта по решению этой проблемы; 2) уровень развития АВС-способностей студента оценивается в долях от производительности труда эксперта (работа/минутах); 3) POL и CHL долях усвоенного  $\bf{B}$ теоретического измеряется материала, изложенного в рамках осваиваемого курса (подробнее об этом изложено в учебном пособии Печеный Е.А., Нуриев Н.К., Старыгина С.Д. Экономико-математические модели в управлении. - Казань: Центр инновационных технологий, 2016. - 224 с.)). В целом, система разворачивается в любой техногенной образовательной среде (ТОС).

Цель подготовки в МКФ - быстрое развития уровней АВСспособностей студента в рамках какой-то компетенции на фоне значений показателей глубины усвоенных повышение знаний Средством достижения цели является дидактическая система нового типа (поколения), функционирующая в ТОС как ее часть.

Дидактическая система функционирует следующим образом: допустим, учебный курс состоит из n-разделов. Каждый раздел укомплектован, T.e. содержит теоретический, практический. диагностический материалы с оценкой их сложности. В рамках раздела осваивается теоретический, практический (решаются задачи) материалы. При этом в ходе учебной деятельности студент наращивает уровни развития АВС-способностей на  $\triangle ABC$  $\boldsymbol{M}$ углубляет знания на  $\Delta Z$ .

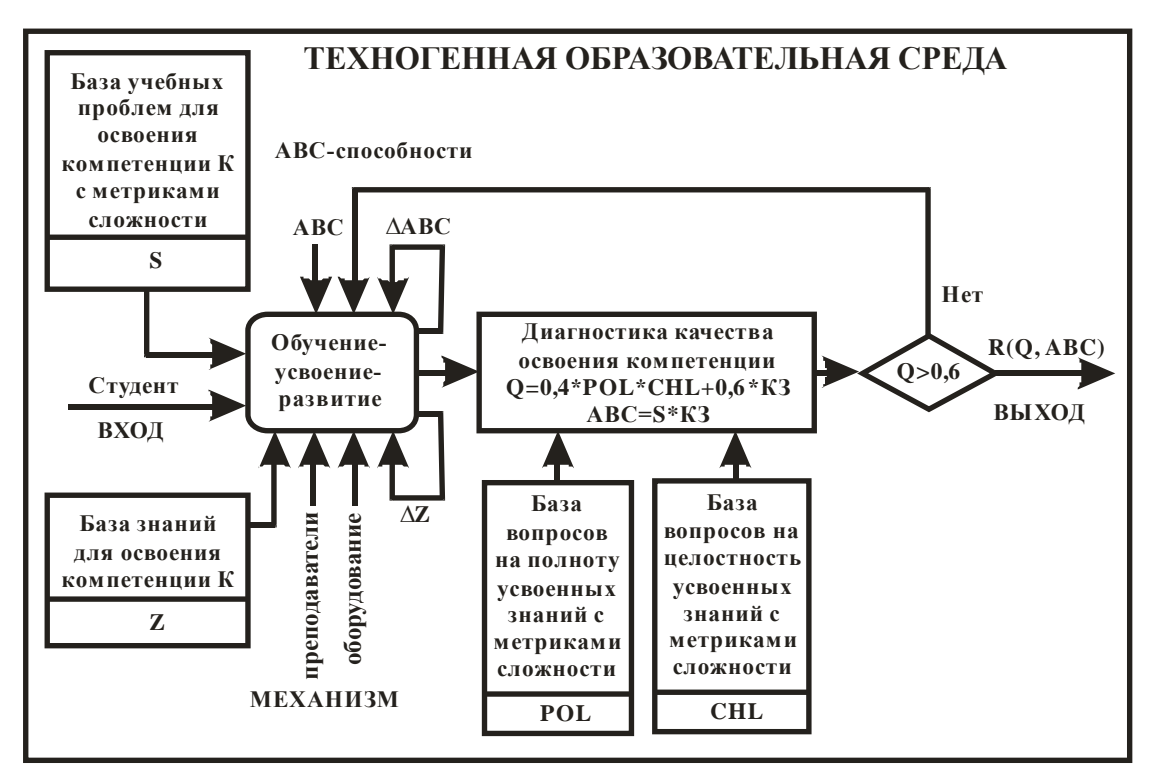

Рис. 11. Функциональная модель дидактической системы подготовки инженеров в МКФ

По окончанию раздела студент проходит контроль, т.е. проходит тестирование на полноту и целостность усвоенных им знаний (метрические показатели POL, CHL принадлежат интервалу от 0 до 1). Преподаватель оценивает качество выполненного залания (метрический показатель  $K3 = (0 \text{ no } 1)$ ). Автоматически оценивается качество освоения компетенции в рамках раздела (метрический  $= 0.4*POL*CHL+0.6*K3$ ).  $\overline{O}$ Отдельно оцениваются показатель уровни развития ABC - способностей с графической интерпретацией достижений (метрический показатель ABC = S\*K3). Эвристическим полученный минимальный порог допустимого путем качества владения компетенцией в рамках раздела берется равным 60%. Если показатель качества развития превышает 0,6, то студент допускается освоению следующего раздела, в противном случае  $\mathbf{K}$ заново осваивает этот же раздел.

 $\boldsymbol{4}$ . Фундаментальные закономерности: Принцип природосообразности, «зона ближайшего развития» «обучение на предельно - допустимой трудности». По своей сути, изначально инженерия базируется на ремесле, т.е. инженер в активном режиме

создает новые объекты и при этом взаимодействует с техникой со сложными информационными системами. Как было уже подчеркнуто, он должен уметь, иметь навыки и знать, как оперировать в техногенной среде в системе реального времени. Разумеется, это требует очень высокого уровня развития АВСспособностей, глубоких и больших объемов усвоенных знаний в инженерных компетенциях. Очевидно, достичь высокого уровня развития можно только через интенсивное высокоэффективное обучение. На практике, при проектировании таких высокоскоростных дидактических систем для подготовки IT-инженеров, педагоги сталкиваются с тремя фундаментальными закономерностями.

Первая фундаментальная закономерность (сформулировано в виде принципа), установленная Яном Коменским, которая утверждает, что обучение должно быть природосообразным, т.е. человек от природы должен быть приспособлен к деятельности к которому обучается.

Вторая фундаментальная закономерность (Л. С. Выготский [3]) гласит, что обучение только тогда хороша, когда проходит впереди развития (обучение через «зону ближайшего развития»). Третья фундаментальная закономерность (Л. В. Занков [4]) утверждает, что наиболее быстрое развитие происходит в режиме **«**обучения на предельно - допустимой трудности». В целом, эти три закономерности «ограничивают» возможную предельную скорость развития инженера. Поэтому, в дидактических системах на проектном уровне должно быть заложена возможность для каждого студента природосообразного развивать АВС - способности (из закономерности «решение проблем в три операции») через обучение на собственных предельных режимах.

Следует отметить, что при обучении, проблема доступности курса по сложности возникает перед каждым студентом, поэтому возникает задача синхронизации скорости развития АВС – способностей (на фоне усвоения знаний) с темпом подготовки.

Разумеется, предельные скорости развития АВС - способностей у каждого студента индивидуальны, также различаются уровни их развития на актуальный момент и глубина, усвоенных им знаний. Все это приводит к необходимости проектирования многоуровневых по сложности курсов (как это принято в сложных компьютерных играх).

К общесистемным требованиям относится то, что специально техногенная организованная среда вуза должна ПОЗВОЛИТЬ автоматизировать процессы синхронизации, диагностики качества умений знаний  $\mathbf{M}$ через усвоенных внедрение элементов искусственного интеллекта с использованием нейронных сетей и самообучающихся моделей.

Рассмотрим пример, допустим учебный курс определенной сложности, предназначенный для освоения какой-то компетенции К состоит из 4 тем. Выделим три уровня сложности материала, сгруппированных в разделы. Разделы  $(1.1, 1.2, 1.3, 1.4)$  - первого уровня; разделы (2.1, 2.2, 2.3, 2.4); (3.1, 3.2., 3.3., 3.4) - соответственно второго и третьего уровней сложности (рис. 12).

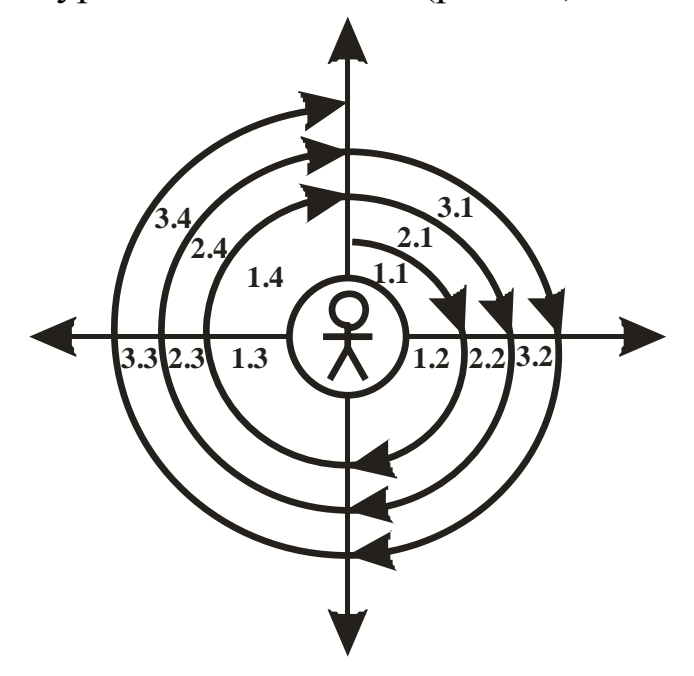

Рис. 12. Структура организации разделов в многоуровневом учебном материале

Процессы, т.е. усвоение знаний и развитие АВС-способностей студента происходит по спирали согласно последовательности:

разделы 1.1-1.4 - первый, 2.1-2.4 - второй, 3.1-3.4 - третий уровни сложности материала. Причем, разделы 1.1, 2.1., 3.1. составляют первую тему изучаемого материала; 1.2., 2.2., 3.2. - вторую и т.д. Сложность материалов разделов 1.1-1.4 должна соответствовать ЗБР студента.

Алгоритм организации индивидуальной работы студента FAM при подготовке в МКФ с учетом его ЗБР приводится на рис. 13.

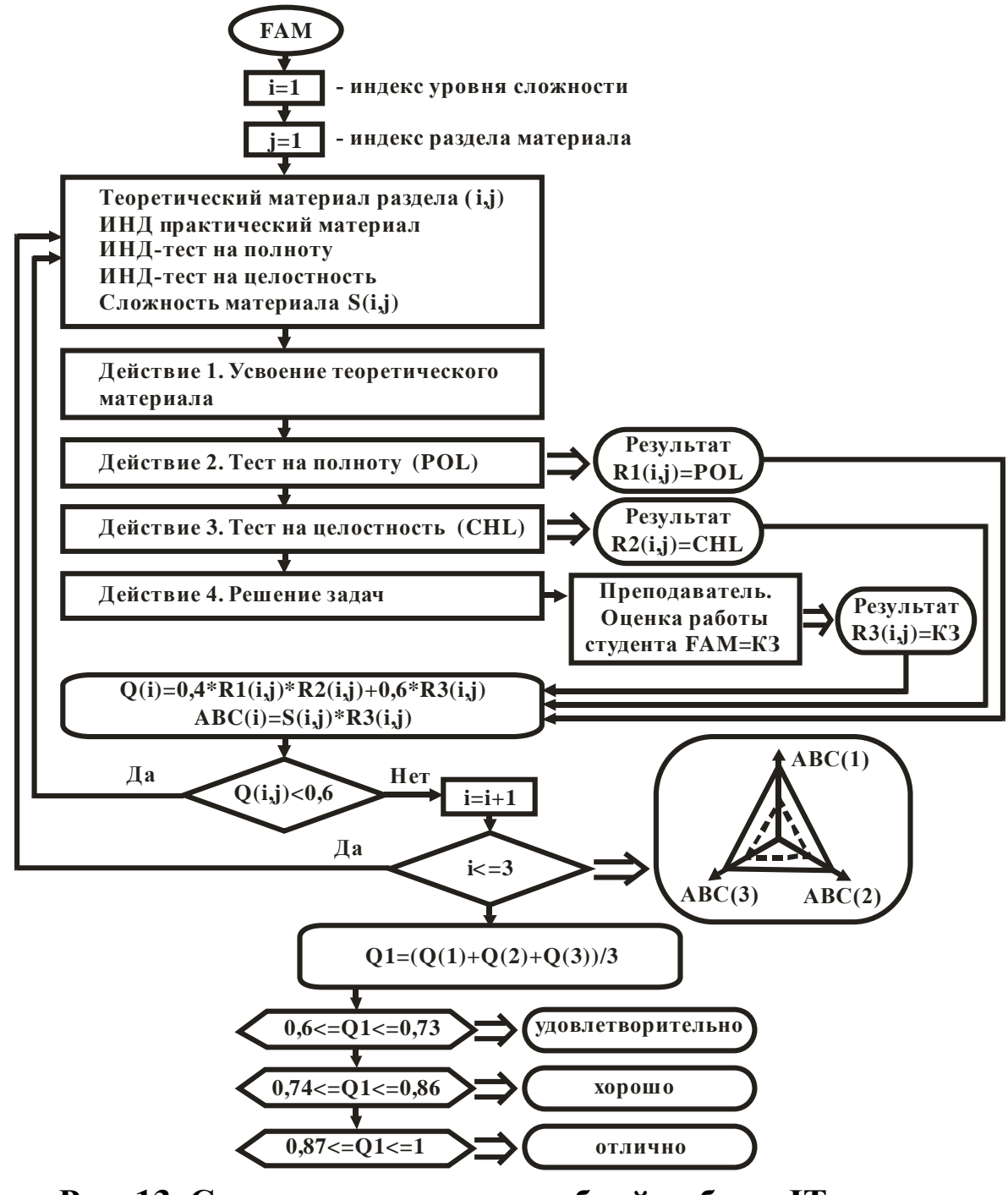

Рис. 13. Схема организации учебной работы IT-инженера в МКФ с учетом ЗБР

Очевидно, оптимальное количество уровней сложности, на которое разбивается традиционный курс (для того, чтобы студент на требуемом качественном уровне овладел компетенцией) зависит от множества факторов: сложность учебного курса, количество часов отпущенных по учебному плану, уровня развития АВС-способностей и глубины усвоенных знаний достигнутых на предыдущих курсах и т.д. Формализовать и оценить влияние этих основных факторов еще предстоит.

С точки зрения «сильных» и «слабых» студентов обучение в многоуровневой техногенной среде происходит по принципу «гонки с преследованием». «Сильные» студенты быстро проходят нижние уровни и замедляются только на верхних уровнях сложности материала, а слабые постепенно их догоняют. Необходимо отметить, что они догоняют успешно. Как показывает опыт, в многоуровневых курсах в среднем результат (качество освоения компетенции) оказывается на 16% выше, чем на одноуровневых курсах, организованных также в техногенной среде.

**5. Оценка сложности учебных курсов.** Рассмотрим две категории учебных курсов: 1) практико-ориентированные курсы; 2) теоретико-ориентированные курсы. Расчет сложности этих курсов будет происходить по разным методикам.

В практико-ориентированных курсах сложность овладения компетенцией будет оцениваться на основе сложности задач (учебных проблем) предлагаемых студентам для самостоятельной работы. При этом сложность курса должна оставаться в рамках требований, предусмотренных учебным планом.

Рассмотрим пример расчета сложности многоуровневого курса, который состоит из 4 тем и 12 разделов, в каждом разделе содержится 12 блоков заданий для самостоятельной работы.

На рис. 14. приведена структура организации блоков с заданиями и экспертными оценками их сложности.

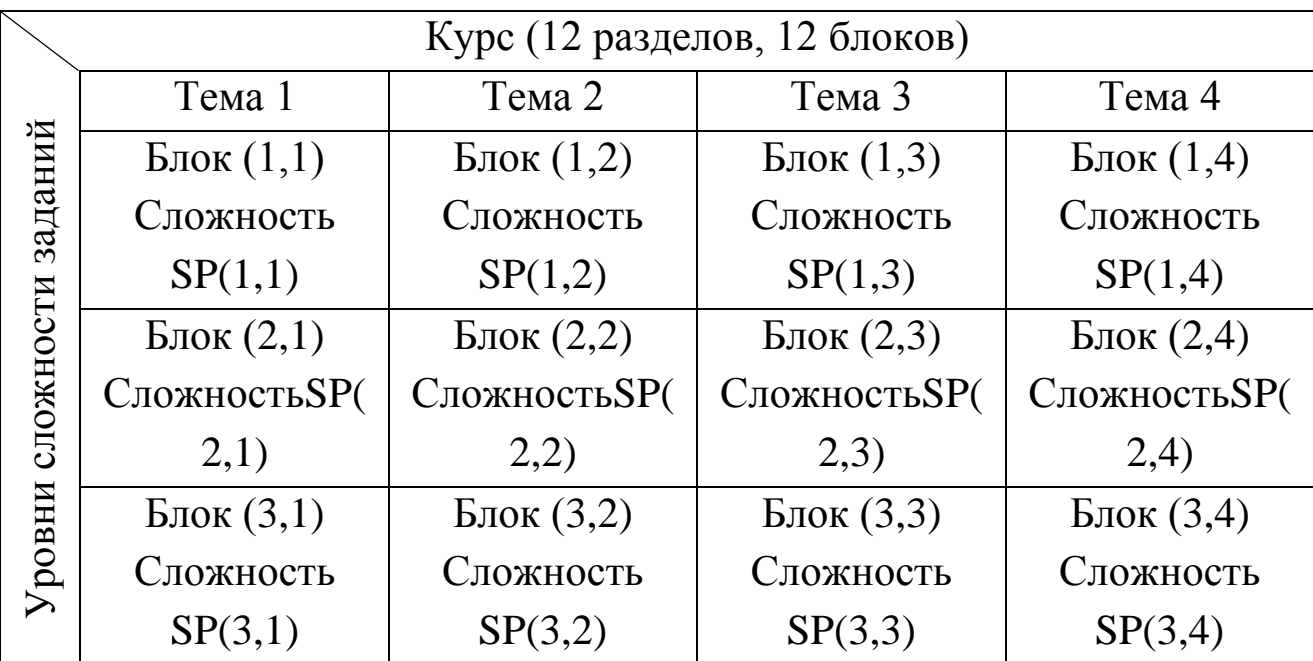

**Рис. 14. Структура организации блоков задач с оценкой их сложности**

Каждый блок содержит множество вариантов однородных задач. Сложность (SP(\*,\*)-трудоемкость) блока задания оценивается преподавателем-экспертом по следующей методике: эксперт сам решает один вариант задач и отмечает, за какое время непрерывной работы ему удалось решить эти задачи. Например, вариант 5 из блока (1,1) эксперт может решить за 30 мин/раб, т.е.  $SP(1,1)=30$ . Как показывает опыт, студенту после освоения раздела курса требуется на решение своего варианта задач в пять раз больше времени непрерывной работы, т.е. его сложность (трудность решения задач)  $SC(1,1)=5*SP(1,1)=150$ . Разумеется, сложность задач из остальных блоков, оценивается аналогично. В результате сложность многоуровневого практико-ориентированного курса в целом можно оценить по формуле  $SK = \sum \sum$ *i j*  $SK = \sum \sum SP(i, j)$ .

По учебному плану, для освоения курса отводится время на самостоятельную работу (СРС), например, в рамках курса «Вычислительная математика» - 108 часов. Исходя из этого, сделаем следующее разделение времени студента: в практикоориентированных курсах 40% времени отведем на самостоятельное освоение теоретического материала; 60% времени на

самостоятельное решение своего варианта задач из курса. Таким образом, студенту для решения своего варианта заданий отводится всего 64,8 (час/раб), т.е. сложность практико-ориентированного курса не должно превышать 5\*SK<64,8 (час/раб).

#### <span id="page-26-0"></span>**1.3. Пример организации техногенной образовательной среды**

Рассмотрим пример проектирования программного обеспечения многомодульной информационной системы MYKNITU.

На рис. 15перечисляются необходимые требования к функционалу системы.

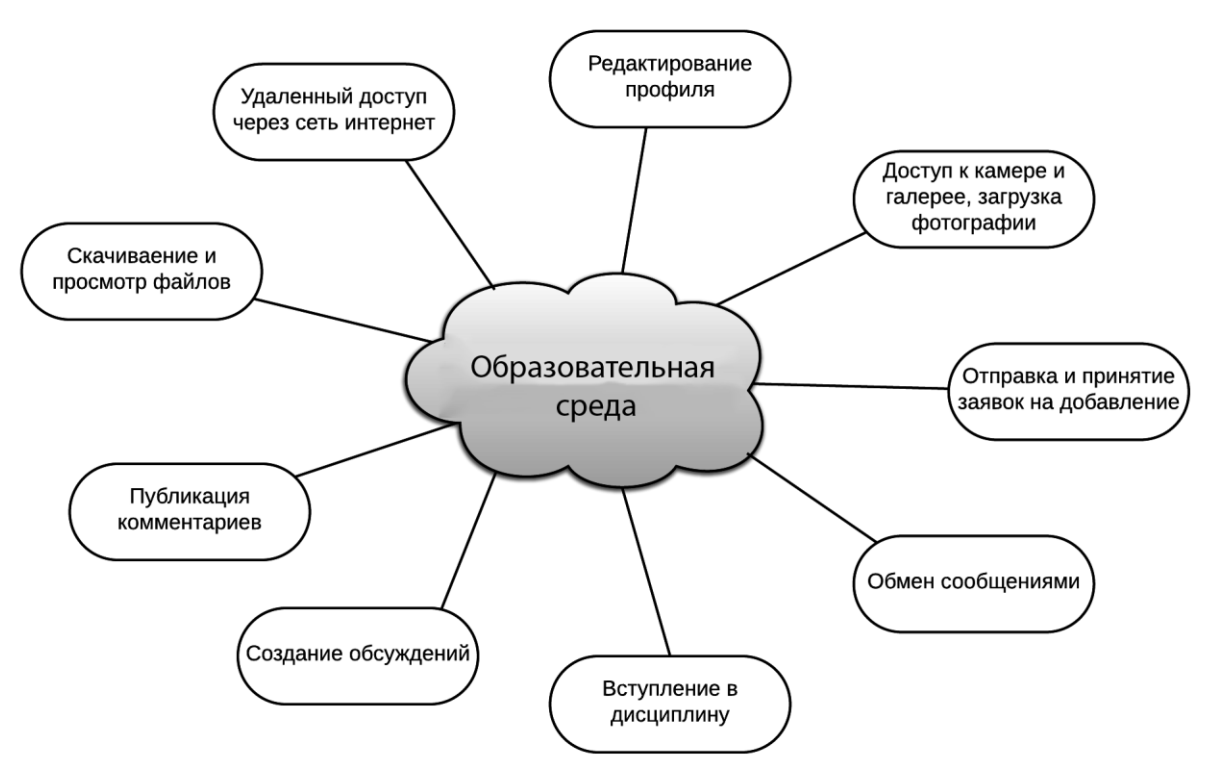

Рис.15.Требования к функционалу информационной системе Система должна:

 поддержать учебный процесс в традиционном и метрикоориентированном учебных форматах;

иметь редактор, который позволяет разместить учебный материал;

 иметь редактор, который позволяет организовать тестирование в баллах и метриках сложности;

оценить качество усвоенных знанийс помощью тестирования;

 управлять процедурой организации и контроля за выполнением лабораторных работ;

контролировать активность студентов;

 размещать справочную информации (расписания экзаменов, мероприятий, новости, объявления);

 формировать диаграммы достижений студента в метрической шкале качества владения компетенцией;

- on-line и off-line общение;
- формировать порфолио студентов.

На рис. 16. представлена общая схема проектируемой системы.

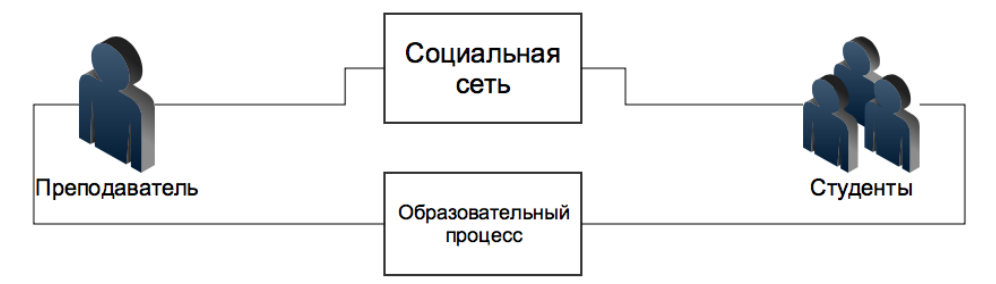

Рис. 16. Общая схема проектируемой системы

На рис. 17 представлена общая структура организации проектируемой системы.

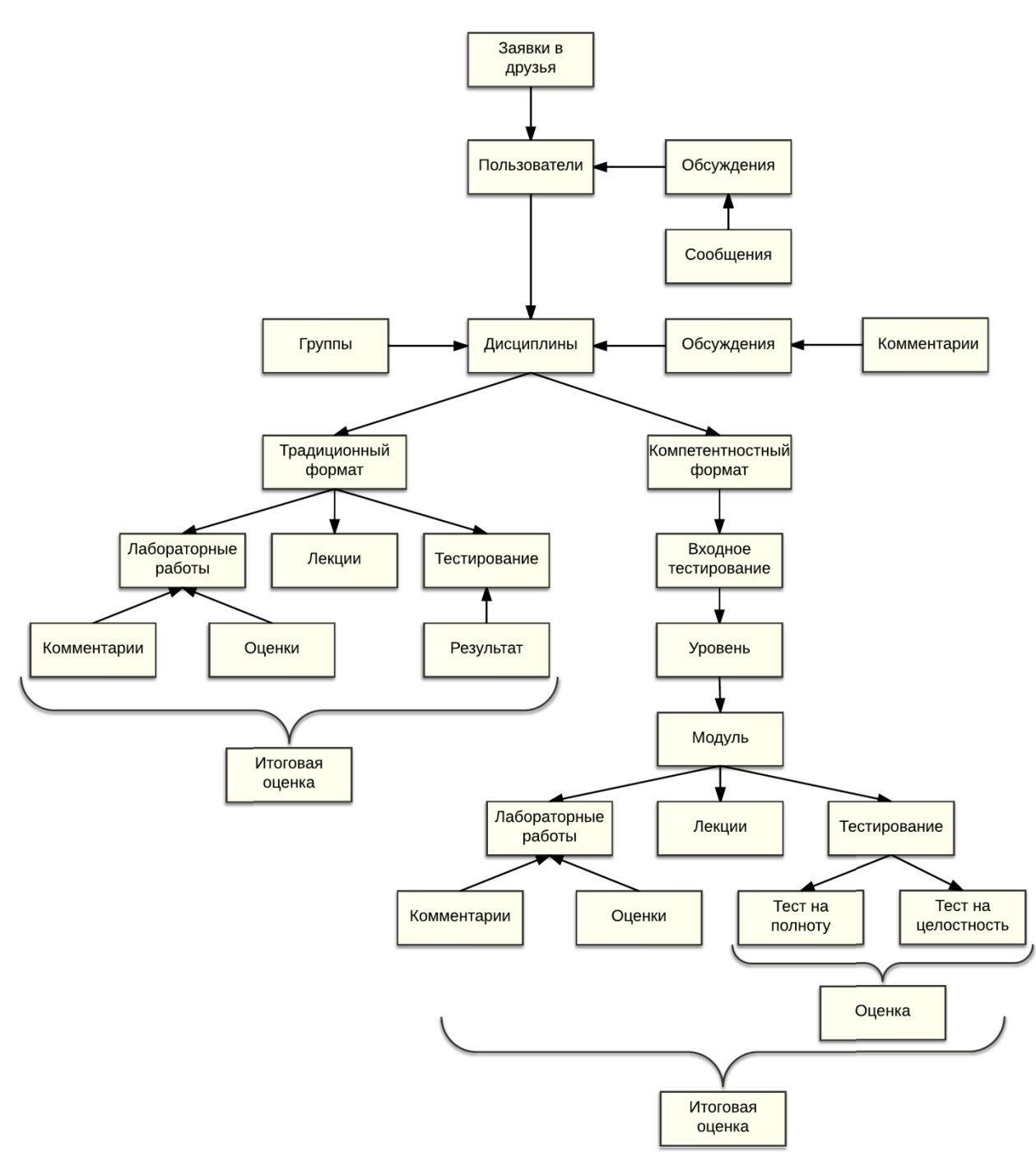

Рис. 17. Структура организации системы

Для создания информационной системы, разработчик на начальном этапе должен спроектировать базу данных, для этого строится инфологическая модель базы данных. На рис. 18изображена инфологическая модель базы данных.

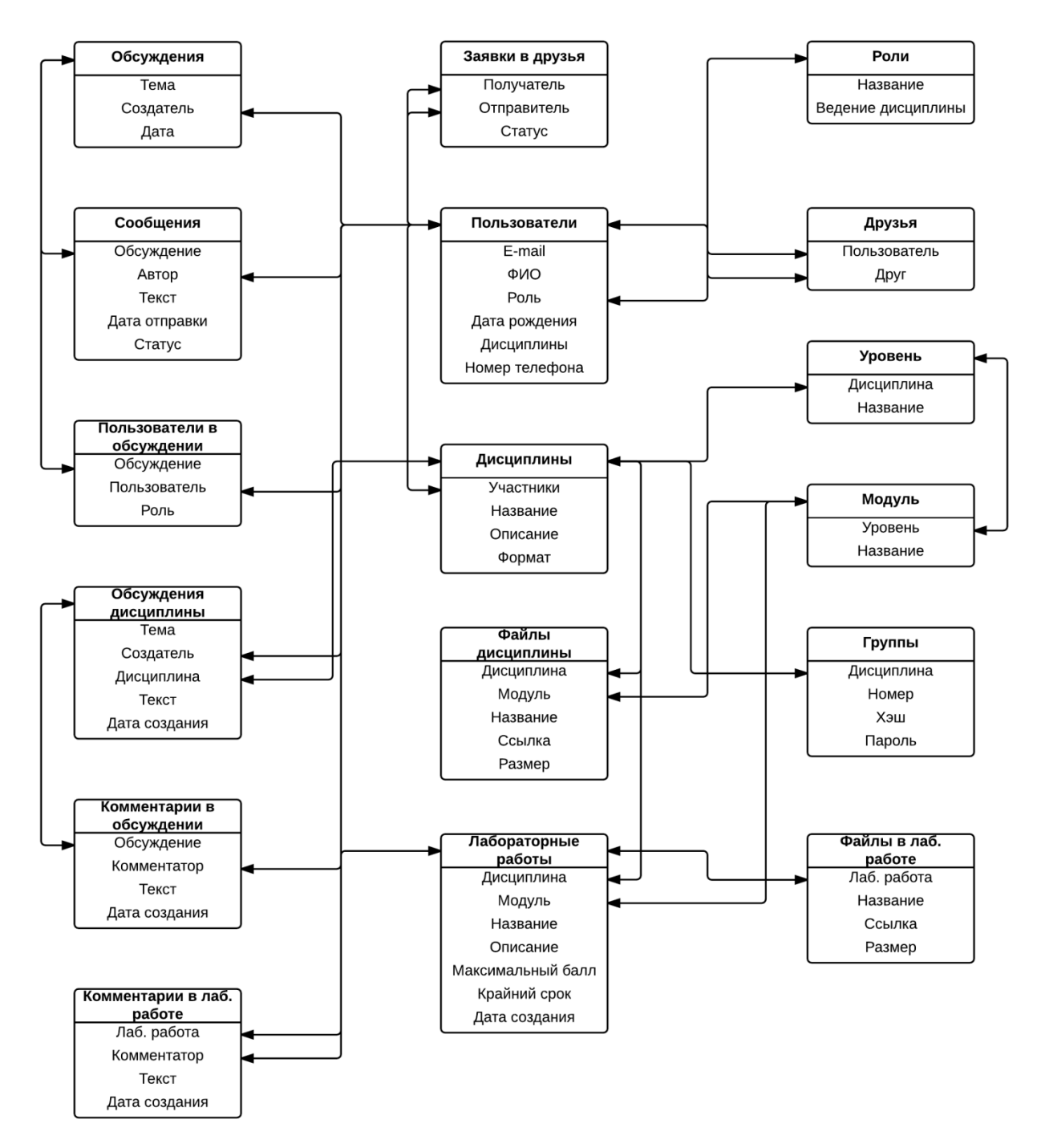

Рис. 18. Инфологическая модель базы данных

После создания концептуальной и инфологической модели необходимо представить визуализацию интерфейсов. На рис. 19представлена схема экранов на мобильном устройстве.

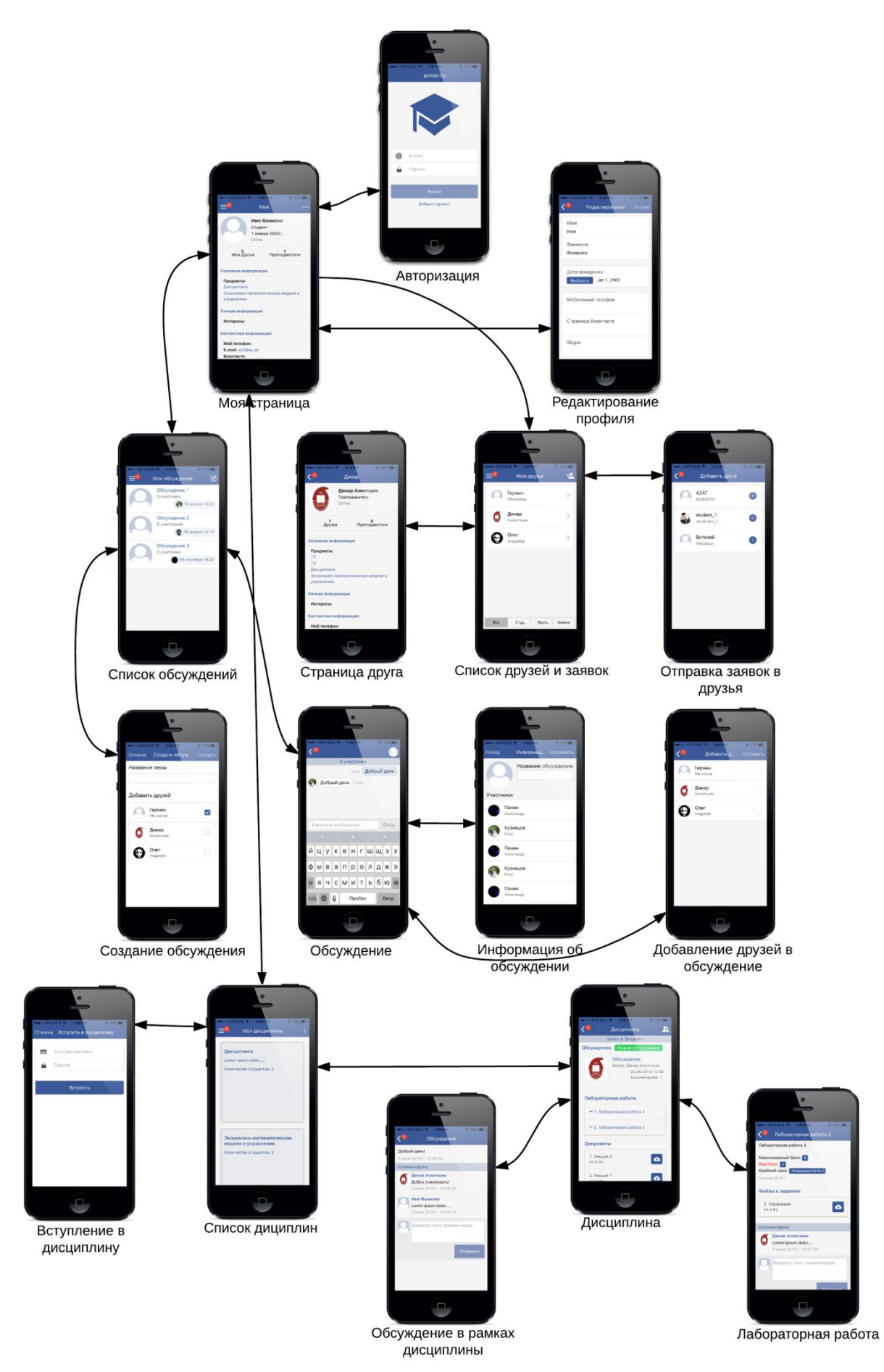

Рис. 19. Схема экранов на мобильном устройстве

На рис. 20 представлена схема работы пользователя.

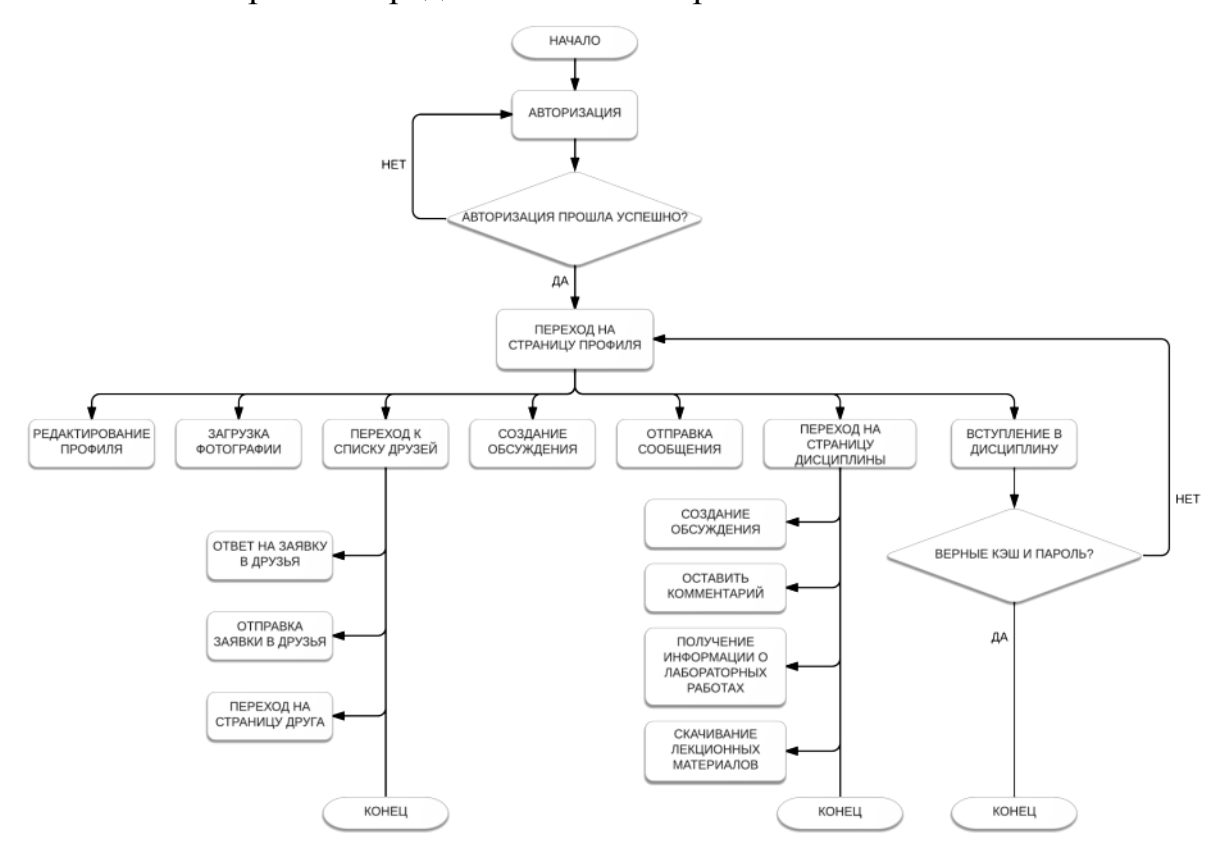

Рис. 20. Блок-схема алгоритма работы пользователя

На рис. 21представлена структура организации учебного процесса в традиционном формате.

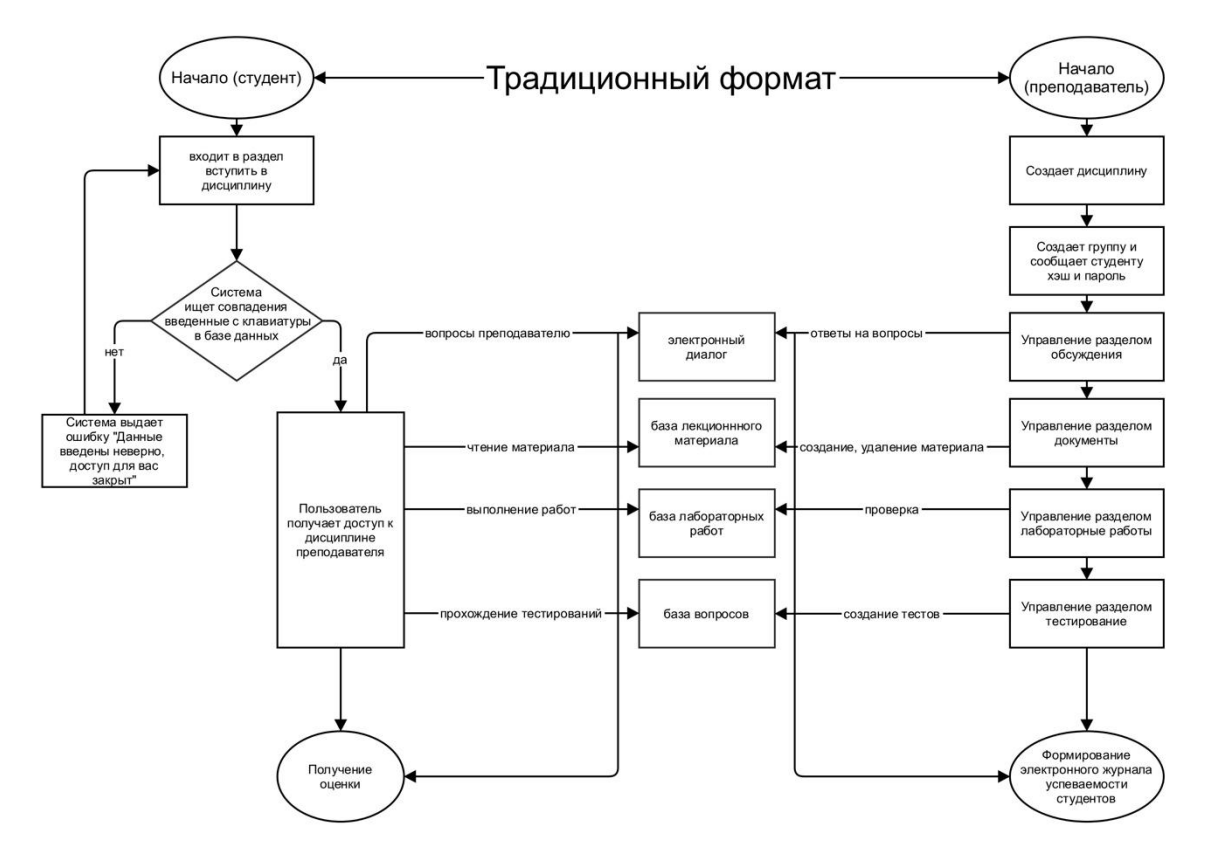

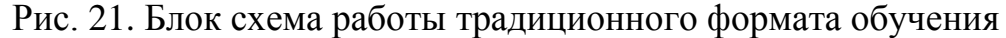

Учебный процесс реализуется в следующей последовательности:

1. Преподаватель создает дисциплину традиционного формата обучения.

2. В настройках создает группу и сообщает студентам хеш дисциплины и пароль.

3. В рамках созданной дисциплины преподаватель создает разделы обсуждения, раздел документы (лекционный материал, задания и т.д.), лабораторные работы.

4. Студенты при успешном входе в дисциплину выполняют указания преподавателя и получают соответствующие оценки.

5. У преподавателя на странице результаты автоматически формируется журнал успеваемости у студентов.

На рис. 22представлена структура организации учебного процесса в компетентностном формате.

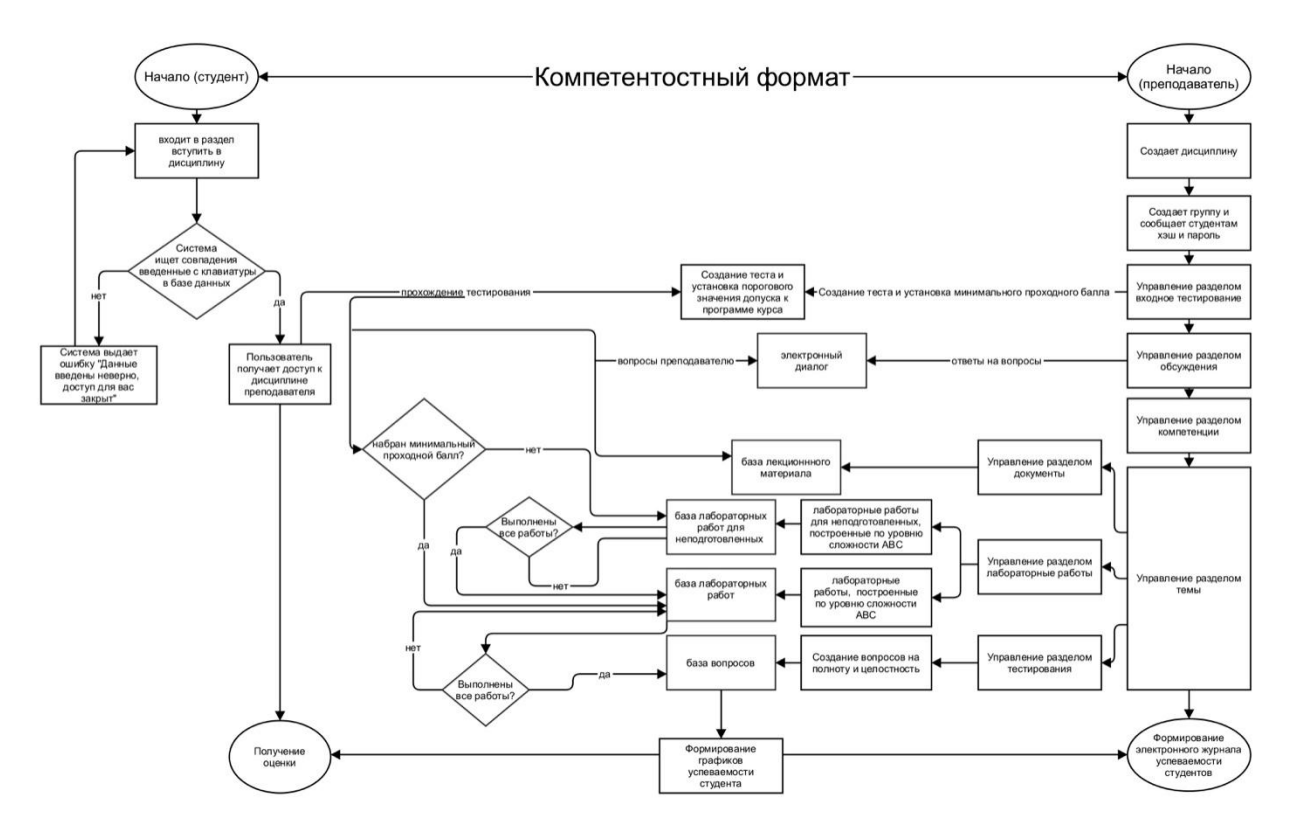

Рис. 22. Блок схема работы компетентностного формата обучения

Перечень действий преподавателя при компетентностном формате обучения:

1. Преподаватель создает дисциплину.

2. В настройках создает группу и сообщает студентам хеш дисциплины и пароль.

3. Формирует тест для входного тестированияпо уровню сложности (например, 3 простых вопроса, 3 – средней уровни сложности и 3 – сложных вопроса).

4. Организуетсреду для обсуждения дисциплины.

5. Формирует компетенции (из выпадающего списка выбирает коды компетенций).

6. В рамках выбранных компетенцийформирует раздел лекционного материала, лабораторные работы (обязательные лабораторные работы и дополнительные) по уровню сложности и тестирование (на полноту и целостность).

Перечень действий студента при компетентностном формате обучения:

1. Проходит входное тестирование, если студент неправильно отвечает подряд на 3 простых вопроса, то автоматически относится к группе неуспевающих. Это означает, что студент самостоятельно выполняет не относящиеся к учебному процессу лабораторные работы и если он выполнит и преподаватель примет их, то студент переходит к основной программе.

 $2^{\circ}$ Выполняет лабораторные работы по очередности, каждая созданная лабораторная работа преподавателя имеет обязательные связи к созданным ранее лабораторным работам.

По результатам лабораторных работ и тестирований для каждого студента формируются графики компетенций.

#### 1.4. Реализация программного продукта

<span id="page-34-0"></span>После эскизного проектирования необходимо перейти к этапу разработки программного продукта. Программный продукт может быть реализован в любой программной среде, в данном пособии рассматривается процесс создания программного продукта на языке программирования Pythonc использованиемфреймворкаDjango.

Разработка системы велась в операционной системе LinuxDebian, использовалась СУБД PostgreSOL.

Обоснование выбора фреймворка Django:

Django - это свободный высокоуровневый веб-фреймворк на языке Python, реализованный на основе архитектуры МVC (Модель-Представление-Контроллер).

МУСпредставление:

- Модель (Model). Модель предназначена для работы с данными, которая взаимодействует с базой данных.
- Представление (View). Представление отвечает за то, как эти данные будут выглядеть.
- Контроллер (Controller). Контроллер является посредником между моделью, представлением и посетителями сайта.

Django называют MTV-ориентированной средой разработки (Модель-Шаблон-Представление) поскольку здесь View выполняет функцию контроллера, а Template – представления (рис.23).

 $1_{-}$ Молель (Model). Молель является важнейшейсоставляющей приложения, при помощи которой происходит обращение к данным при запросах. Любая модель является стандартным классомPython.

2. Представление (View). На слой представления возложена задача обеспечения логики получения доступа  $\mathbf K$ моделям  $\boldsymbol{\mathrm{M}}$ применения соответствующего шаблона. Представление является своеобразным мостом между моделями и шаблонами.

3. Шаблон (Template). Этот слой является формой представления данных. Шаблонимеет свой собственный простой метаязык.

Архитектура Django представлена на рисунке16.

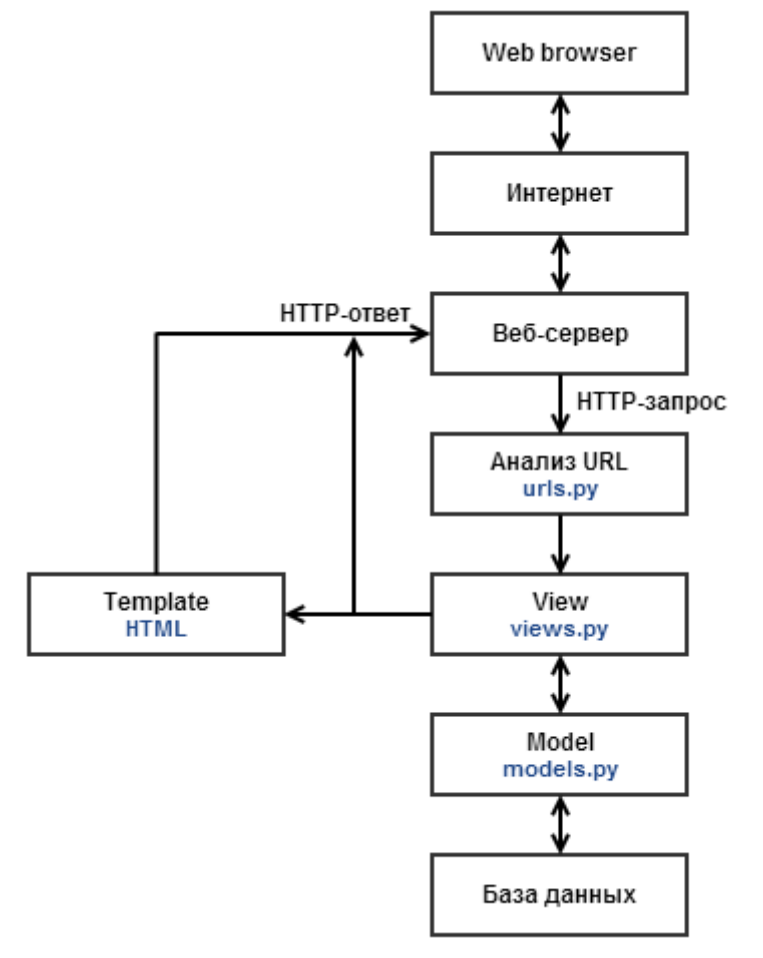

Рис.23. АрхитектураDjango

При запросе к странице Django-проекта, используется следующий алгоритм.

- 1. Django определяет какой из корневых модулей URLconf использовать. Обычно, это значение настройки ROOT\_URLCONF.
- 2. Django загружает модуль конфигурации URL и ищет переменную urlpatterns.
- 3. Django перебирает каждый URL-шаблон по порядку, и останавливается при первом совпадении с запрошенным URL-адресом.
- 4. Если одно из регулярных выражений соответствует URL-у, Django импортирует и вызывает соответствующее представление.
- 5. Если ни одно регулярное выражение не соответствует, или возникла ошибка на любом из этапов, Django вызывает соответствующий обработчик ошибок.

Встроенные возможности Django:

• ОRM, АРІ доступа к БД с поддержкой транзакций;
ORM — технология программирования, которая связывает базы  $\mathbf{c}$ концепциями объектно-ориентированных ланных языков программирования, создавая «виртуальную объектную базу данных».

- собственный веб-сервер для разработки, который ускоряет процесс разработки на Python;
- встроенный интерфейс администратора, разработчикам He нужно создавать его отдельно;
- расширяемая система шаблонов с тегами и наследованием:
- система кеширования;
- интернационализация;
- встроенная авторизация и аутентификация;
- библиотека для работы с формами (наследование, построение форм по существующей модели БД);
- большая документация для изучения Django и т.д.

Процесс создания информационной системы

 $\overline{\mathbf{R}}$ начальном этапе расписываем базы **CTDVKTVDV** данных.  $\overline{R}$ фреймворкеDjangoпринято называть это моделями, для этого в созданом приложении присутствует файл models.py, где в виде классов мы расписываем структуру базы данных, рассмотрим на примере класс профиля пользователя:

class UserProfile(models.Model):

ROLE CHOICES =  $($ 

```
(1, u'Студент'),
```
(2, u'Преподаватель'),

 $\mathcal{L}$ 

user = models. ForeignKey(User, unique=True, verbose name =

Тользователь')

```
nameuser = models.CharField(max_length=200, verbose_name = 'MMS')
```
 $family = models.CharField(max length=200, verbose name = 'Qamunus')$ 

```
role = models.PositiveSmallIntegerField(choices=ROLE CHOICES,
```

```
verbose name = 'P<sup>o</sup>J<sub>b</sub>', default=ROLE CHOICES[0][0])
```

```
phonenumber = models.CharField(max_length=100, verbose_name ='Номертелефона', blank=True)
```

```
birthday = models.DateField(verbose_name = 'Harapoxqehus', blank=True,null=True.)
```
 $vk =$  models. CharField(max length=200, verbose name = 'B $k$ онтакте',  $blank=True)$ 

skype = models.CharField(max length=200, verbose name = 'Skype',  $blank=True)$  $interests = models.TextField(verbose name = 'Hirrepeci', blank=True)$ img = ResizedImageField(upload\_to='Images', blank=True, verbose\_name = ",  $max$  width=217, default='foto.png') def unicode (self): return '%s %s' % (self.nameuser, self.family)

```
class Meta:
    ordering = ['nameuser']verbose name = 'Пользователь'
    verbose name plural = \Piользователи'
  def img_or_default(self, default_path="default/ContactPhoto5.png"):
    if self.img:
       return self.img
return default path
```
Далее разрабочик для работы создания форм использует в работе инструменты по созданию форм, в Diangoc формами принято работать в файле

```
forms.py. Рассмотрим фрагмент кода созданного класса в файле forms.py
```
class MessageForm(ModelForm):

class Meta:

```
model = Messagesfields = ('message',')def\_init_(self, *args, **kwargs):super(MessageForm, self). __init_(*args, **kwargs)
  self.fields['message'].widget = Textarea (attrs = {'rows':}3,
          'class': 'form-control', 'onkeypress': 'usl(this.value, event,
```
#### $this.format)$ }

Далее разработчик расписывает логику работы приложения, для этого в созданном приложении рекомендуется писать КОД  $\mathbf{B}$ существующем файлеviews.ру. Рассмотрим фрагмента кода получение и добавление сообщений в текущем обсуждении

```
@login required(login url='/login')
def discussion(request, id):
  user = UserProfile. objects.get(user=request.user)dis = DiscussionThemes. objects.get(id = id)
```
 if not DiscussionUsers.objects.filter(user\_\_username = request.user, discuss theme=dis):

return redirect('/discussions/')

disuser = DiscussionUsers.objects.filter(discuss\_theme=dis)  $dismesage =$ 

DiscussionMessages.objects.filter(discuss\_theme=dis).order\_by('id')

if request.method  $==$  "POST":

form = DiscussionForm(request.POST, request.FILES)

if form.is valid():

form for  $save = form.save(commit=False)$ 

form for save.user = request.user

form for save.discuss theme =dis

form for save.save()

```
 return redirect('/discussion/'+id)
```
 $form = DiscussionForm()$ 

 return render(request, 'discussion.html', {'dis':dis, 'disuser':disuser, 'dismessage':dismessage, 'form':form, 'user':user})

В конце разработчик создает htmlстраницу и делается вывод данных при помощи шаблонных тегов. Ниже представлен пример вывода всех дисциплин {% foraindisciplina %}

```
<div class="col-xs-4">
         <div class="disciplina">
                  \langle a \cdot \text{href} \rangle = \langle d \cdot \text{isciplin} \rangle { a.disciplinaid.id } }
                            \langle h5\rangle{{a.disciplinaid.name}}\langle h5\rangle\langle p \rangle{{a.disciplinaid.description}}\langle p \rangle<p>Количествостудентов: {{
```
a.disciplinaid.disciplinainvite\_set.all.count  $\}\langle \rangle \rangle$ 

```
</a>
```
 $\langle$ div $\rangle$ 

 $\langle$ div $>$ 

{% endfor %}

Таким подходом создается все приложение, т.е. вначале расписывается модель, затем создается на основе модели класс для форм, после чего программируется логика работы с моделями и формами, а после данные передаются в шаблон html

В конечном итоге разработан программный продукт myknitu.ru Ниже продемонстрирована работа информационной системы

1. Пользователь авторизуется в системе (рис.24)

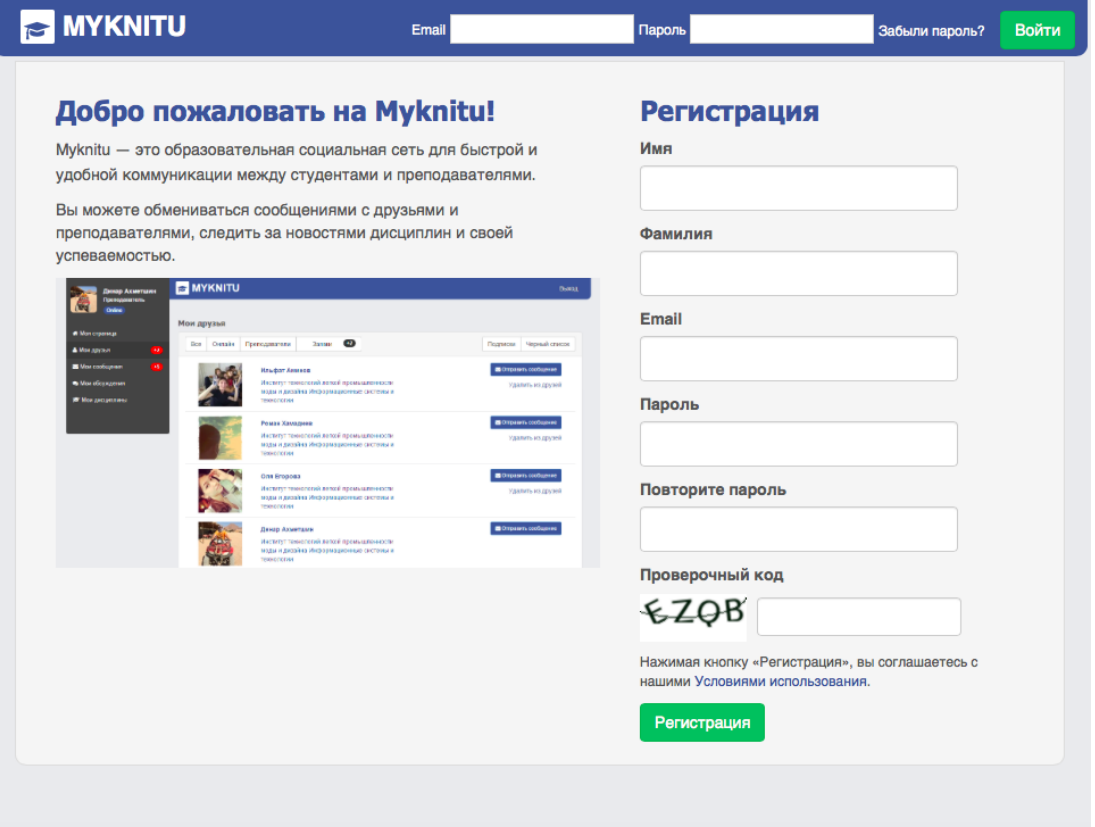

Рис. 24.Главная страница

2. Система проверяет пользователя к какой группе он относится

3. Если пользователь относится к группе преподаватель, то для него доступен следующий функционал:

a. Создание дисциплины с выбором формата обучения (традиционный формат, компетентностный формат, АВС компетентностный формат)

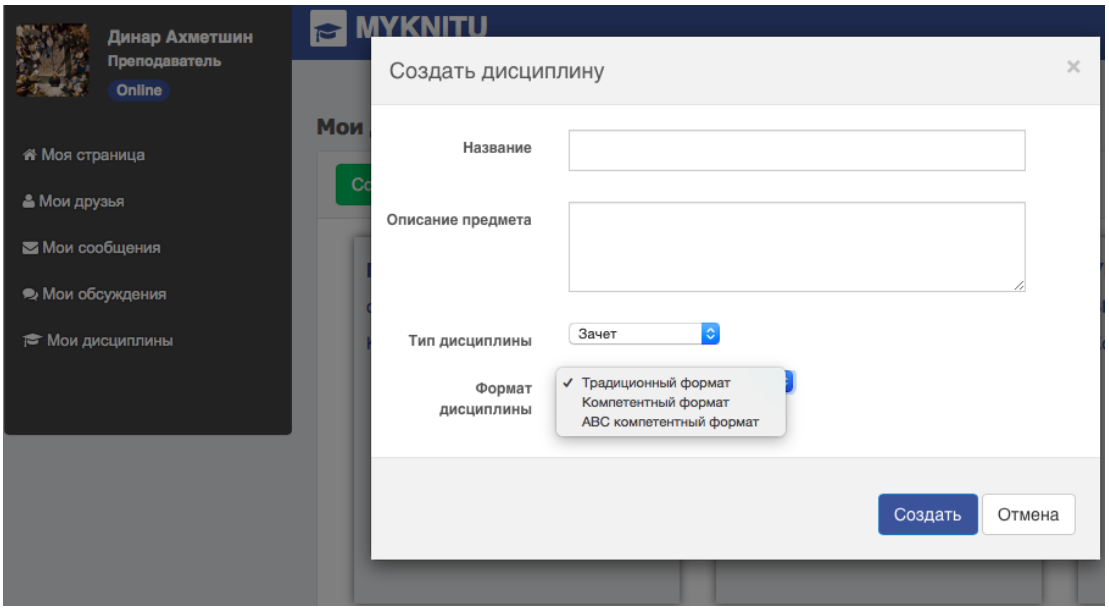

Рис. 25.Создание дисциплины

b. В зависимости от выбранной дисциплины у преподавателя формируется страница формирования курса дисциплины

c. В настройках дисциплины преподаватель создает группу студентов и сообщает другим пользователям код доступа к этой дисциплине

| Динар Ахметшин<br>Преподаватель | <b>B</b> MYKNITU          |                |                                | Выход     |  |
|---------------------------------|---------------------------|----------------|--------------------------------|-----------|--|
| Online                          | Мои дисциплины            |                |                                |           |  |
| А Моя страница                  |                           |                |                                |           |  |
| В Мои друзья                    | Предмет Зачет и Экзамен   |                | Группы<br>Графики              | Настройки |  |
| <b>• Мои сообщения</b>          |                           |                |                                |           |  |
| • Мои обсуждения                | Группы<br>Создать группу  |                |                                |           |  |
| <b>В Мои дисциплины</b>         | Название группы           | Хэш дисциплины | Пароль доступа к дисциплине    |           |  |
|                                 | 151718 Показать студентов | 13             | 2702be 音                       |           |  |
|                                 | 720444 Показать студентов | 6              | $ad$ baff $\boxed{\mathbf{m}}$ |           |  |
|                                 | 72323 Показать студентов  | 4              | Ob64fe $\overline{a}$          |           |  |
|                                 | 720111 Показать студентов | $\overline{2}$ | df7d81 m                       |           |  |
|                                 |                           |                |                                |           |  |
|                                 |                           |                |                                |           |  |

Рис. 26. Управление группами в выбранной дисциплины

d. В каждом формате дисциплины присутствуют следующие модули: обсуждения, документы, лабораторные работы

e. Если выбран традиционный формат обучения:

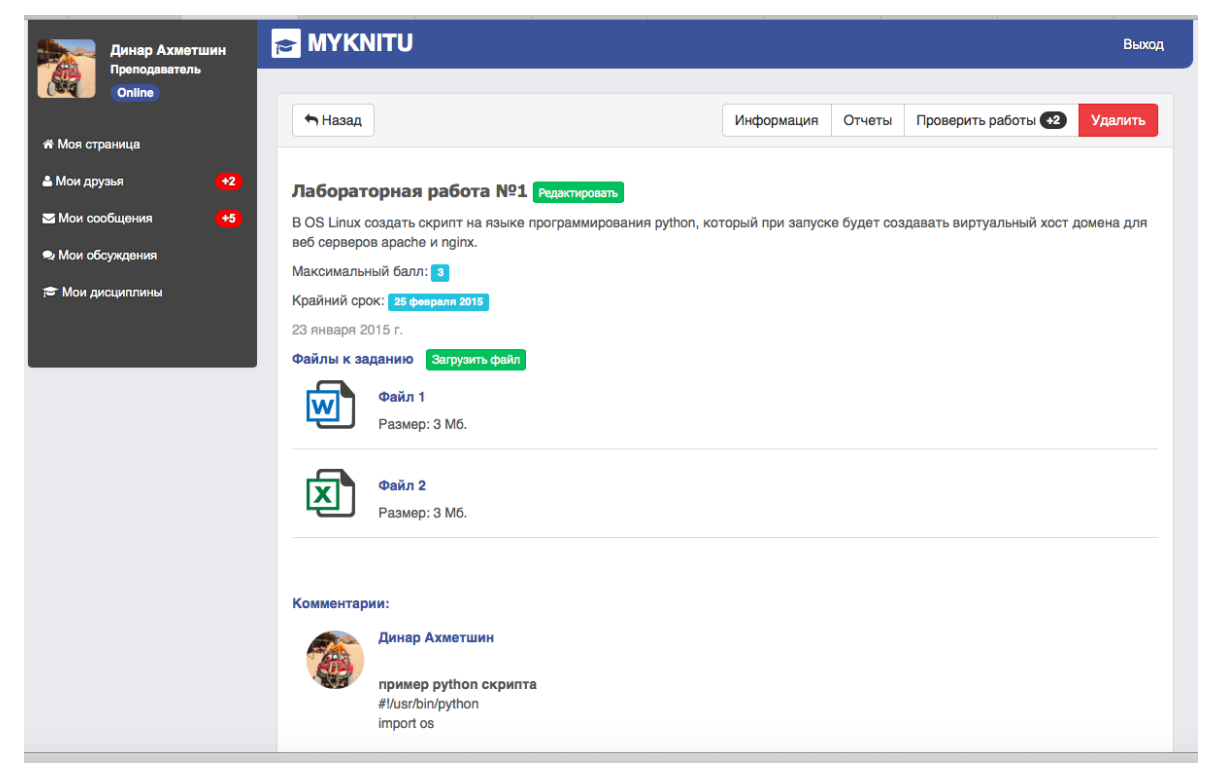

Рис. 27. Скриншот лабораторной работы

### Пример:

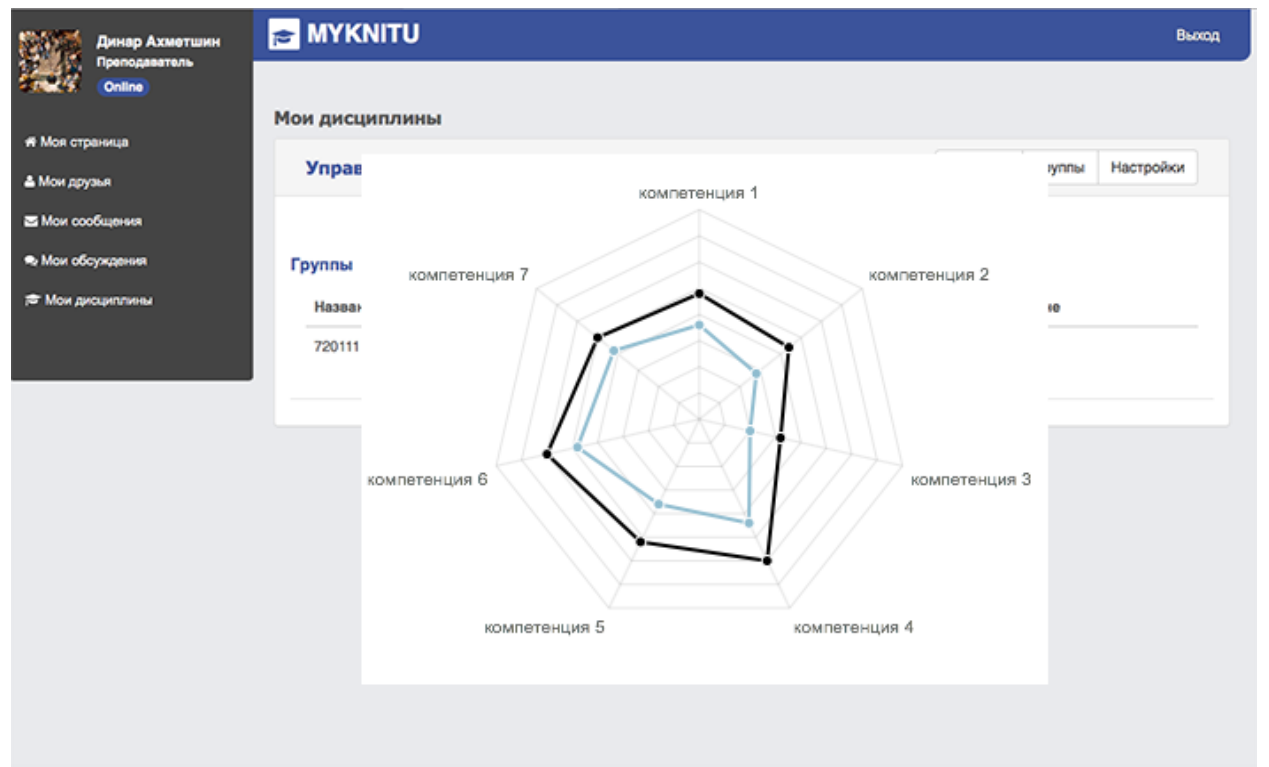

Рис. 28.График освоенных компетенций в выбранной группе

Черная линия на рис. 28 – максимальные возможные баллы, синяя линия – набранные баллы студента.

Если выбран АВС-компетентностный формат обучения:

Выполняются аналогичные действия как в компетентностном формате, но с одним отличием. Преподаватель создает работы, разделяя их по уровню сложности на работы по формализации, конструированию и исполнению.

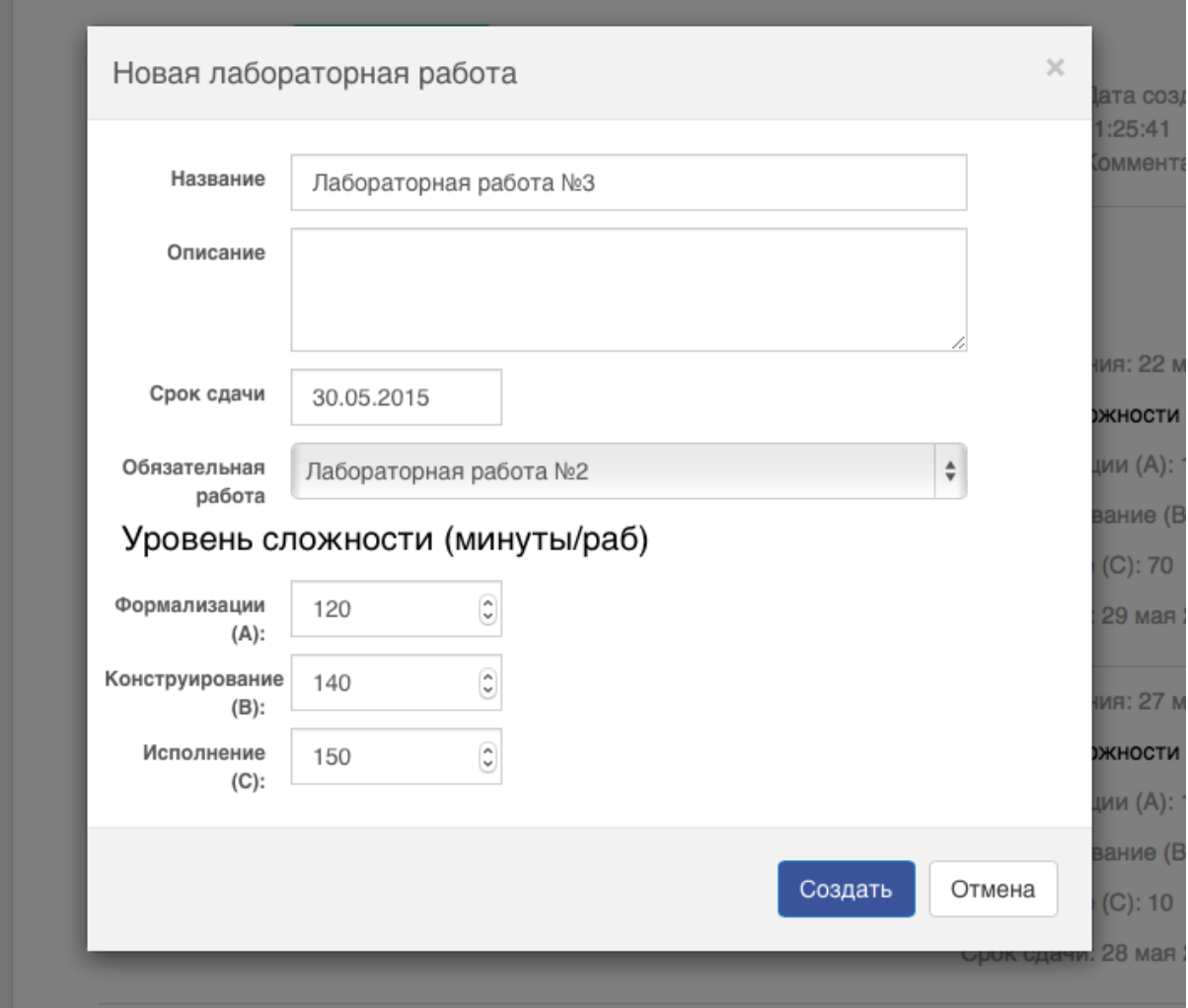

Рис. 29. Пример создания лабораторной работы

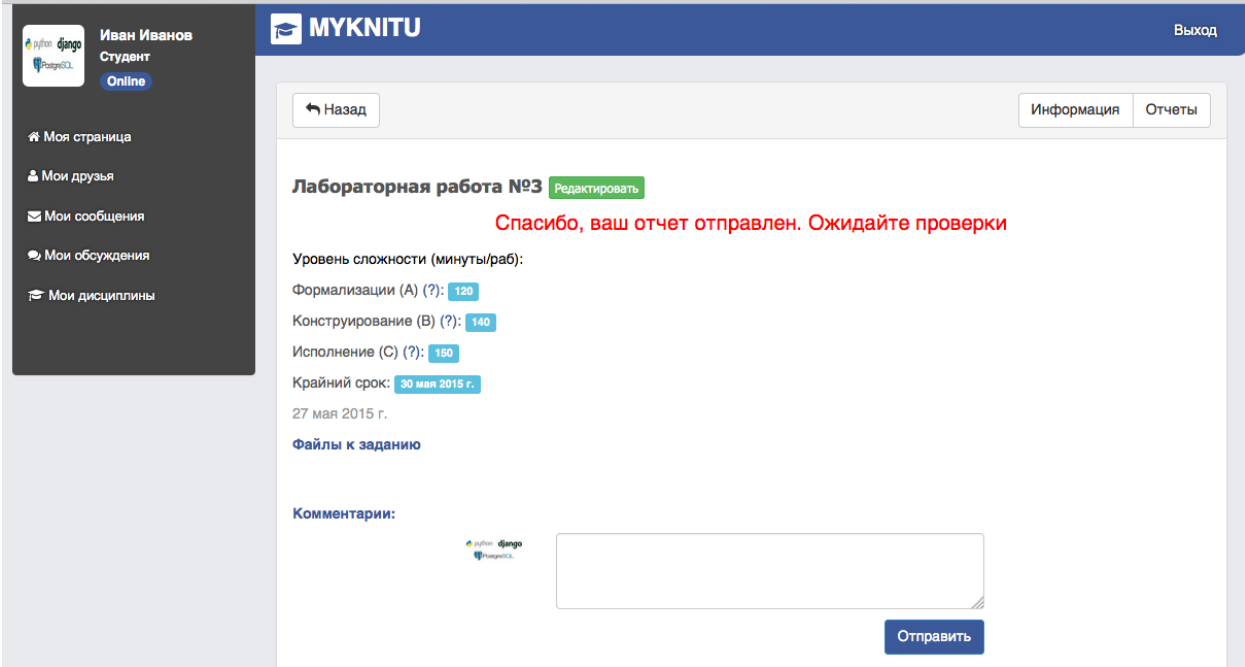

## Рис.30. Отправка отчета студентом

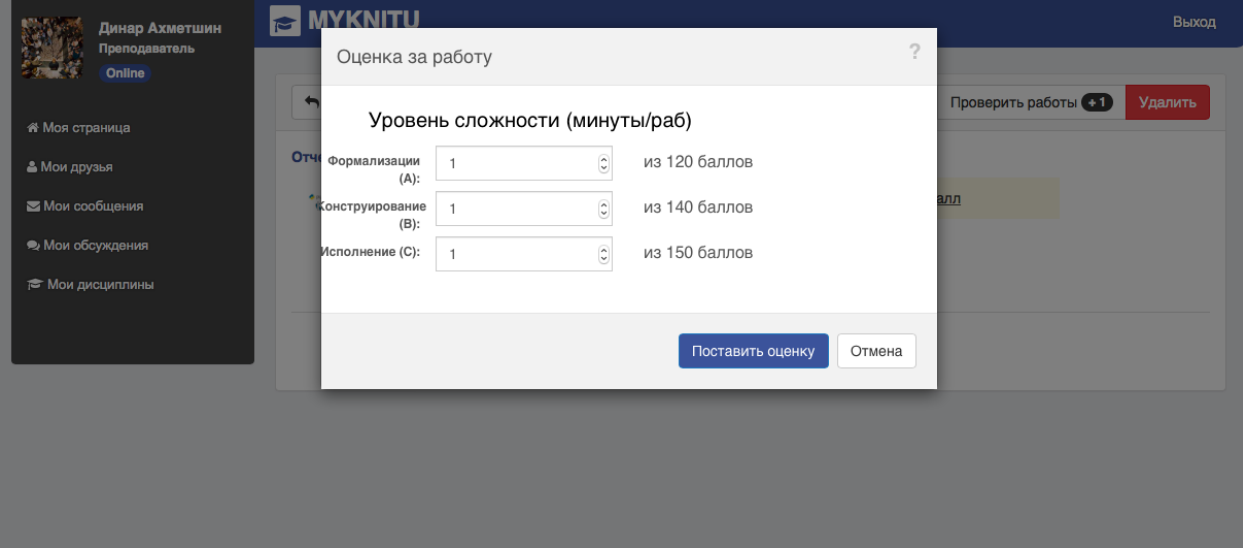

Рис.31. Преподаватель ставит оценку за л/р

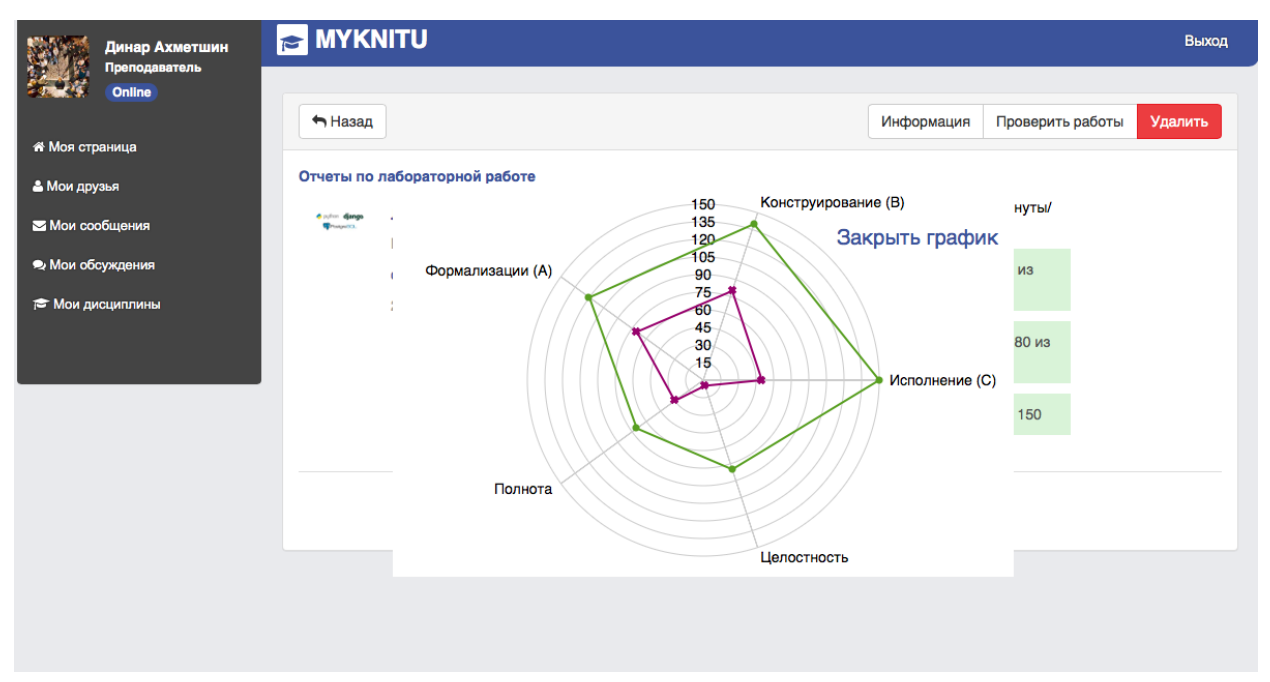

Рис.32. Формируется график выполнения данной работы

# Глава 2. Язык программирования Python 2.1. Python и его особенности

Python является мощным, но в то же время простым для изучения программирования, языком где предоставлены проработанные высокоуровневые структуры данных. Язык обладает теми же возможностями, что и другие языки программирования: динамичностью, поддержкой ООП и кросс-платформенностью, что позволяет легко и быстро внедрять проекты в разные операционные системы. Синтаксис Python минималистичен, библиотека включает функций. Язык полезных пригоден множество ДЛЯ решения подойдёт разнообразных задач, он прекрасно для написания сценариев и быстрой разработки приложений в любой области разработки программного обеспечения и на большом количестве платформ.

С точки зрения профессионального программиста, легкость Python - залог высокой производительности труда: программы на Python короткие и требуют меньше времени на разработку, чем программы на многих других популярных языках.

С помощью Python можно написать много разнообразных залач:

- системные скрипты;
- программы с графическим интерфейсом;
- веб-системы от простых сайтов до сложных CRM-систем;
- приложения баз данных;
- программы для математических и научных вычислений;
- игры, медиа-проекты и другие. Преимущества Python:
- Python поддерживает несколько парадигм программирования, в **TOM** числе структурное, объектно-ориентированное, функциональное, императивное и аспектно-ориентированное;
- свободной лицензией распространяется под Python  $\bullet$  язык Software Foundation License, позволяющей использовать его без ограничений в любых приложениях;
- импортируемость Python импортирован и работает почти на всех известных платформах;
- чёткий  $\overline{M}$ последовательный синтаксис. модульность  $\overline{M}$ масштабируемость, благодаря чему исходный код написанных на Python программ легко читаем;
- большое количество документации, в том числе и на русском языке;
- большая коллекция инструментов стандартной библиотеки;
- возможность подключения сторонних разработок;
- возможность интеграции с программами  $C/C++$  и другие.

## 2.2. Синтаксические правила языка Python

 $\prod$ po Python говорят, что ЭТО язык программирования  $\mathbf{c}$ достаточно ясным и легко читаемым кодом.

В Python отсутствуют операторные скобки типа begin ... end или DO ... LOOP. Вместо них в составных операторах (ветвления, циклы, определения функций) используются отступы от начала строки (пробелы).

В Python не надо объявлять тип переменной, достаточно просто присвоить ей значение. Python чувствителен к регистру: «s» и «S» являются разными переменными.

Конец строки не требует точки с запятой, как принято в некоторых других языках.

Комментарии в Pythonначинаются с «#» и продолжаются до конца строки, несколько строк можно закомментировать при помощи тройного апострофа в начале и конце комментария.

В Python пустые строки, пробелы и комментарии обычно игнорируются. Пустые строки игнорируются в файлах (но не в оболочке, интерактивной когда ОНИ завершают составные Пробелы инструкции). внутри инструкций  $\mathbf{M}$ выражений игнорируются практически всегда (за исключением строковых литералов, а также когда они используются для оформления отступов). Комментарии игнорируются всегда.

Присваивание в Python обозначается «*=*», а равенство знаком «*==*».

### **2.3. Средства программирования на Python**

Python имеет возможность работы в режиме интерпретатора, в котором команды и операции выполнятся сразу после их ввода.

Запустить интерактивную оболочку можно разными способами. Например, в интегрированной среде разработки или в системной консоли.

Вызов интерпретатора Python в командной строке осуществляется набором команды *python*.

В интерактивной оболочке команды и операции вводятся с клавиатуры после знака приглашения интерпретатора *>>>*. Ввод каждой операции завершается нажатием на клавишу *Enter*, после чего Python выполняет эту операцию и выдаѐт результат или сообщение об ошибке.

Однако в интерактивной оболочке неудобно работать с файлами программ. Кроме того, полезно видеть текст программы одновременно с результатами еѐ выполнения. Такие функции обеспечивают интегрированные среды разработки IDE (IntegratedDevelopmentEnvironment).

Самая простая IDE для Python называется IDLE. В этой среде можно редактировать тексты программ в окне редактора и запускать их на выполнение.

По отношению к интерпретируемым языкам программирования часто исходный код называют скриптом. Файлы с кодом на Python обычно имеют расширение *.py*.

Скрипты можно готовить в любом текстовом редакторе. Кроме того, существуют специальные программы для разработки.

48

Запускать подготовленные файлы можно не только в IDLE, но и в консоли с помощью команды python адрес/имя\_файла.

Кроме того, существует возможность настроить выполнение скриптов с помощью двойного клика по файлу.

## **2.4. Исключения в Python**

Иногда во время выполненияпрограммы в Python возникают ошибки, которые называются исключениями. Они появляются при попытке выполнения недопустимых операций. Например, привводе данных с несоответствующим типом или количеством элементов или при попытке использования функций с неверным типом.

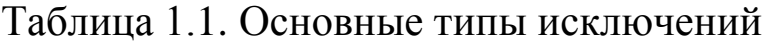

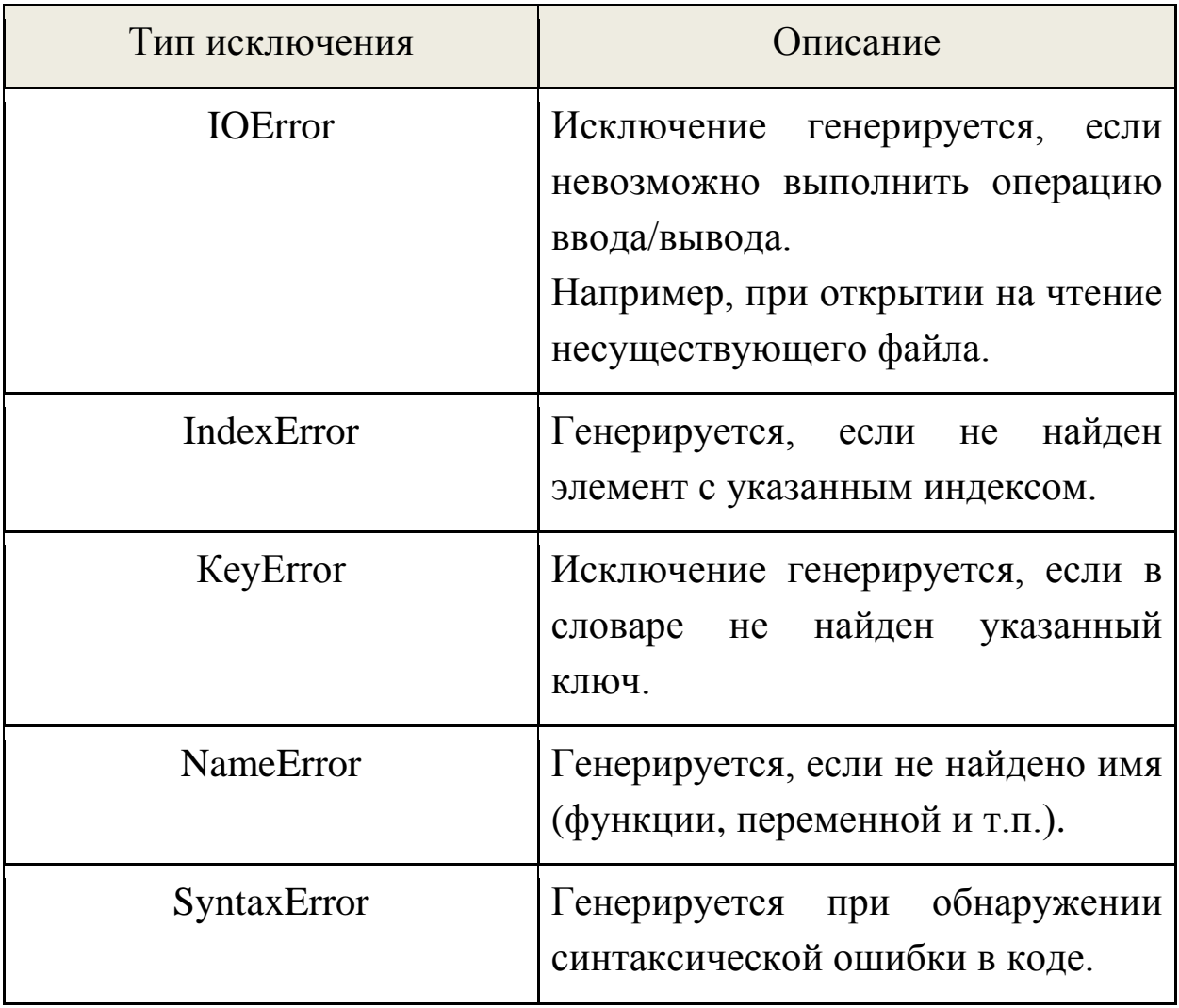

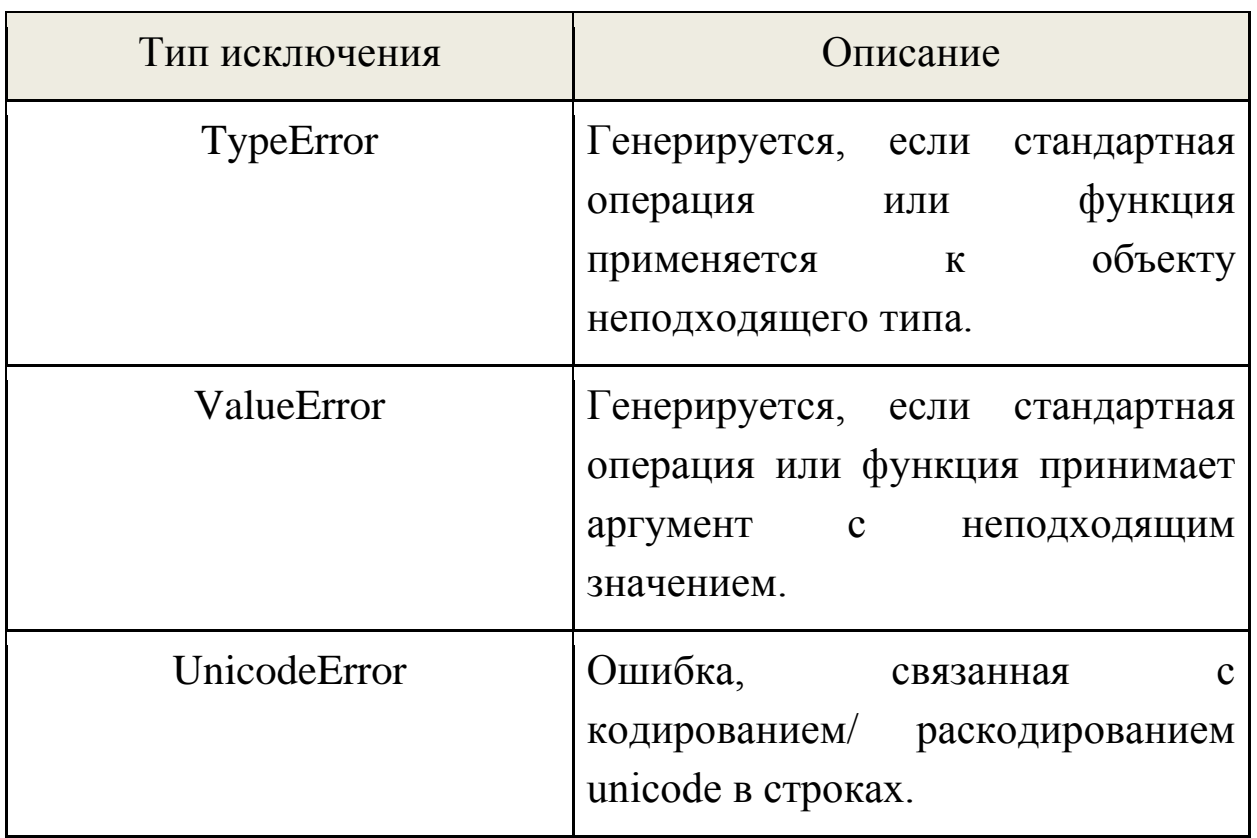

**Обработка исключений при помощи конструкции try/except**

Типичный способ обработки исключений – конструкция *try/except*.

Блок*try*генерирует исключение. Если код содержит какие-либо ошибки, на экране появляетсясодержимое блока*except*. При этом оставшаяся часть блока *try* не выполняется.

*try:*

*<блок действий>*  $except$ <*mun исключения>*: *<блок действий>*  $\lbrack \rho \rbrack$ s $\rho$ <sup>.</sup>

*<блок действий>*

После всех блоков с *except* в конструкции с оператором *try* можно добавить заключительный блок *else*. Он будет исполнен лишь в том случае, если блок *try* сработает безошибочно.

*#Демонстрация обработки исключительных ситуаций при помощи try/except*

 $try:$ 

 $num = int(input('Beedumeu, noeuu, no:'))$ except: print('Введите целое число!')  $else'$ 

print('Вашечисло: %s' % num)

Оператор except позволяет точно указать, какой тип исключения будет обрабатываться.

Чтобы назначить один только один  $\boldsymbol{\mathrm{M}}$ тип исключения, достаточно вписать его после except.

```
# Перехват исключения ValueError
try:num = int(input("Beedume ueneue.")exceptValueError:
print("Вы ввели не число!")
```
Указывать типы исключений - полезный приём, который позволяет в каждом частном случае применить разное действие. Но перехват всех исключений, показанный в первом примере, может быть не безопасен.

В примере выше вы встретись с функциями *input()*и *print()*, которые нельзя оставить без внимания.

Ввод текста пользователем в Python осуществляется при помощи функции *input*().

Когда данная функция выполняется, то поток выполнения останавливается программы ожидании  $\bf{B}$ данных, которые пользователь должен ввести с помощью клавиатуры. После ввода данных и нажатия *Enter*, функция *input()* завершает свое выполнение возвращает результат, который представляет собой строку  $\mathbf{M}$ символов, введенных пользователем. Строковый аргумент функции выводится на экран, до запроса пользователя о вводе.

Для вывода результатов работы используется функция print(). #Демонстрация функций input() и print()

 $a = input$ ('Ваш любимый афоризм?') print('Счастливые часов не наблюдают')

### Вопросы для повторения

- 1. Что выборе ДЛЯ **Bac** является главным при языка программирования?
- 2. Выделите основные преимущества языка Python.
- 3. Какие задачи можно решать с помощью Python?
- 4. Знаете  $\Pi$ И  $B<sub>II</sub>$ какие-нибудь известные компании ИЛИ организации, использующие Python?
- 5. Выделите основные синтаксические правила в Python.
- 6. Какие исключения могут возникнуть во время выполнения программы в Python?
- 7. Как можно избежать возникновения исключения?

# Глава 3. Условные операторы и циклы 3.1. Условный оператор if

Ход выполнения программы может быть линейным, то есть таким, когда выражения выполняются, начиная с первого и заканчивая последним, по порядку, не пропуская ни одной строки кода. Но чаще бывает совсем не так. Нелинейность действий встречается в любой непростой задаче. Например, тогда, когда часть кола должна выполняться ЛИШЬ при определенном значении конкретной переменной.

Условный оператор *if* является основным инструментом выбора в Python, который отражает большую часть логики программ.

Условная инструкция  $if$ (если) в языке Python - это типичная условная инструкция. Синтаксически сначала записывается часть if с условным выражением, далее могут следовать одна или более необязательных частей *elif*(иначе если) с условными выражениями (*elif* в Python является сокращением от else if и используется для организации вложенных условий) и, наконец, необязательная часть  $else($ иначе).

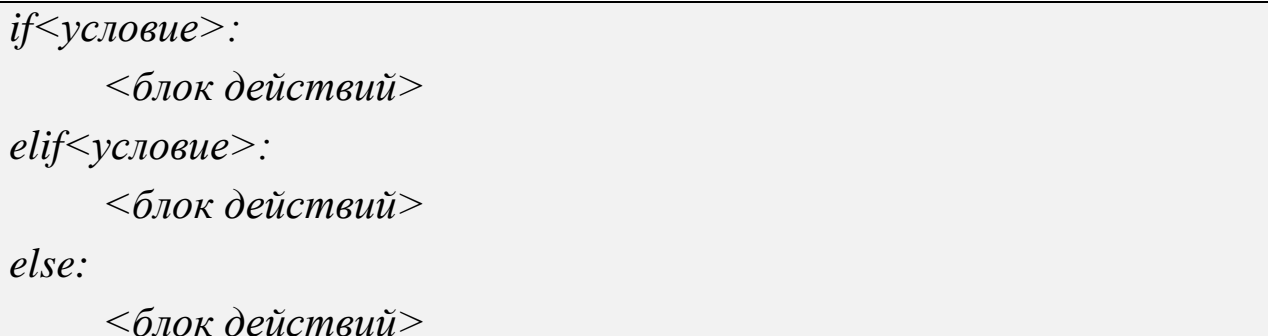

Первая строка конструкции *if* это заголовок, в **KOTODOM** проверяется условие выполнения строк кода после двоеточия (тела конструкции).

Если условия при if и elif оказывается ложным, то выполняется блок кода при инструкции else.

Про Python говорят, что это язык программирования  $\mathbf{C}$ достаточно ясным и легко читаемым кодом. Это связано с тем, что в нем сведены к минимуму вспомогательные элементы (скобки, точка с запятой). разделения синтаксических конструкций a ДЛЯ строки. Учитывая используются отступы от начала **ЭТО.**  $\bf{B}$ конструкции if, код, который выполняется при соблюдении условия, должен обязательно иметь отступ вправо.

Python 3.0 считает ошибкой непоследовательное смешивание пробелов и символов табуляции в пределах блока (то есть, когда величина отступов из смешанных символов в пределах блока может отличаться в зависимости от интерпретации ширины символов табуляции). В Python 2.6 допускается подобное смешивание.

```
# Демонстрация программы, которая выводит на экран смайл,
зависящий от настроения пользователя
print('Как дела?')
answer = input(xopouo, nnoxo, hopma\numo?')if answer == 'xopoulo':
  print(':-)')elif answer == 'nnoxo':
  print(':-(')elif answer == 'нормально':
  print(':-)')else:
print('Выберите хорошо, плохо или нормально')
```
### 3.2. Циклы for и while

Циклом называется фрагмент алгоритма или программы, который может повторяться несколько раз.

Лля организации ЦИКЛОВ  $\mathbf{C}$ параметром  $\overline{B}$ языках программирования используется составной оператор *for* («для»), а в циклах с условием чаще всего используется составной оператор while  $(\langle \text{mokay} \rangle).$ 

В случае цикла с параметром количество повторений задаётся специальным выражением в заголовке, а в случае цикла с условием при каждом следующем повторении требуется проверять условие прекращения цикла.

! Если при написании операторов в теле цикла допущена ошибка, условие прекращения цикла может не выполниться никогда и цикл окажется бесконечным (программа зациклится).

#### 3.2.1. Цикл for

Цикл for является универсальным итератором последовательностей в Python. Он может выполнять обход элементов в любых упорядоченных объектах последовательностей. Инструкция for способна работать со строками, списками, кортежами, с другими встроенными объектами.

 $for$  < element> in < object>:  $<$ блокдействий>

 $else:$ 

 $<$ блок действий>

Python начинаются с заголовка, Цикл *for* в языке где указывается переменная для присваивания, а также объект, обход которого будет выполнен. Вслед за заголовком следует блок действий, которые требуется выполнить.

 $\#$ Демонстрация программы вывода чётных чисел в диапазоне 0-10 for  $i$  in range(10): if i % 2 =  $=$  0:  $print(i)$ 

#### 3.2.2. Шикл while

Если количество повторений операций заранее неизвестно, но известно условие прекращения выполнения операций, используется цикл (составной оператор) while.

Инструкция while состоит из строки заголовка с условным выражением, тела цикла и необязательной части else, которая

55

выполняется, когда управление передается за пределы цикла без использования инструкции break.

```
while <\veecnosue>:
< блок действий >
else'<блок действий>
```
Блок кода (тело цикла) будет исполнен, если условие истинно, причем в конструкции while компьютер проверяет условие на истинность снова и снова, цикл за циклом, пока оно не окажется ЛОЖНЫМ.

# Демонстрация программы, задачей которой является получение верного решения answer  $= 0$ 

while answer  $!= 6$ .

answer = input( $2+2*2 =$ ')

Иногда возникают ситуации, когда приходится использовать необычные инструкции.

 $while <$  vcnosue>:  $\leq$ блок действий>  $#$ Выйти из цикла, пропустив часть else  $if <$  $v$ *cnosue* $> :$  *break*  $if \leq yc \text{.}$ овие>: continue# Перейти в начало цикла  $else:$ 

 $#$  Выполняется, если не выполнен break  $<$ блок действий $>$ 

Инструкции *break* и *continue* могут появляться в любом месте внутри тела цикла while (или for), но, как правило, они используются в условных инструкциях if, чтобы выполнить необходимое действие в ответ на некоторое условие.

В языке Python:

- **break** производит переход за пределы цикла;
- *continue* производит переход в начало цикла;
- pass ничего не делает: это пустая инструкция, используемая как заполнитель.

#### Вопросы для повторения

- 1. Назовите основной инструмент выбора в Python, который отражает основную часть логики программ.
- 2. Для чего используют else в условной конструкции?
- 3. Придумайте пример, котором  $\overline{B}$ можно использовать следующую условную конструкцию if ... elif ... else ... endif.
- 4. Для чего нужны циклы?
- 5. Какие способы организации циклов в Python вы знаете?
- 6. Какой оператор используют для организации циклов с параметром?
- 7. Расскажите про цикл с условием. В каких случаях его применяют?
- 8. В чем заключаются основные различия между инструкциями break *u* continue?
- 9. Для чего нужен *pass*?

## Глава 4. Типы данных

Таблица 3.1. Типы данных Python

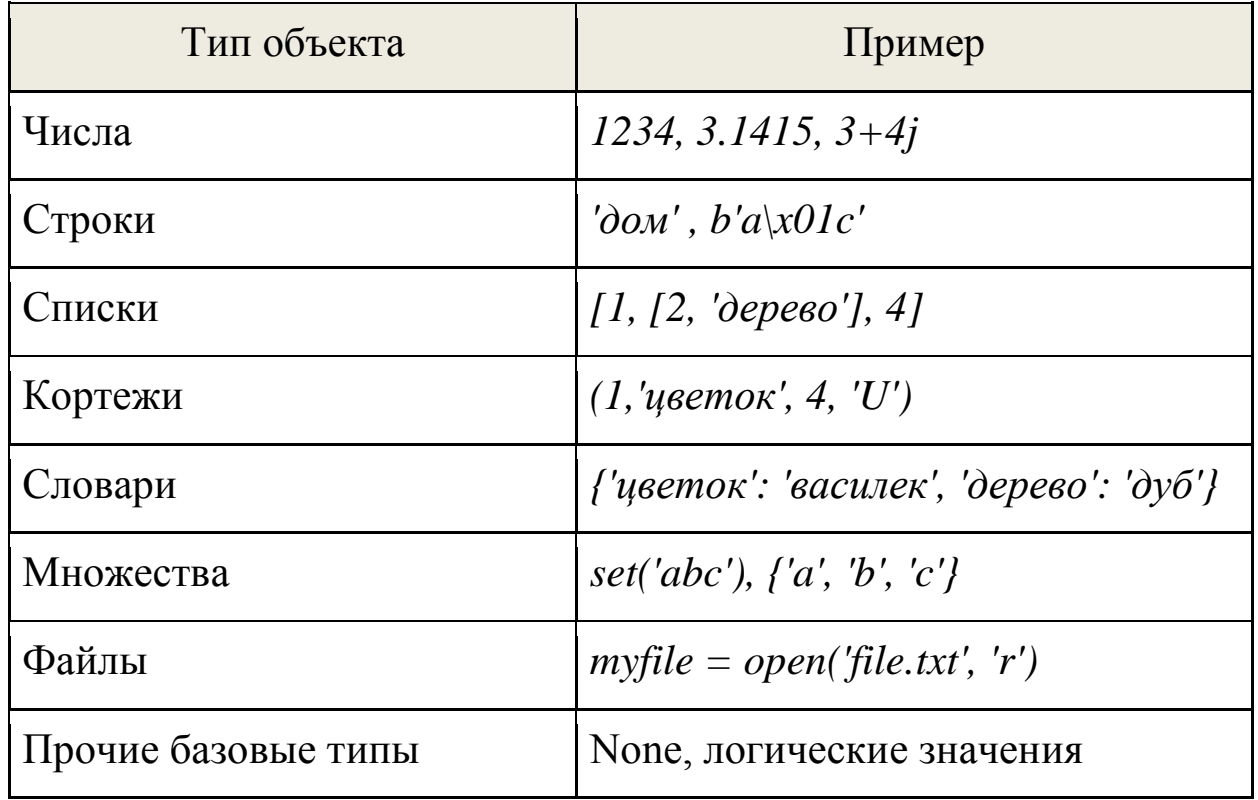

### 4.1. Числа

Числа в Python могут быть:

- обычными целыми (тип *int*);
- длинными целыми(тип long);
- вещественными (тип  $float$ );
- будут • комплексными  $(O<sub>HH</sub>)$ рассматриваться He  $\mathbf{M}$ использоваться).

Для преобразования чисел из вещественных в целые и наоборот в Python определены функции *int()* и  $float($ ). Например, *int(36.6)* даст в результате 36,а *float*(17) даёт в результате 17.0 (десятичный разделитель - точка). Основные операции с числами приведены ниже.

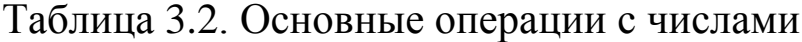

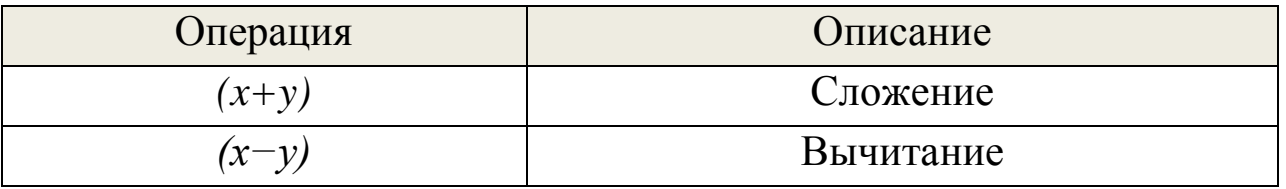

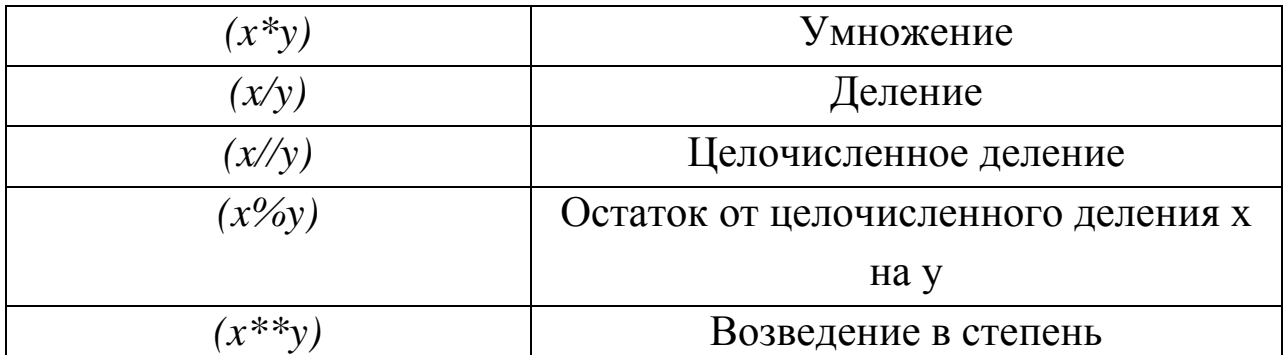

**Стоить обратить внимание**, что если при делении *х* и *у* – целые числа, результат всегда будет целым числом. Для **TO** получения вещественного результата хотя бы одно из чисел должно быть вешественным.

Кроме того, в Python для операций с числами используются  $abs()$  (вычисление абсолютного функции значения модуля.  $abs(-3) \rightarrow 3)$ , pow() (возведение в степень,  $pow(2,3) \rightarrow 8)$ , divmod() целочисленного **(вычисление** результата леления  $\mathbf{M}$ остатка. divmod(17,5) $\rightarrow$ (3,2)) u round() (округление, round(100.0/6) $\rightarrow$ 17.0).

Эти функции являются встроенными, это означает, что для их использования нет необходимости подключать дополнительные модули. Другие математические функции, такие как вычисление корня, синуса, логарифма квадратного  $\mathbf{M}$ другие требуют подключения модуля math.

Модули - это файлы с кодом, пригодные для использования в других программах. Модуль обычно содержит в себе функции, относящиеся к одной и той же области. Так, модуль *random* содержит функции, связанные с генерацией случайных чисел и получением случайных результатов. Например, функция *randint*() возвращает случайное целое число.

```
# Подключение модуля в начале программы
import math
# Подключение функции
from имя модуля import функция1,... функцияN
```
1. Практическое задание Числа и математические

#### **вычисления»**

Напишите программу квадратного ДЛЯ решения уравнения. Пользователь должен возможность иметь ввода значений переменных.

Примечание: среда разработки IDLE.

## 4.2. Структуры данных

В Python определены такие структуры данных (составные типы) отображения последовательности  $\mathbf{M}$ (называемые как также словарями).

Последовательностиподразделяются Ha изменяемые  $\boldsymbol{M}$ Под изменяемостью (изменчивостью) неизменяемые. последовательности понимается возможность добавлять или удалять  $(T.e.$ количество элементы этой последовательности изменять элементов последовательности).

### 4.2.1. Неизменяемые последовательности – строки

Строки (последовательности символов-букв и других знаков) могут состоять из символов английского и другого алфавита.

В Python строки и символы нужно заключать в кавычки. Элементы (символы) в строке нумеруются, начиная с нуля.

Числа могут быть преобразованы в строки с помощью функции str(). Например,  $str(123)$  даст строку «123». Для любого символа можно узнать его номер с помощью функции *ord*(). Получить символ по числовому коду можно с помощью *chr*().

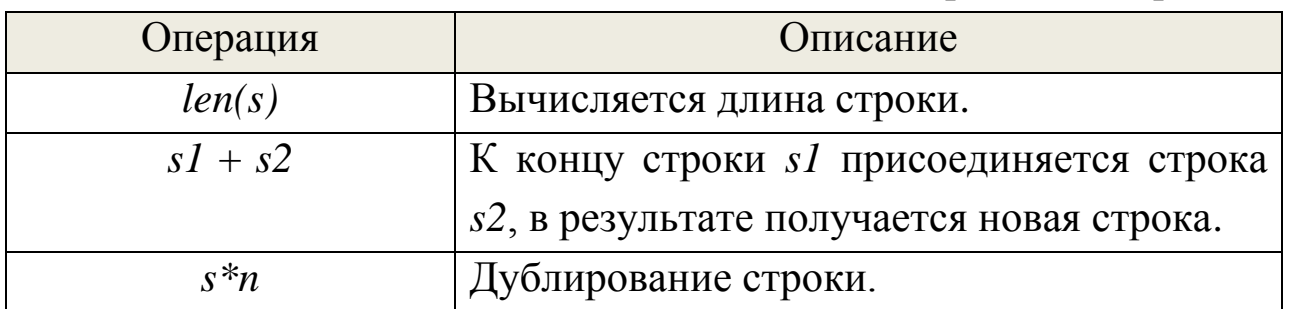

Таблица 3.3. Основные операции со строками

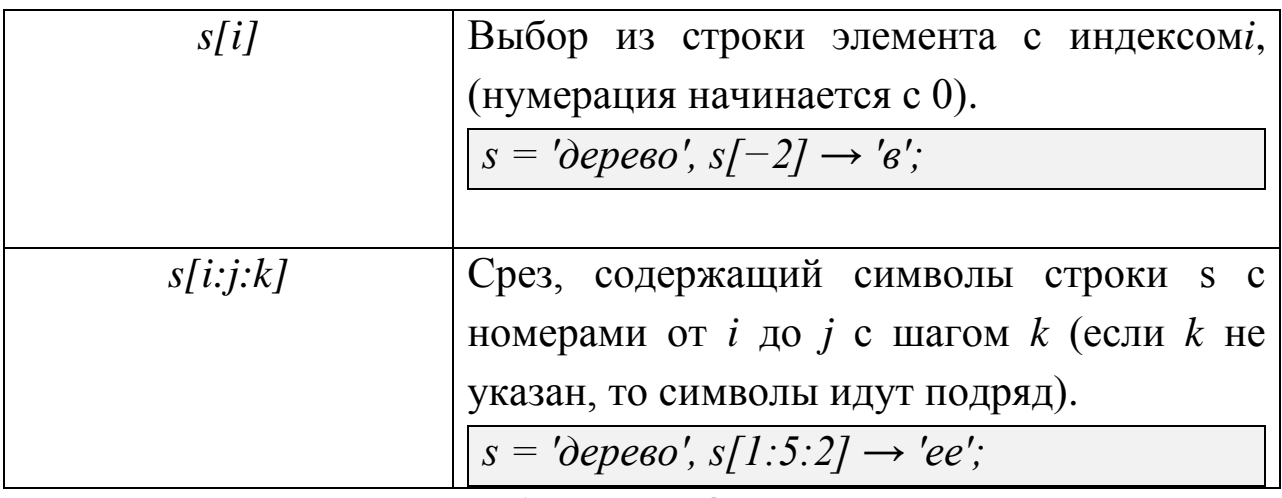

Таблица 3.4. Основные методы над строками

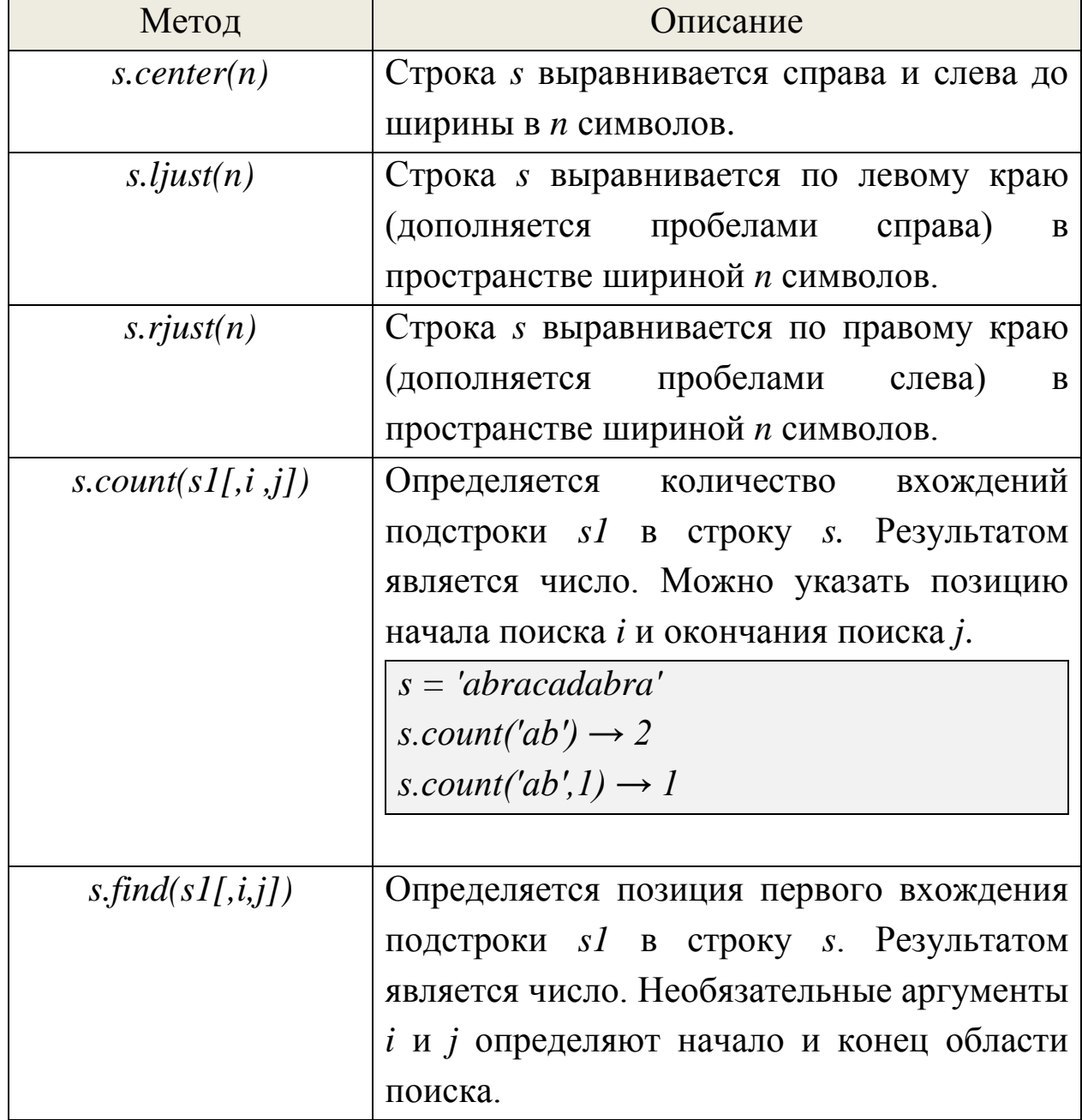

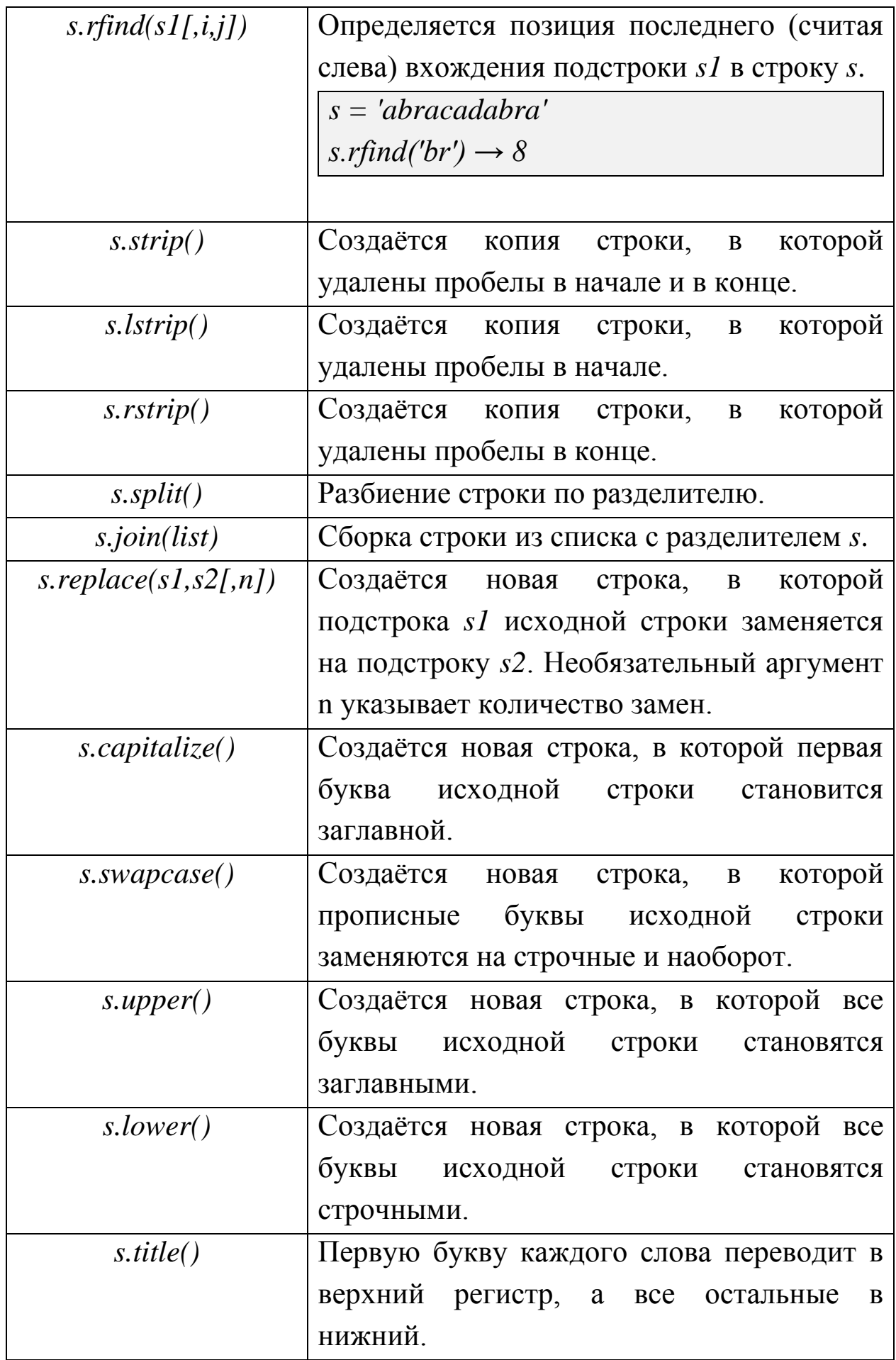

Иногда при решении необходимость задач возникает  $\overline{B}$ использовании экранированных последовательностей, при помощи которых можно получить некоторые эффекты, недостижимые иным образом.

| Последовательность | Описание                                  |  |  |  |
|--------------------|-------------------------------------------|--|--|--|
|                    | Обратный слеш. Выводит: \                 |  |  |  |
|                    | Апостроф,<br>ИЛИ<br>одиночная<br>кавычка. |  |  |  |
|                    | Выводит:                                  |  |  |  |
| - 11               | Кавычка. Выводит: "                       |  |  |  |
| $\mathfrak{a}$     | Звук системного динамика.                 |  |  |  |
| n                  | Новая строка.                             |  |  |  |
|                    | Табуляция.                                |  |  |  |

Таблица 3.5. Экранированные последовательности

#### 2. Практическое задание «Строки»

1. Напишите программу с возможностью ввода новостного текста. Оформите вывод текста, придерживаясь следующего шаблона:

01.01.2016

«ПОПОЛНЕНИЕ»

Большая панда в зоопарке на западе Японии принесла потомство. При этом у неё вместо одного родилось сразу два детёныша. Близнецы появились на свет в парке «Вакаяма». С разницей в 3 часа. Каждый весит приблизительно по 180 граммов.

Количество слов в тексте: 37

Примечание: для вывода текущей даты используйте модульдля работы с датой и временемdatetime.

2. Представьте себе, что вы находитесь в стране Зазеркалье. Напишите программу, которая перевернёт, введённые пользователем предложения.

#### 4.2.2. Неизменяемые последовательности – кортежи

Кортеж в Python - это упорядоченный набор объектов, в который могут одновременно входить объекты разных типов (числа, строки и другие структуры, в том числе и кортежи).

# Создание кортежа при помощи литерала  $k = (12, 'a', 36.6, 'kom')$  $kI = ($ ) # пустой кортеж  $\# \textit{Co}$ здание кортежа с помощью встроенной функции tuple()  $k = tuple()$ 

С использованием допустимой в Python цепочки присваиваний какие-нибудь можно элементам кортежа сразу сопоставить переменные.

 $k = (x, s1, y, s2) = (12, 'a', 36.6, 'kom')$ 

Кортежи могут получаться в результате работы функций Python, например, уже упоминавшаяся функция *divmod*() возвращает кортеж из двух элементов.

Кортежи могут использоваться для хранения характеристик каких-нибудь предметов, существ или явлений, если эти предметы, существа или явления характеризуются фиксированным набором свойств. Например, в виде кортежа можно записать фамилию студента и его оценки за семестр.

Для кортежей можно применять все те же операции, что и для списков, за исключением операций, пытающихся изменить кортеж. !Важно понимать, что при сортировке имён объектов принято использовать определённый порядок: сначала числа по возрастанию, затем строки, начинающиеся на цифры в порядке их возрастания, затем строки, начинающиеся на прописные буквы в алфавитном порядке, а затем строки, начинающиеся на строчные буквы также в алфавитном порядке.

Зачем нужны кортежи?Кортеж защищен от изменений. Его удобно использовать в случаях, когда важно быть уверенным, что данные не изменялись в ходе выполнения программы. То есть

64

кортежи обеспечивают своего рода ограничение целостности, что может оказаться полезным в крупных программах.

### 4.2.3. Изменяемые последовательности – списки

Список в Python – это упорядоченный набор объектов, в список могут одновременно входить объекты разных типов (числа, строки и другие структуры, в частности, списки и кортежи).

# Создание списка при помощи литерала  $lst = [12, 'a', 3.6, 'kom']$ lst1 =  $\iint$  # nycmoŭ cnucok # Создание списка с помощью встроенной функции list()  $lst = list('cnucok')$  $lst \rightarrow \int'c', 'n', 'u', 'c', 'o', 'k']$ # Создание списка с помощью генераторов списков  $c = [c * 2 for c in 'list']$  $c \rightarrow \lceil \ell l \rceil$ , 'ii', 'ss', 'tt']

С использованием допустимой в Python цепочки присваиваний можно элементам списка сразу сопоставить какие-нибудь переменные.

 $lst = [x, s1, y, s2] = [12, 'a', 3.6, 'kom']$ 

В отличие от кортежа, значения элементов списка можно изменять, добавлять элементы в список и удалять их.

! Списки являются очень полезными структурами данных в Python, и с использованием списков, их методов и операций с ними можно эффективно решать самые разнообразные задачи.

Кроме операций len(lst), lst1+lst2, lst\*n, lst[i], lst[i:j:k], min(lst),  $max(lst)$  для списков также можно применить следующие операции.

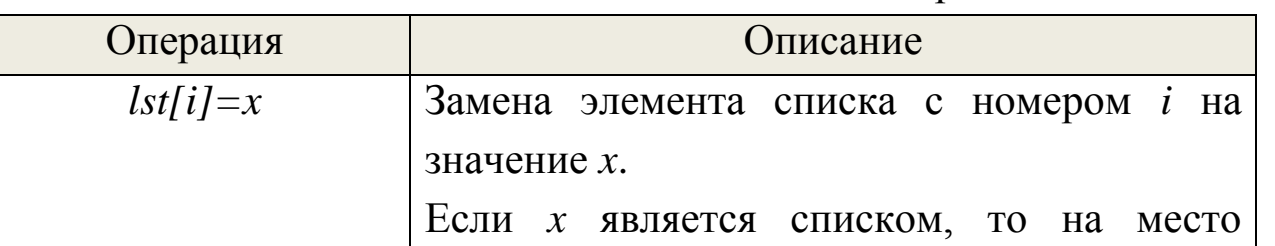

Таблица 3.6. Основные операции со списками

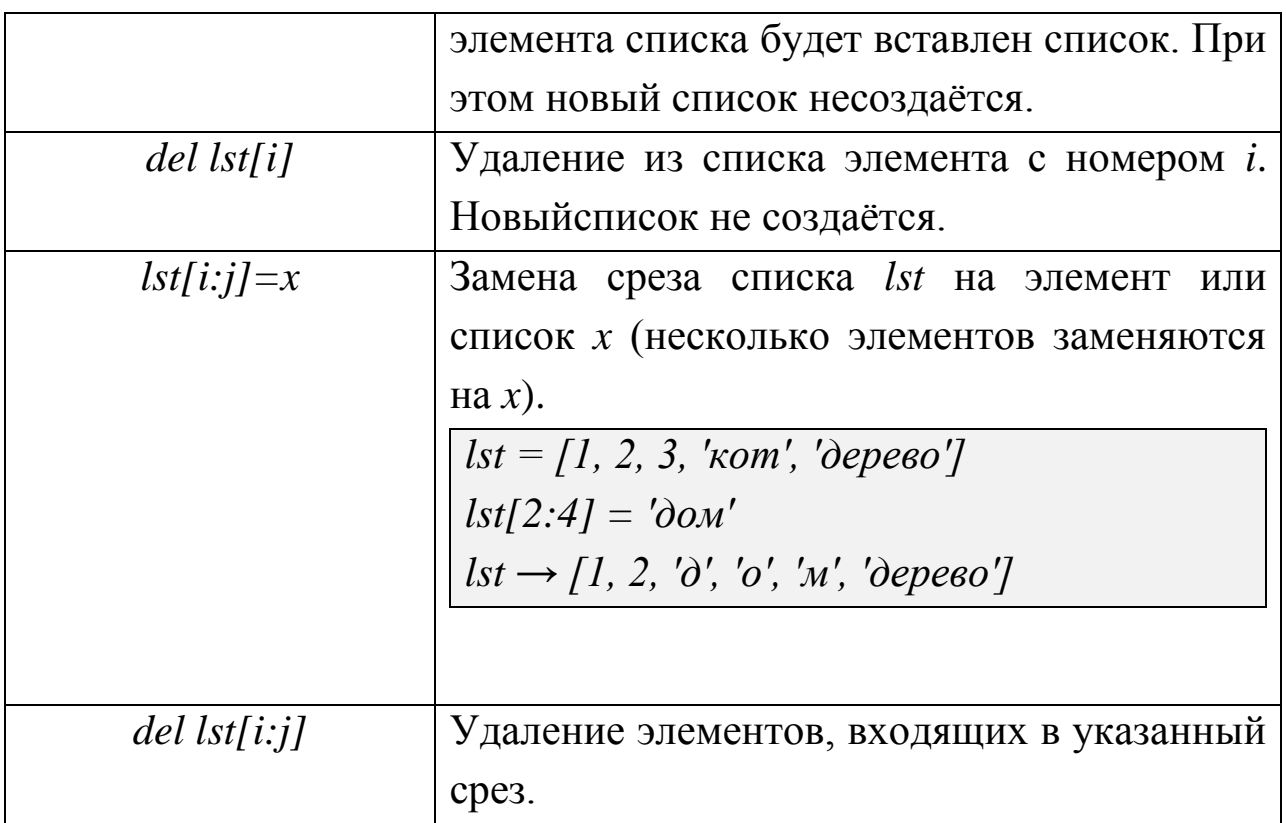

Списки в Python, как и строки, являются объектами, поэтому для списков существуют методы.

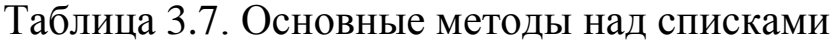

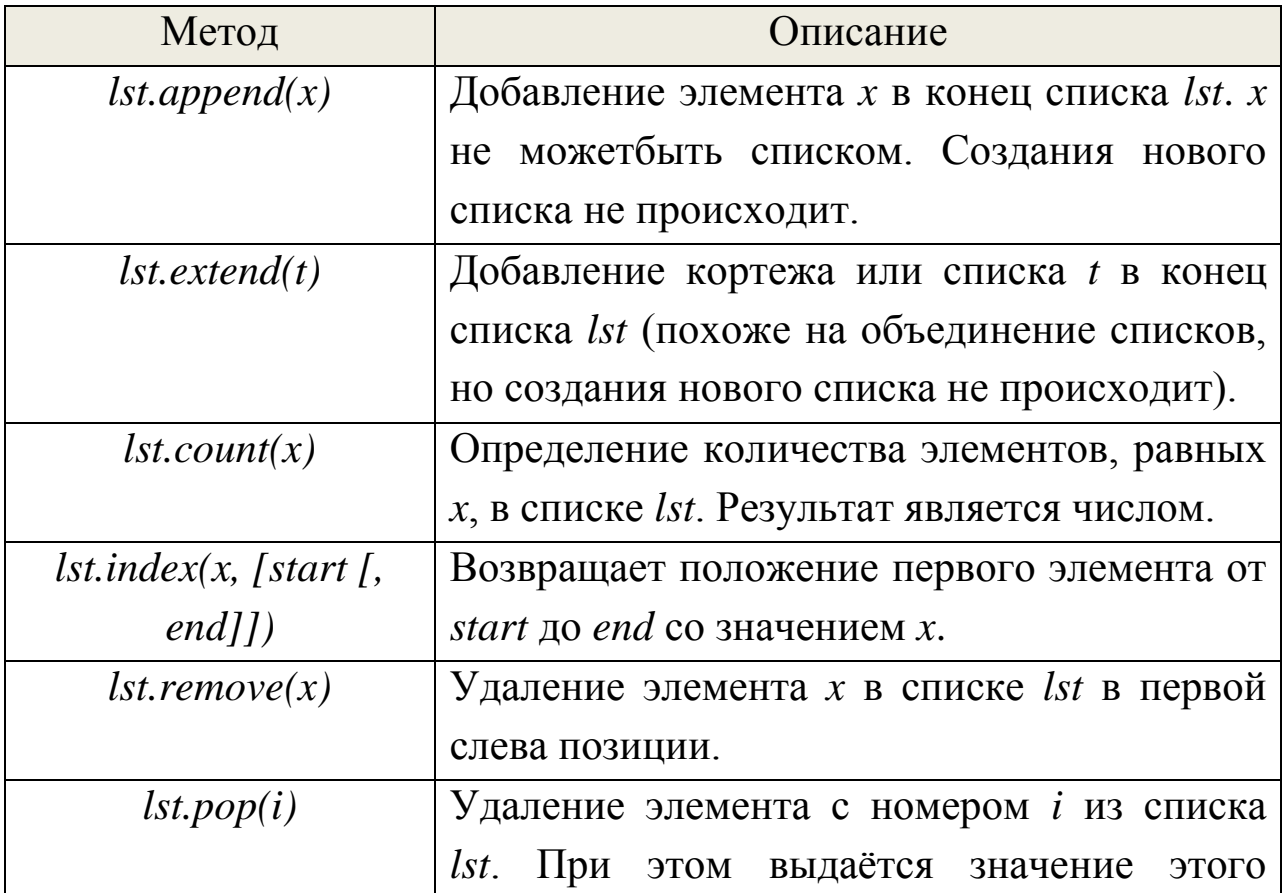

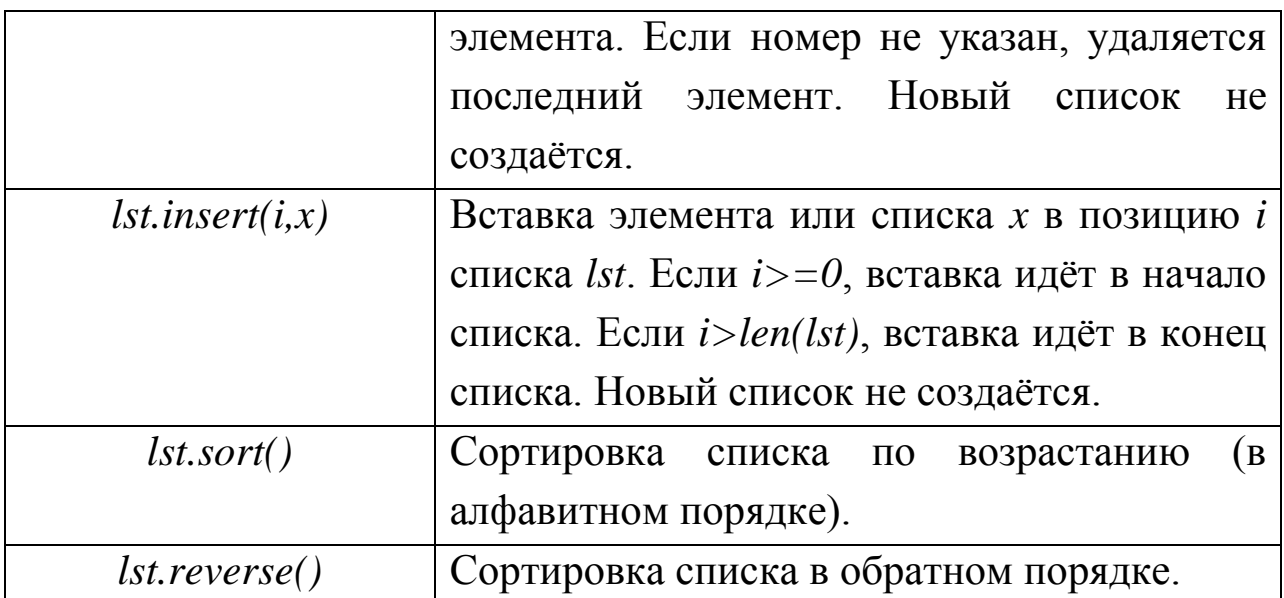

При помощи функции *zip*() можно получить список кортежей из элементов различных списков. Аргументами функции  $zip()$  являются два или более списков, а результатом - список кортежей.

# Демонстрация функции zip()  $lst1 = [1, 2, 3, 4]$  $lst2 = \frac{r}{\text{kom}}$ , ' $\partial \omega$ ', ' $\partial \rho \rho \epsilon \omega'$ ]  $lst = zip(lst1,lst2)$  $lst \rightarrow [ (1, 'kom'), (2, 'dom'), (3, 'depeo') ]$ 

Количество элементов в итоговом списке равно количеству элементов в самом коротком исходном списке. «Лишние» элементы других списков игнорируются.

Для списков и кортежей, состоящих только из чисел, возможно применение функции sum(), которая вычисляет сумму элементов списка (кортежа).

Метод split() делит строку по заданному символу-разделителю и создаёт список из фрагментов строки.

```
# Демонстрация метода split()
str = 'Hov_0. Улица. Фонарь.'
lst = str.split('lst \rightarrow ['Ночь.', 'Улица.', 'Фонарь.']
     Метод join() формирует строку из элементов списка.
# Демонстрация метода join()
```
#### 3. Практическое задание «Списки»

1. Получите список из отрицательныхчисел другого списка, стояних на нечётных местах.

Примечание: используйте модуль random, предназначенный для генерации случайных элементов.

2. Определите количество прописных (больших) и строчных (малых) букв в списке.

Примечание 1: список может быть определён заранее с помощью модуля random или введён пользователем на выбор.

Примечание 2: в кодировках символы упорядочены, то есть 'a' < 'b'. Поэтому если очередной символ принадлежит диапазону от 'а' до 'z', значит это строчная буква; если диапазону от 'A' до 'Z' - то прописная.

## 4.2.4. Отображения - словари

Словари - единственный тип отображения в наборе базовых объектов Python - также относятся к классу изменяемых объектов: они могут изменяться непосредственно и в случае необходимости могут увеличиваться и уменьшаться в размерах подобно спискам.

Словари позволяют устанавливать связи (ассоциации) «ключ-(например, «имя-адрес»), поэтому с ИХ значение» помощью создаются так называемые ассоциативные массивы, которые хранят данные в виде пар (ключ, значение).

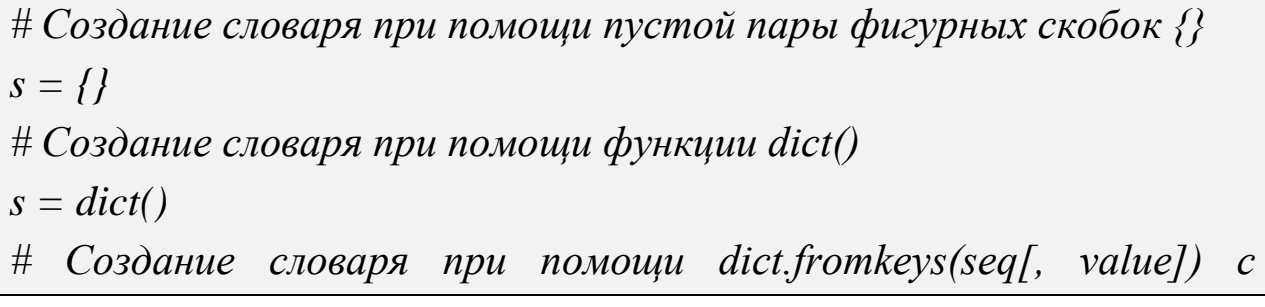

ключами из seq и значением value  $s = dict(fromkeys([a', 'b', 'c'], 'элемент')$  $s \rightarrow \{c' : '3,n$ емент', 'b': 'элемент', 'a': 'элемент'} # Создание словаря при помощи генераторов словарей  $s = {a: a **2 for a in range(7)}$  $s \rightarrow \{0: 0, 1: 1, 2: 4, 3: 9, 4: 16, 5: 25, 6: 36\}$ 

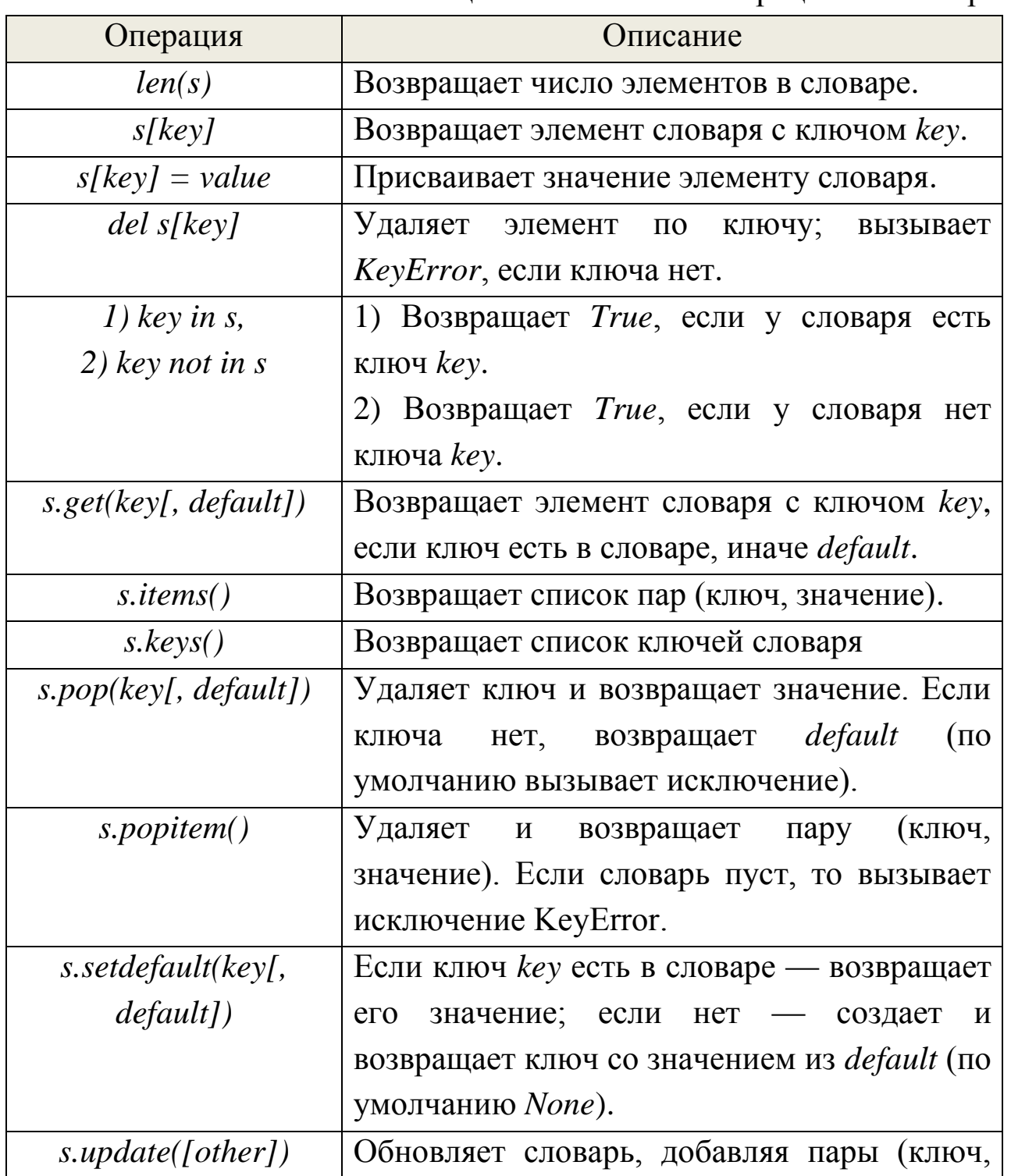

Таблица 3.8. Основные операции со словарем

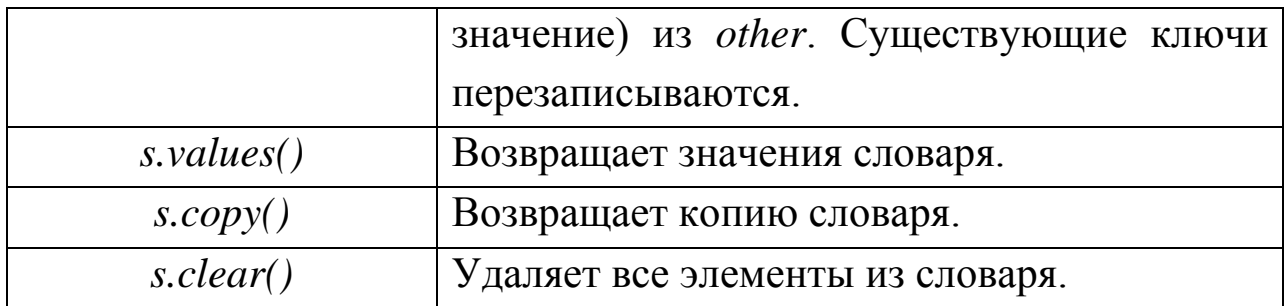

### 4. Практическое задание «Словари»

Создайте простой русско-английский словарь со следующими возможностями:

- отображает 1. Словарь перевод введённого слова, пользователем.
- 2. Если слово отсутствует, то пользователь может добавить его в словарь.

### 4.3. Другие базовые типы

Помимо базовых типов данных, которые были рассмотрены, существуют и другие, которые могут считаться базовыми.

Например, множества, совсем недавно появившиеся в языке, которые не являются ни последовательностями, ни отображениями.

в языке Python имеется логический тип данных Также (представленный предопределенными объектами True и False), а кроме того, давно уже существует специальный объект None.

#### 4.3.1. Множества

Множества - это неупорядоченные коллекции уникальных и неизменяемых объектов.

Множества создаются встроенной функцией set() или  $\mathbf{c}$ помощью новых синтаксических конструкций определения литералов и генераторов множеств, появившихся в версии 3.0, и поддерживают типичные математические операции над множествами.

```
\# Создание множеств при помощи функции set()
m = set([a', 'b', 'c', 'c', 'a'])
```
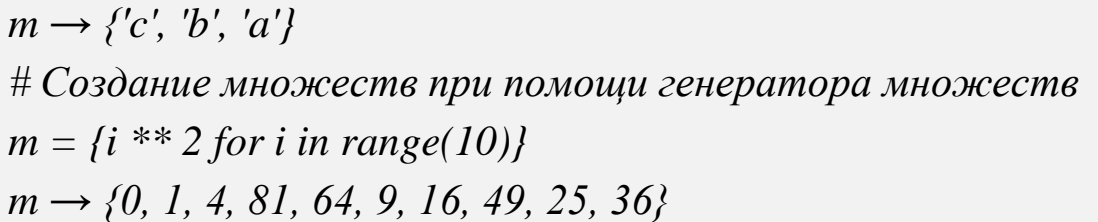

Таблица 3.9. Основные операции над множествами

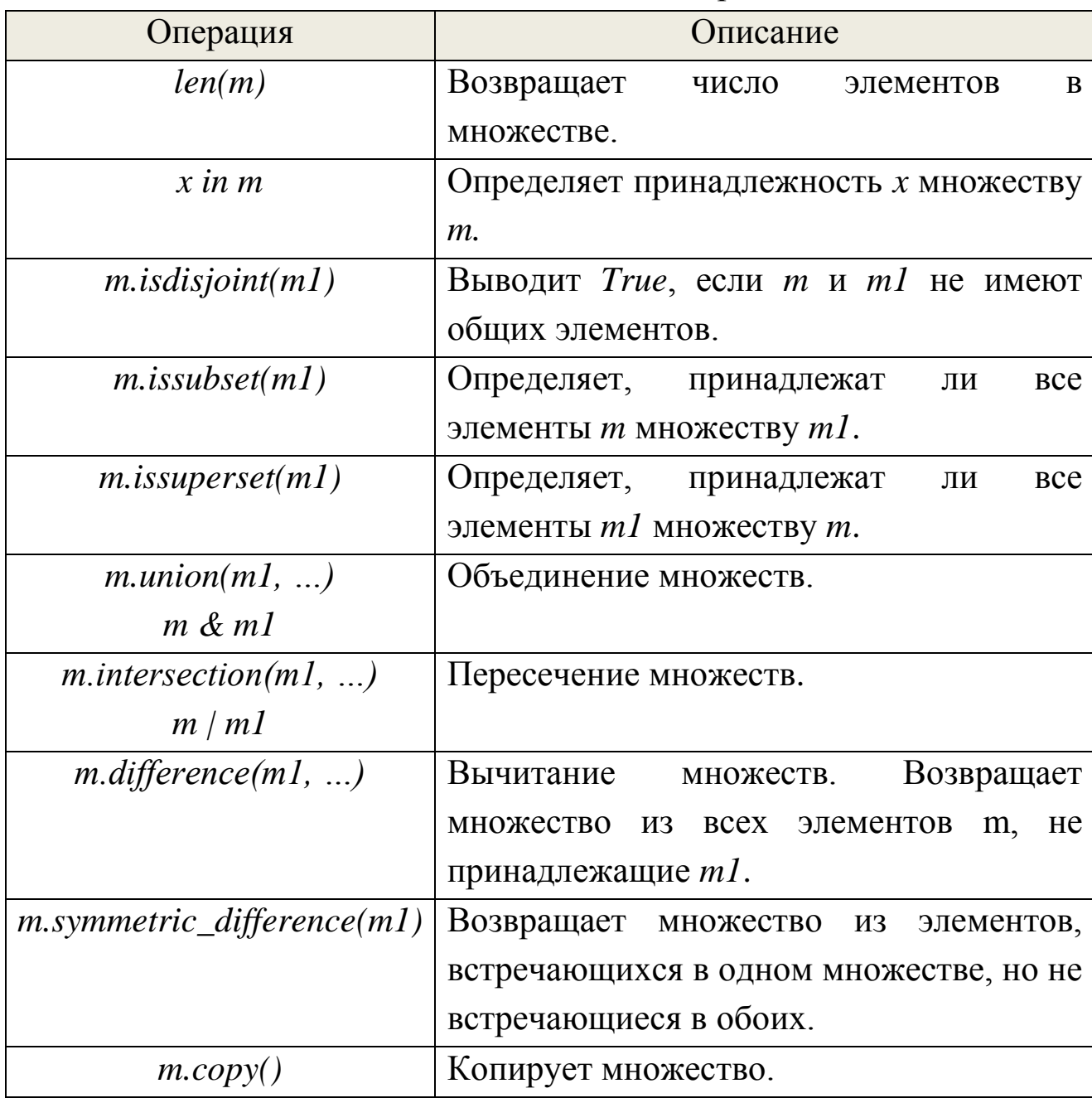

*# Операции над множествами*  $m = set('spam')$ *m1 = {'h', 'a', 'm'} # В 3.0 можно определять литералы множеств m ,m1 →({'a', 'p', 's', 'm'}, {'a', 'h', 'm'})*

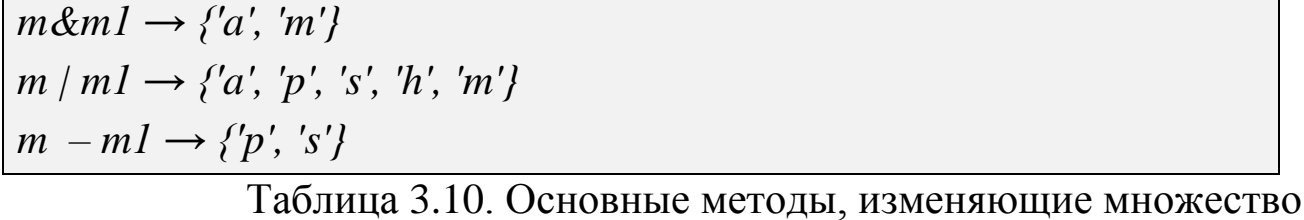

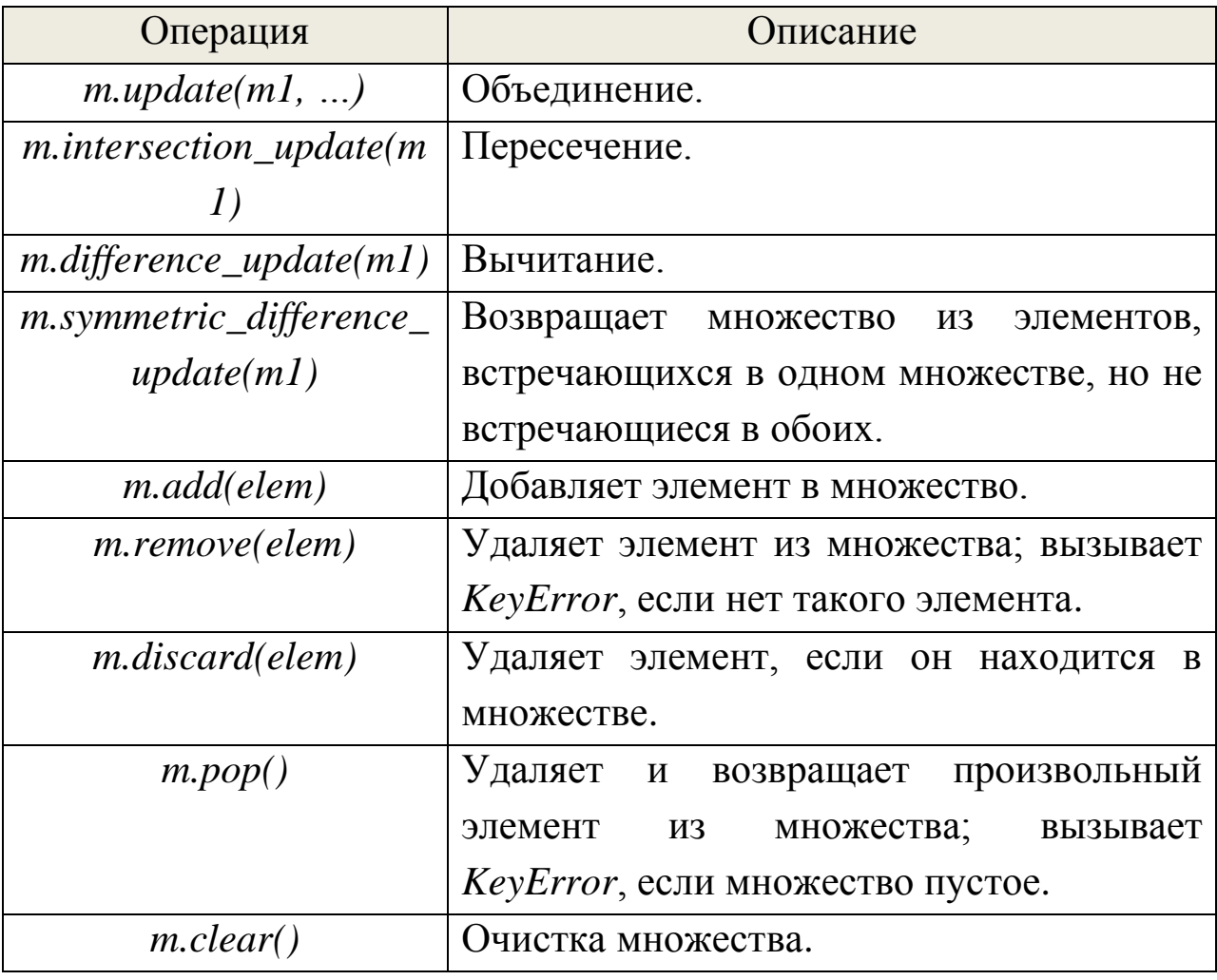

#### 4.3.2. Файлы

Кроме того в языке Python имеется логический тип данных (представленный предопределенными объектами True и False) и объект **None**, который обычноиспользуют специальный ДЛЯ инициализации переменных и объектов.

Объекты-файлы - это основной интерфейс между программным кодом на языке Python и внешними файлами на компьютере. Файлы являются одним из базовых типов, но они представляют собой нечто необычное, поскольку для файлов отсутствует возможность создания объектов в виде литералов. Вместо этого, чтобы создать объект
файла, необходимо вызвать встроенную функцию *open()*, передав ей имя внешнего файла и строку режима доступа к файлу.

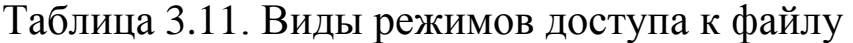

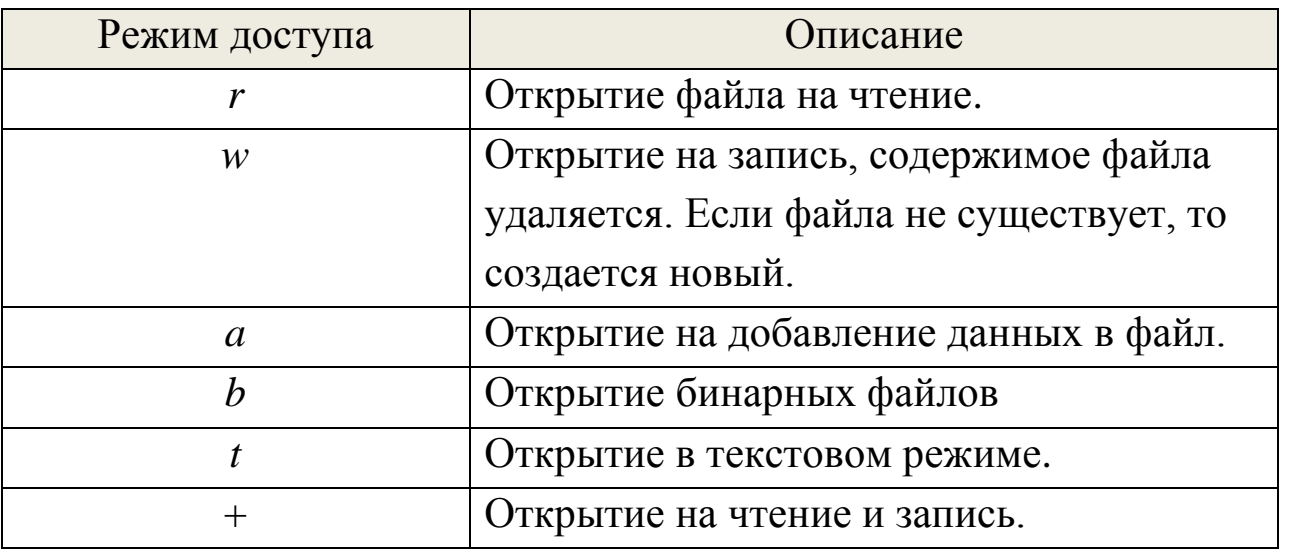

Режимы могут быть объединены, то есть, к примеру, «*rb*» чтение в двоичном режиме. По умолчанию режим равен «*rt*».

И последний аргумент, *encoding*, нужен только в текстовом режиме чтения файла. Этот аргумент задает кодировку.

**!**В Python 3.0 проводится очень четкая грань между текстовыми и двоичными данными. Python 3 использует понятия текста и (бинарных) данных вместо строк Unicode и 8-битных строк. Весь текст – Unicode. Однако кодированные Unicode строки представлены в виде двоичных данных. Тип, используемый для хранения текста является *str*, тип, используемый для хранения данных - *bytes*. Самое большое различие с Python 2.x является то, что любая попытка комбинировать текст и данные в Python 3.0 поднимает TypeError.

В Python 3.0 можно больше не использовать литерал *u'...'* для текста Unicode. Тем не менее, необходимо использовать литерал *b'... '* для бинарных данных. Следует использовать*str.encode()*, чтобы перейти от *str* к *bytes* и *bytes.decode()*, чтобы перейти от *bytes* к *str*. Также можно применить*bytes(s, encoding=...)* и *str(b, encoding=...)*.

Таблица 3.12. Основные методы работы с файлами

| Метод                            | Описание                              |
|----------------------------------|---------------------------------------|
| f.read()                         | Чтение файла целиком в строку.        |
| f.read(N)                        | Чтение следующих N символов (или      |
|                                  | байтов) в строку.                     |
| f.readline()                     | Чтение следующей строки (включая      |
|                                  | символ конца строки) в строку.        |
| f.readlines()                    | Чтение файла целиком в список строк   |
|                                  | (включая символ конца строки).        |
| f.write(string)                  | Запись строки символов (или байтов) в |
|                                  | файл.                                 |
| f.writelines(list)               | Запись всех строк из списка в файл.   |
| f.close()                        | Закрытие файла вручную (выполняется   |
|                                  | по окончании работы с файлом).        |
| f. seek(N)                       | Изменяет текущую позицию в файле      |
|                                  | для следующей операции, смещая ее     |
|                                  | на Мбайтов от начала файла.           |
| for line in open('data'):        | Итерации по<br>файлу, построчное      |
|                                  | чтение.                               |
| $open('f.txt', encoding='latin-$ | Файлы с текстом Юникода в Python      |
| I'                               | 3.0.                                  |
| open('f.bin', 'rb')              | Чтение двоичных файлов.               |
| # Демонстрацияработы с файлом    |                                       |
| $f = open('example.txt', 'w')$   |                                       |
| $f.write('Hello\n')$             |                                       |
| $f_{c}$ lose()                   |                                       |

 $f.close()$ Для загрузки файла по частям обычно используется либо цикл while, завершающийся инструкцией break по достижении конца файла, либо for.

Таблица 3.13. Циклы while и for для загрузки файла

| while                                  | for |  |
|----------------------------------------|-----|--|
| Чтение из файла по количеству символов |     |  |

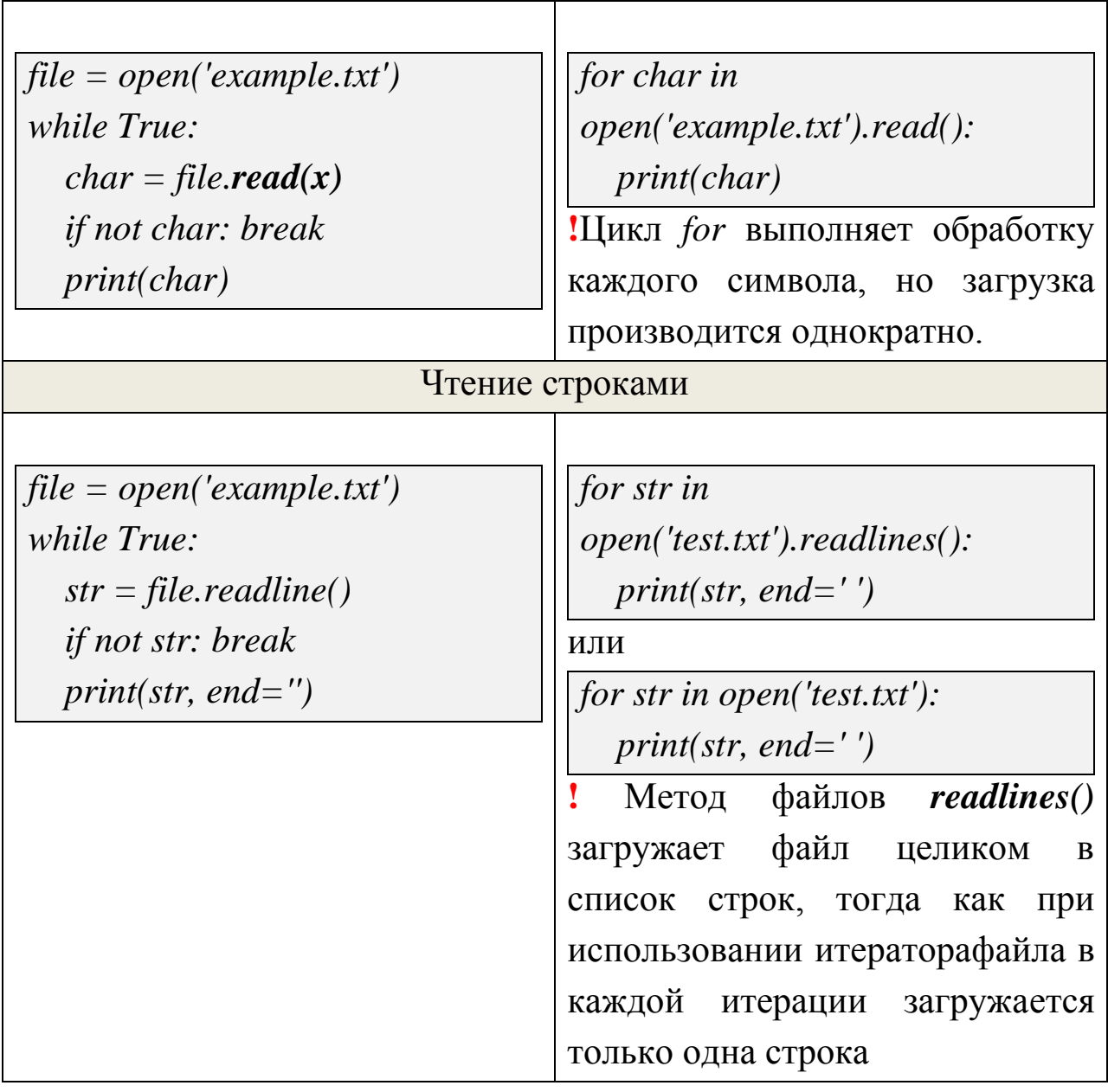

# **5. Итоговое практическое задание по теме «Типы данных» Шифрование сообщения при помощи кода Цезаря**

1. Закодировать любое текстовое сообщение с помощью кода Цезаря.

*Код Цезаря – один из древнейших шифров. При шифровании каждый символ заменяется другим, отстоящим от него в алфавите на фиксированное число позиций. Шифр Цезаря можно классифицировать как шифр подстановки, при более узкой классификации – шифр простой замены. Шифрование с использованием ключа k = 3. Буква «С» «сдвигается» на три буквы* 

вперед и становится буквой «Ф». Твердый знак, перемещённый на три буквы вперед, становится буквой «э», и так далее:

Оригинальный текст: Съешь же ещё этих мягких французских булок, да выпей чаю.

Шифрованный текст: Фэзыя йз зьи ахли пвёнли чугрщикфнли дцосн, же еютзм ъгб.

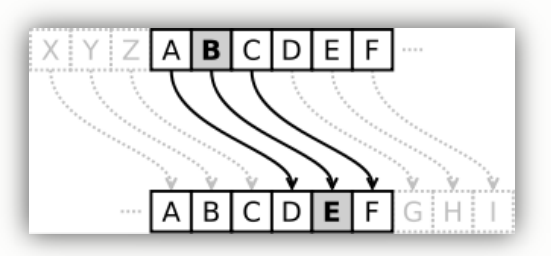

2. Ключ записать в текстовый файл key.txt.

3. Попросить соседа ввести ключ для дешифрования сообщения. Если введенный записанный в файле ключи совпадают, то вывести сообщение об успехе и декодированное сообщение.

4. При выходе вывести сообщение о количестве использованных ПОПЫТОК

### Вопросы для повторения

- 1. Перечислите все типы данных, какие BЫ запомнили. Расскажите коротко о них. Приведите примеры.
- 2. Какие два типа последовательностей вы знаете? Какая между ними разница?
- 3. Какие неизменяемые последовательности вы знаете?
- 4. Для чего нужны кортежи?
- 5. Могут ли в список одновременно входить объекты разных типов? Придумайте пример для работы со списком.
- 6. Чем список отличается от кортежа?
- 7. Какое значение используется по умолчанию в аргументе режима обработки файла в функции орен()?

### Глава 5. Функции в Python

Все примеры и задания, которые были представлены ранее, состояли из длинных цепочек команд.

сложных больших H<sub>o</sub> при написании программ, такая организация кода становится неоптимальной и неудобной.

Использование функций это способ разбить большую более мелкие части, управлять программу на которыми  $\Pi$ <sup>O</sup> отдельности легче, чем целой программой.

Функция является независимой частью кода, связывающая один или несколько входных параметров с одним или несколькими выходными параметрами.

Что даёт использование функций?

- обращение к функциям в процессе выполнения программы может быть многократным;
- сокращается объем исходного кода;
- затрачивается меньше времени и труда;
- создаётся абстракция, которая позволяет не отвлекаться от главной задачи и не думать о том, как реализована та или иная функция.

В Pythonимеется многовстроенных функций: print(), min(), sqrt(), *input()*. Но вы также можете создать свои собственные функции.

# Функция вывода приветствия на экран defmessage(name):

"""Вывести на экран приветствие для пользователя""" print('3 $\delta$ pascmsyume, %s!' % name)  $name = input(Kax \, sac \, sosym?)$  $message(name)$ 

### Правила написания функций:

- 1. def это команда, которая сообщает интерпретатору, что следующий блок кода является функцией.
- 2. message- это имя функции, может быть почти любым, не зарезервированным в Pythonсловом. Хорошим тоном является

функциям, параметрам давать осмысленные имена  $\boldsymbol{M}$ переменным.

- 3. После имени функции в скобках перечисляются параметры функции. Если их нет, то скобки остаются пустыми.
- 4. Далее идет двоеточие, обозначающее окончание заголовка функции.
- 5. Тело функции содержит блок выражений с отступом.
- 6. В конце тела функции присутствует инструкция *return* (может и не быть), которая возвращает одно или несколько значений в основнойблок программы.

! Переменные и параметры не доступны вне функции. Данная техника называется инкапсуляцией. Она помогает сохранять независимость отдельных фрагментов кода. Данный вид изоляции очень полезен, разработчику не нужно следить за значениями переменных, созданных внутри функции. Чем больше программа, тем значительнеевыгода от этого.

Инкапсуляция тесно связана с абстракцией и является ее важнейшим элементом. Абстракция позволяет не заботиться о деталях, а инкапсуляцияпопросту прячет детали.

Также при составлении функций важно не забывать их документировать. Это даёт ясность, что делает данный блок программы. Особенно это необходимо, если вы работаете в команде, документирование повысит читаемость и ускорит понимание вашего """Вывести на экран кода. В приведённом примере строка приветствие для пользователя""" документирует нашу функцию. Для документации также необходимо придерживаться отступа.

## 6. Практическое задание «Функции» Парсинг веб-ресурсов

Парсинг – это синтаксический анализ сайтов, который автоматически производится парсером - специальной программой или скриптом. Характер парсинга определяется заданием

получить определенную информацию  $CO$ страниц cauma, параметры анализа заранее задаются.

Три стадии парсинга:

- 1. сбор информации;
- 2. анализ данных, обработка и преобразование в нужный  $\phi$ op<sub>Mam</sub>.
- $3.$  вывод данных.

Наиболее часто парсинг опирается на систему регулярных выражений.

1. Создайте программу, которая получит данные первых двух страниц из поисковой системы по какому-либо запросу.

Примечание 1: пользователю должна быть предоставлена возможность ввода поискового запроса.

Примечание 2: допускается использование сторонних библиотек для парсинга.

- 2. Создайте список из полученных данных, который содержит:
	- номер страницы;
	- ссылку;
	- название

Результат должен выглядеть следующий образом: list = [{ page: ", url: ", title: ''}, { page: '', url: '', title: ''}, ...] Примечание: программа должна содержать столько функций, сколько это возможно.

### Вопросы для повторения

- 1. Какие преимущества получите ВЫ при использовании функций?
- 2. Расскажите о правилах написания функций.
- 3. Что значит абстракция?
- 4. Что даёт инкапсуляция?

### Глава 6. Объектно-ориентированное программирование

До сих пор наши программы состояли из функций, т.е. блоков выражений, которые манипулируют данными. Это называется процедурно-ориентированным стилем программирования. Существует и другой способ организации программ: объединять данные и функционал внутри некоторого объекта. Это называется объектно-ориентированной парадигмой программирования. <sub>R</sub> большинстве случаев можно ограничиться процедурным программированием, а при написании большой программы или если решение конкретной задачи того требует, можно переходить к техникам объектно-ориентированного программирования.

### Принципы ООП:

- Инкапсуляция (скрывает внутренние подробности работы объекта от окружающего мира).
- Полиморфизм (позволяет работать с различными типами объектов так, что не нужно задумываться о том, к какому типу они принадлежат).
- Наследование (можно создавать специализированные классы основе базовых, **ЧТО** избежать на позволяет написания повторного кода).

Лва объектно-ориентированного основных аспекта программирования - классы и объекты. Класс создаёт новый тип, а объекты являются экземплярами класса. Аналогично, когда мы говорим о переменных типа *int*, это означает, что переменные, которые хранят целочисленные значения, являются экземплярами (объектами) класса *int*.

У программного объекта есть несколько характеристик, которые на языке ООП называются атрибутами, и способов поведения, которые принято называть методами.

80

### 6.1. Создание класса

Класс создаётся ключевым словом *class*. Новый класс можно создать на основе от *object* или любого ранее объявленного класса.

При наследовании разрешение имен атрибутов работает сверху вниз: если атрибут не найден в текущем классе, поиск продолжается в базовом классе, и так далее по рекурсии. Производные классы могут переопределить методы базовых классов. Базовых классов может быть несколько.

Имя класса лучше начинать с прописной буквы, как этого требует общепринятая практика.

После создания класса, вызвать его (создать объект-экземпляр) можно всего одной строкой кода:

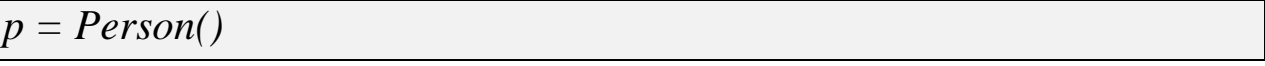

! За именем класса обязательно следуют скобки.

### 6.2. Метолы в классе

В составе класса объявляется метод. По своей структуре метод очень схож с функцией, но он имеет дополнительный параметр, по договоренности называемый self. Данный параметр позволяет методу сослаться на объект класса.

# Класс-приветствие class Person(object): """Метод, создающий приветствие"""  $defhello(self):$ print('Привет! Как дела?')

У нового объекта есть метод hello(). Этот метод, как и любой другой, - не что иное, как функция, принадлежащая объекту. Вызвать этот метод можно обычным образом, с помощью точечной нотации:

 $p = Person()$  $p.$ *hello()* 

Данный пример можно вызвать при помощи одной строки:

 $Person().hello()$ 

При вызове метода, вы увидите печатный текст: «Привет! Как  $\frac{\partial e}{\partial \alpha}$ 

### 6.3. Конструктор класса — метод \_init\_

Существует много методов, играющих специальную роль в классах Python.

Метод *\_init\_* запускается, как только объект класса реализуется, то есть вызывать его не нужно. Этот метод полезен для осуществления разного рода инициализации, необходимой для данного объекта. Обратите внимание на двойные подчёркивания в начале и в конце имени. Если обозначить метод как \_init\_, Python сочтет, что это метод-конструктор.

- конструкция зарезервированных  $\mathbf{I}$  $\left\langle \left\langle \begin{array}{ccc} & \ast & \\ & \ast & \end{array} \right\rangle \right\rangle$ классов идентификаторов. Приложения He должны определять дополнительные имена используя эту форму.

Первым параметром, как и у любого другого метода, у *\_init*\_\_ является self, на место которого подставляется объект в момент его создания.

Второй и последующие (если есть) параметры заменяются аргументами, переданными в конструктор при вызове класса.

```
# Класс-приветствие с инициализацией
classPerson(object):
def _init_(self, name):
    self.name = namedef hello(self):
    print('Добропожаловать,', self.name)
# основная часть
p = Person('Mean')p.hello()
```
В программе у объекта появляется атрибут *name*, который инициализируется при создании объекта и значение должно передаваться в скобках при вызове класса. Во избежание ошибок лучше в теле метода использовать значения по умолчанию: def  $\_init_{s}$  (self, name='AHOHUM'):

#### 6.4. Атрибуты

Состояние объекта характеризуется текущим значением его атрибутов. Для лучшего понимания рассмотрим объект «человек», у которого есть несколько атрибутов. Возраст может характеризоваться числом. Состояние «голоден» или «сыт» — логическим значением.

Как правило, атрибуты объекта доступны для чтения и изменения не только внутри класса, но и вне его.

Чтобы получить доступ к атрибутам класса в Python следует после объекта поставить точку и написать имя переменной или метода, которые вы хотите использовать: *object.attribute.* 

! Обычно стараются избежать прямого доступа к атрибутам объекта вне объявления класса.

### 6.4.1. Доступ к аттрибутам

По умолчанию атрибут является открытым (*public*). Ноего можно сделать приватным (*private*), то есть недоступным снаружи. Для слева нужно этого поставить два символа подчеркивания. Например, self. name = name. При попытке вызвать такой атрибут извне, программа выдаст исключение.

! Закрытыми могут быть и методы. Закрытый метод можно создать тем же самым несложным способом, что и закрытый атрибут: добавить в начало его имени два символа подчеркивания.

! При реализации класса придерживайтесь следующих правил: создавайте методы, существование которых сделает ненужным прямой доступ из клиентского кода к атрибутам объекта, закрывайте лишь те атрибуты и методы, которые обслуживают внутренние операции объекта, избегайте непосредственного чтения и изменения

83

значений атрибутов и никогда не пытайтесь прямо обращаться к закрытым атрибутам и методам объекта.

Иногда вместо того, чтобы закрыть доступ к атрибуту, целесообразно только ограничить его. В некоторых случаях полезно, например, иметь атрибут, который можно будет прочесть из клиентского кода, но не изменить. В Python для этого есть кое-какие инструменты, в первую очередь свойства - объект с методами, которые позволяют косвенно обращаться к атрибутам и зачастую в чем-либо ограничивают такой косвенный доступ.

 $#$  Контроль атрибутов через декоратор  $@$ property class Person(object):  $def\_init_(self, name).$ self.  $name = name$  $@property$ def name(self): return self. name # Основная часть  $p = Person('H\epsilon aH')$ print('3dpascmsyume, %s!' % p.name)

После реализации данного кода на экране появится приветствие «Здравствуйте, Иван!».

При попытке изменить свойство объекта с помощью команды р. name =  $Oleg$ программа выдаст исключение AttributeError: can't set *attribute.* 

Чтобы создать свойство, я пишу метод, который возвращает интересующее меня значение (в данном случае *name*),  $\boldsymbol{M}$ «обворачиваю» метод декоратором @property. Свойство одноименно методу; в нашем примере оно называется name. Теперь через свойство пате любого объекта класса Person можно узнаватьзначение закрытого атрибута пате этого объекта - неважно, внутри или внеобъявления класса. Для этого применяется уже знакомая вам точечная нотация.

! Если запрашиваемый атрибут - закрытый, то принято называть свойство так же, как этот атрибут, но без начальных символов подчеркивания.

Создавая свойство, мы «приоткрываем» закрытый атрибут, делая его доступным для чтения, но не обязательно только для чтения. Можно разрешить запись в закрытый атрибут и даже установить ограничения на запись. Через свойство name закрытый атрибут \_\_пате становится доступным для записи с некоторыми оговорками.

```
# Демонстрация изменения свойств
classPerson(object):
def init (self, name):
    self. name = name@propertydef name(self):
    return self. name
  @name.setter
  def name(self, new name):
     ifnew name == ":
print('Имя не может быть пустой строкой!')
else:
       self. name = new nameprint('Maxus. 3) page of 300 print('Maxus. 30 passes may be % 30% self. name)
p = Person(Tvan')print('3\partialpaecmeyũme, %s' % p.name)
p.name = 'Oleg'
```
Данный код начинается с декоратора @name.setter.  $\Pi$ ри обращении к атрибуту setter свойства name, метод, приводимый далее, устанавливает новое значение свойства пате. Для создания нового декоратора для изменения значения свойства, следуйте следующему образцу: @имя свойства.setter.

За декоратором следует метод *пате*, который вызывается из клиентского кода при попытке присвоить новое значение скрытому атрибуту через свойство. Метод-сеттер должен носить то же имя, что и свойство.

При вызове метода параметру new\_name передается новое имя. Если это будет пустая строка, то атрибут \_\_ name не изменится и программа известит пользователя о том, что попытка закончилась неудачей.

! Если вы хотите удалить значение скрытого атрибута, можно воспользоваться следующей конструкцией декоратора: @имя свойства.deleter.

### 6.4.2. Атрибуты класса

Атрибуты позволяют присвоить уникальные значения разным объектам одного и того же класса. Но бывает и такая информация, которая относится нек индивидуальным объектам, а ко всему классу. То есть существует два типа: атрибуты класса и атрибуты объекта, которые различаются в зависимости от того, принадлежат ли они классу или объекту соответственно.

```
# Демонстрация атрибутов класса и статических методов
class Person(object):
  """Попорядкурассчитайся!"""
  total = 0@staticmethod
  def status():print("\nВсего людей:", Person.total)
  def init (self, name):
    self.name = nameprint(self.name)
    Person,total += 1print("nCuumano...")crit = Person("Tlepsat"')
```
 $crit2 = Person("Bmopoü")$  $crit3 = Person("Tpemu"')$ Person.status() input("\n\nHaжмите Enter. чтобы выйти.")

Вы видите, что мы обращаемся к атрибуту класса как Person.total, а не self.total. К атрибуту же объекта name мы обращаемся при помощи обозначения self.name. Помните об этой простой разнице между переменными класса и объекта.

! Также имейте в виду, что переменная объекта с тем же именем, что и переменная класса, сделает недоступной переменную класса!

'В Python также существуют методы, связанные с целым классом. Они называются статическими и в силу своих свойств часто применяются вместе с атрибутами класса. Для создания статического метода (только «новые» классы могут иметь статические методы) используется декоратор @staticmethod.

### Заключение об ООП

В Python можно выделить следующие особенности, связанные с объектно-ориентированным программированием:

- 1. Любое данное (значение) это объект. Число, строка, список, массив - все является объектом. Бывают объекты встроенных классов, а бывают объекты пользовательских классов (тех, что создает программист).
- 2. Основные свойства ООП полиморфизм, наследование, Полиморфизм позволяет инкапсуляция. нам работать  $\mathbf{c}$ различными типами объектов так, ЧTO нам He нужно задумываться о том, к какому типу они принадлежат. Объекты могут скрывать (инкапсулировать) свое внутреннее состояние. Класс может быть производным от одного или нескольких классов. Производный класс наследует все методы базового класса. Базовых классов может быть несколько.

87

- 3. Объект состоит из атрибутов и методов. Атрибут это переменная, метод — это функция. Отличия метода от функции в том, что у него есть первый параметр — *self*.
- 4. Инкапсуляции в Python не уделяется особого внимания. В других языках программирования обычно нельзя получить напрямую доступ к свойству, описанному в классе. Для его изменения может быть предусмотрен специальный метод. В Python же это легко сделать, просто обратившись к свойству класса из вне. Несмотря на это в Python все-таки предусмотрены специальные способы ограничения доступа к переменным в классе.

# **7. Практическое задание «ООП» Игра «Крестики-нолики»**

*Крестики-нолики — логическая игра между двумя противниками на квадратном поле 3 на 3 клетки. Один из игроков играет «крестиками», второй — «ноликами».* 

*В классическом варианте игроки по очереди ставят на свободные клетки поля 3х3 знаки (один всегда крестики, другой всегда нолики). Первый, выстроивший в ряд 3 своих фигуры по вертикали, горизонтали или диагонали, выигрывает. Первый ход делает игрок, ставящий крестики.*

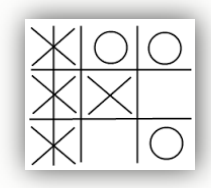

1. Создайте игру «Крестики-нолики», используя ООП.

*Примечание: не забудьте добавить визуализацию ходов игроков.*

2. Добавьте возможность просмотра числа попыток и выигрышей в игре.

3. Усложните игру: предложите пользователю самому выбрать размерность сетки в начале игры.

4. *Доп.* Добавьте возможность сохранения текущей игры в любой момент игры и восстановления состояния игры из файла.

#### **Вопросы для повторения**

- 1. Расскажите об особенностях объектно-ориентированного программирования.
- 2. Перечислите принципы ООП.
- 3. Как создаѐтся класс?
- 4. Объясните, что такое метод. Чем он отличается от функции?
- 5. Для чего используют метод *\_\_init\_\_*? Нужно ли его вызывать?
- 6. Расскажите всѐ, что знаете об атрибутах.
- 7. Какое различие между атрибутом класса и атрибутом объекта?
- 8. Почему так важно перенести обработку атрибутов в методы, а не выполнять еѐ за пределами класса?

## **Глава 7. Веб-фреймворк Django 7.1. Веб-фреймворки**

Всем разработчикам знакомо ощущение, что им катастрофически не хватает времени. Заказчикам важно, чтобы проект был не только качественным и производительным, но и быстро написан.

Оптимизировать процесс написания проектов, увеличить их производительность, сократить время, затрачиваемое на типичные задачи, становится возможным благодаря разнообразным фреймворкам.

Веб-фреймворки - это группы готовых веб-компонентов и моделей, которые облегчают веб-программирование и делают его более организованным.

### **7.2. О Django**

Одним из самых популярных фреймворков на сегодняшний день является веб-фреймворкDjango, написанный на языке программирования Python.

Django был написан группой разработчиков из Лоуренса, штат Канзас, США в 2003 году. Первая версия была выпущена в июле 2005 года. Его название связано с именем джазовского гитариста Джанго Рейнхардта. С каждым годом Django совершенствуется и затачивается новыми возможностями, избавляясь от своих недостатков.

Веб-сайты на Django строятся из одного или нескольких приложений, которые рекомендуется делать отчуждаемыми и подключаемыми. Это одно из существенных архитектурных отличий этого фреймворка от некоторых других (например, Ruby on Rails). Один из основных принципов фреймворка – DRY (Don't repeat yourself).

Одним из главных достоинств Django является слабая связанность его компонентов. К примеру, разработчик может

90

изменить URL страницы, даже не редактируя html-код. Верстальщик, дизайнер и программист могут работать независимо друг от друга и вносить поправки, не вмешиваясь в чужой код.

Для работы с базой данных Django использует собственный ORM, в котором модель данных описывается классами Python, и по ней генерируется схема базы данных.

Django взаимодействует с разными СУБД: MySQL, PostgreSQL, Oracle и даже простая SQLite, для которой не требуется отдельной установки.

Также к преимуществам Django можно отнести: собственный веб-сервер для разработки, который ускоряет процесс разработки на Python, встроенный интерфейс администратора, расширяемую систему шаблонов с тегами и наследованием; систему кеширования, интернационализацию, встроенную авторизацию и аутентификацию, библиотеку для работы с формами (наследование, построение форм по существующей модели БД) и другие.

Если у вас имеется опыт веб-программирования, далее, при веб-сайта, поймете, построении своего  $B<sub>PI</sub>$ почему Djangoпрограммисты предпочитают данный веб-фреймворк, и насколько упрощается процесс разработки при его использовании.

### 7.3. Архитектура Django

Diango построен на архитектуре MVC. Архитектура MVC предствляет собой:

- Модель (Model). Модель предназначена для работы с данными, которая взаимодействует с базой данных.
- Представление (View). Представление отвечает за то, как эти данные будут выглядеть.
- Контроллер (Controller). Контроллер является посредником между моделью, представлением и посетителями сайта.

Говоря простыми словами, МVC - это такой способ разработки программного обеспечения, при котором код определения и доступа к данным (модель) отделен от логики взаимодействия с приложением

(контроллер), которая, в свою очередь, отделена от пользовательского интерфейса (представление).

Главным плюсом такого подхода является то, что компоненты слабо связаны между собой. Каждый компонент имеет единственное назначение, поэтому его можно изменять независимо от остальных компонентов.

Django называют MTV-ориентированной средой разработки (Модель-Шаблон-Представление) поскольку здесь View выполняет функцию контроллера, а Template – представления**.**

1. Модель (Model). Модель является важнейшей составляющей приложения, при помощи которой происходит обращение к данным при запросах. Любая модель является стандартным классом Python.

2. Представление (View). На слой представления возложена задача обеспечения логики получения доступа к моделям и применения соответствующего шаблона. Представление является своеобразным мостом между моделями и шаблонами.

3. Шаблон (Template). Этот слой является формой представления данных. Шаблон имеет свой собственный простой метаязык.

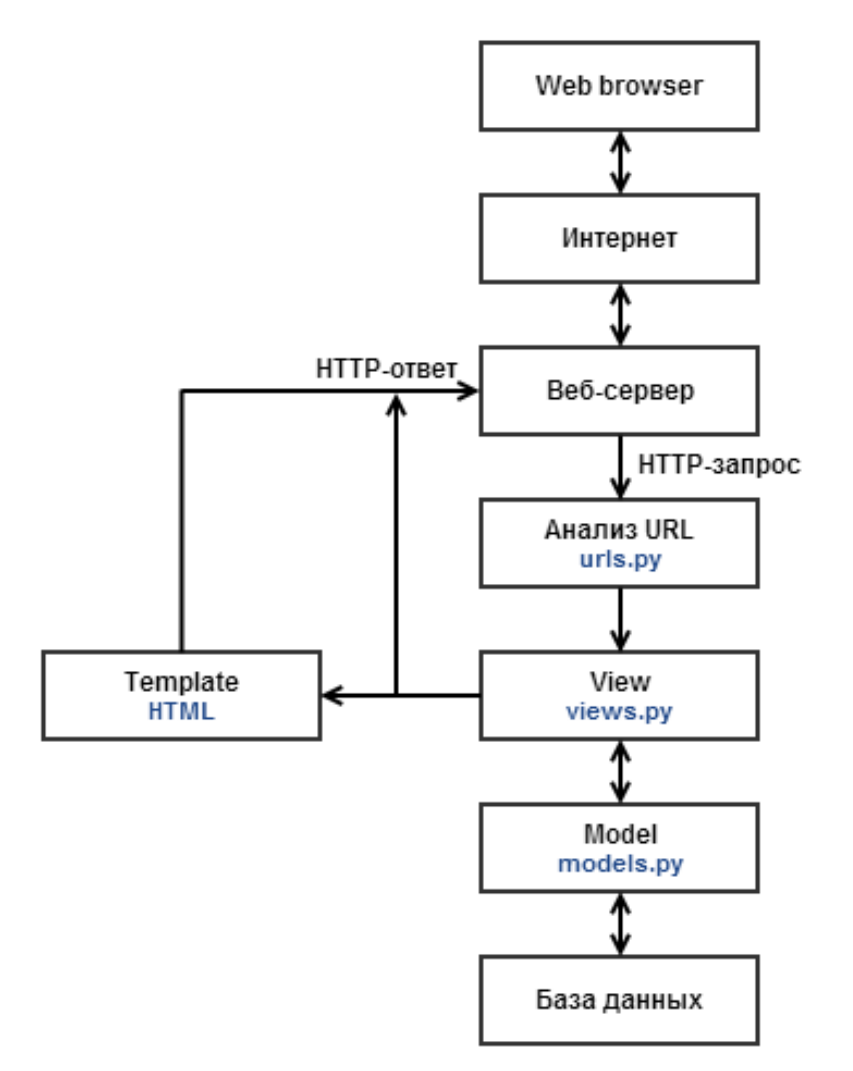

Рис.33. Архитектура Django

При запросе к странице Django-проекта, используется следующий алгоритм.

- 6. Django определяет какой из корневых модулей URLconf использовать. Обычно, это значение настройки *ROOT\_URLCONF*.
- 7. Django загружает модуль конфигурации URL и ищет переменную urlpatterns.
- 8. Django перебирает каждый URL-шаблон по порядку, и останавливается при первом совпадении с запрошенным URLадресом.
- 9. Если одно из регулярных выражений соответствует URL, Django импортирует и вызывает соответствующее представление.

 $10.$ Если ни одно регулярное выражение не соответствует, или возникла ошибка на любом из этапов, Django вызывает соответствующее исключение.

### 7.4. Краткое руководство по установке Django

Будучи веб-фреймворком Python, Diango требует Python. Подходит любая версия Python 2.7, 3.2, 3.3 или 3.4. Эти версии Python данных SQLite, поэтому базу He обязательно содержат вам устанавливать базу данных для ознакомления с Django.

Последнюю версию Python найти можно на http://www.python.org/download/, или установить его с помощью пакетного менеджера вашей операционной системы.

Варианты по установке Django:

- установить версию Diango предоставленную дистрибутивом вашей операционной системой;
- установить официальный релиз. Это самый лучший вариант для пользователей, которые **TRTOX** использовать последнюю стабильную версию;
- установить текущую разрабатываемую версию. Этот вариант для тех, кто хочет использовать самые последние возможности и не боится использовать новый код.

перед установкой Diango. Удалите старые версии B противном случае вы можете столкнуться с невозможностью установки новой версии.

### 7.4.1. Установка официальной версии с помощью pip

Данный способ установки является рекомендуемым.

1. Установите рір. Если ваш дистрибутив уже включает версию рір, установленную возможно, вам потребуется обновить её до более свежей. (Если версия устарела, вы сразу поймёте это, поскольку установка не будет работать.)

2. Если вы используете Unix-подобные системы, введите команду *sudo pip install Django* в терминале. При использовании Windows запустите командную оболочку с правами администратора и впишите *pip install Django*. Эта команда установит Django в системную директорию site-packages.

### **7.4.2. Установка официальной версии вручную**

- 1. Скачайте последнюю стабильную версию со страницы загрузки.
- 2. Распакуйте загруженный файл.
- 3. Перейдите в каталог.
- 4. Если вы используете Linux, Mac OS X или иные Unix-подобные системы, введите команду *sudo python setup.py install* в терминале. Если у вас установлена Windows, запустите командную оболочку с правами администратора и впишите *python setup.py install*. Эта команда установит Django в системную директорию *site-packages*.

**!** Разработка на Unix-подобных системах является более предпочтительным.

Чтобы проверить что Django доступен для Python, выполните python в терминале. Теперь в консоли Python выполните импорт Django:

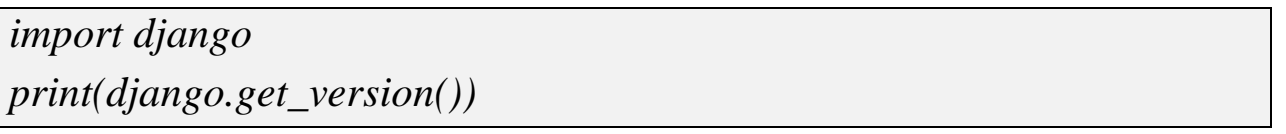

Если Django установлен, то терминал вам выдаст текущую версию фреймворка.

## **7.4.3. Взаимодействие Django с базами данных**

Django поддерживает много различных СУБД. В частности к ним относятся PostgreSQL, MySQL, Oracle и SQLite.

Если вы заняты разработкой простого проекта или чего-то, что вы не планируете развернуть в производственной среде, SQLite в целом является наипростейшим вариантом, поскольку он вообще не требует установки отдельного веб-сервера. Однако, SQLite очень отличается от других баз данных, поэтому, если вы работаете над чем-то существенным, рекомендуется выбрать ту же базу данных, которая будет использована на «боевом» сервере.

В дополнение к установке необходимой БД вы также должны убедиться, что вами выбран и установлен соответствующий модуль Python.

PostgreSQL, При использовании понадобится вам пакет postgresql psycopg2.

Пользователям **Windows** следует проверить наличие неофициальной скомпилированной для Windows версии.

При использовании MySQL, вам понадобится пакет MySQL**python** версии  $1.2.1p2$  или выше.

Если вы используете SQLite, вам следует прочитать про особенности использования SQLite.

При использовании Oracle, вам понадобится копия сх\_Oracle.

При использовании неофициальных бэкендов от сторонних разработчиков необходимо ознакомиться  $\mathbf{c}$ документацией  $\overline{O}$ дополнительных требованиях.

Если вы планируете использовать команду manage.py migrate для автоматической генерации таблиц БД для ваших моделей (после первого запуска Django и создания проекта), вам нужно убедиться, что Django имеет разрешение на создание и изменение таблиц БД; если же вы хотите создавать таблицы вручную, вам надо просто предоставить Django разрешения SELECT, INSERT, UPDATE и DELETE.

### 7.5. Создание проекта на Django

Самый лучший способ обучиться программированию - это начать программировать.

96

**Мы будем создавать не просто сайт-визитку, а персональный веб-сайт с базой данных исистемой аутентификации.**

Для того чтобы создать проект, перейдите в каталог, где вы хотите хранить код, и выполните следующую команду:

*django-admin.py startproject mysite*

Структура проекта на Django выглядит следующим образом:

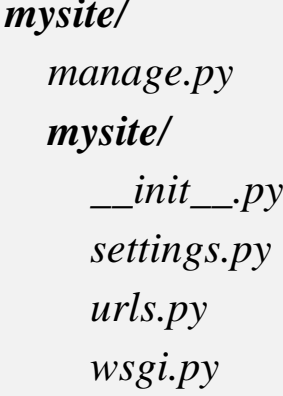

Рассмотрим эти файлы.

- Внешний каталог *mysite/* это просто контейнер для вашего проекта. Его название никак не используется Django, и вы можете переименовать его во что угодно.
- *manage.py*: Скрипт, который позволяет вам взаимодействовать с проектом Django.
- Внутренний каталог *mysite/*  это пакет Python вашего проекта. Его название – это название пакета Python, которое вы будете использовать для импорта чего-либо из проекта (например, *mysite.urls*).
- *mysite/\_\_init\_\_.py*: Пустой файл, который указывает Python, что текущий каталог является пакетом Python.
- *mysite/settings.py*: Настройки/конфигурация проекта.
- *mysite/urls.py*: Конфигурация URL-ов для вашего проекта Django.
- *mysite/wsgi.py*: Точка входа вашего проекта для WSGIсовместимых веб-серверов.

### 7.5.1. Настройка базы данных

Откроем файл настроек settings.py.

По умолчанию используется SQLite. Это хороший вариант, если вы новичок в базах данных, или хотите попробовать Django. SQLite включен в Python, вам не нужно устанавливать что либо еще.

! Если вы используете PostgreSQL или MySQL, убедитесь, что вы создали базу данных. Если вы используете SQLite, вам ничего не нужно создавать самостоятельно - файл базы данных будет создан автоматически при необходимости.

наших проектах мы будем использовать PostgreSQLдля B работы с большими объемами данных.

```
DATABASES = f'default': {
     'ENGINE': 'django.db.backends.postgresql_psycopg2',
'NAME': 'mybd','USER': 'username',
     'PASSWORD': 'password',
     'HOST': 'localhost',
     'PORT: ".
  \overline{1}
```
Рассмотрипоподробнееполя.

поле **ENGINE** вы указываете, какой бэкэнд будете <sub>B</sub> использовать. Это могут быть:

- $\bullet$  'django.db.backends.sqlite3';
- · 'django.db.backends.postgresql\_psycopg2';
- $\bullet$  'django.db.backends.mysql';
- 'django.db.backends.oracle' и другие.

Поле NAME предназначено для указания названия базы данных, созданной для проекта. Если вы используете SQLite, база данных будет файлом на вашем компьютере; в таком случае NAME должна содержать полный путь, включая название этого файла. Значение по умолчанию, os.path.join(BASE\_DIR, 'db.sqlite3'), сохранит файл  $\bf{B}$ каталоге проекта.

Поля USER и PASSWORD предназначены для указания имени и пароля пользователя базы данных. Не используется для SQLite.

**HOST** - имя хоста используемого при подключении к базе данных. Пустая строка подразумевает localhost. Не используется для SQLite.

: При использовании PostgreSQL, по умолчанию (при пустом HOST) подключение к базе данных будет выполнено через UNIX domain сокет ('local' в рg hba.conf). Если вы хотите использовать TCP сокеты, укажите в HOST *'localhost'* или '127.0.0.1' ('host' в pg hba.conf). В Windows необходимо указать HOST, т.к. UNIX domain сокеты не доступны.

**PORT**. Порт, используемый при подключении к базе данных. Пустая строка подразумевает порт по умолчанию. Не используется для SQLite. По умолчанию: ".

## 7.5.2. Основные настройки проекта

- ALLOWED\_HOSTS список хостов/доменов, для которых может работать текущий сайт.
- DEBUGBКЛЮЧАЕТ/ВЫКЛЮЧАЕТ РЕЖИМ ОТЛАДКИ.

:Не рекомендуется включать DEBUG на «боевом» сервере.

- **INSTALLED APPS**-приложения Django проекта. По умолчанию содержит следующие приложения:
	- $\circ$  django.contrib.admin интерфейс администратора.
	- $\circ$  django.contrib.auth система аутентификации.
	- o django.contrib.contenttypes «content types» фреймворк.
	- o django.contrib.sessions фреймворксессии.
	- o django.contrib.messages фреймворксообщений.
	- $\circ$  django.contrib.staticfiles фреймворк работы ДЛЯ  $CO$ статическими файлами.
- *LANGUAGE\_CODE* код используемого в проекте языка. ДляРоссии: *LANGUAGE\_CODE = 'ru-ru'*.
- *MEDIA\_ROOT* **–** абсолютный путь к каталогу, в котором хранятся медиа-файлы проекта.
- **MEDIA URL** URL, который указывает на каталог *MEDIA\_ROOT*. Должен оканчиваться слешем при не пустом значении. Необходимо настроить раздачу файлов, как devсервером, так и боевым.
- *STATICFILES\_DIRS* указывает каталоги, в которых необходимо искать статические файлы.
- *STATIC\_ROOT* **–** абсолютный путь к каталогу, в который команда *collectstatic* соберѐт все статические файлы.

**!**Это должен быть каталог (изначально пустой), куда будут скопированы все статические файлы для более простой настройки сервера; это **не** каталог, в котором вы создаете статические файлы при разработке. Вы должны создавать статические файлы в каталогах, которые будут найдены модулями поиска статических файлов, это каталоги *'static/'* в приложениях и каталоги, указанные в *STATICFILES\_DIRS*.

- *STATIC\_URL* URL, указывающий на каталог со статическими файлами *STATIC\_ROOT*. Например: *'/static/'* или *'http://static.mysite.com/'*.
- *TEMPLATES* список настроек для шаблонизаторов. Каждый элемент – это список настроек для шаблонизатора.

Некоторые опции:

o *BACKEND* – Бэкенд шаблонизатора, который используется. Django:

*'django.template.backends.django.DjangoTemplates'*и*'django.tem plate.backends.jinja2.Jinja2'*.

o *DIRS* – список каталогов, в которых будут искаться файлы шаблонов в указанном порядке.

- o *APP\_DIRS* должен ли шаблонизатор искать файлы шаблонов в приложениях. Мы укажем *True*.
- o *OPTIONS* дополнительные параметры для бэкенда шаблонизатора. Доступные параметры зависят от используемого бэкенда.

Например, для бэкенда DjangoTemplates одним из параметров является *'context\_processors'*, который принимает объект запроса и возвращает словарь с данными, которые будут добавлены в контекст. Удобно при использовании каких-либо данных в нескольких местах веб-сайта.

- $\bullet$  **TIME** ZONE строка, указывающая на используемый проектом часовой пояс. Для России: *TIME\_ZONE = 'Europe/Moscow'*.
- *USE\_TZ*указывает, используется ли часовой пояс. При *True* Django будет использовать объекты даты и времени с указанным часовым поясом. Иначе Django будет использовать объекты даты и времени без учета часового пояса.

После выполнения настроек выполните:

*python manage.py migrate*

Команда *migrate* анализирует значение *INSTALLED\_APPS* и создает таблицы в базе данных, используя настройки базы данных из файла *mysite/settings.py* и миграции из приложения. Вы увидите сообщение о каждой выполненной миграции.

### **7.5.3. Запуск сервера для разработки**

Для запуска сервера перейдите во внешний каталог *mysite* и выполните команду:

*python manage.py runserver*

Только что был запущен встроенный Web-сервер для разработки Django проектов.

Теперь, когда сервер запущен, перейдите на страницу *http://127.0.0.1:8000/* в браузере. Если вы увидели сообщение «Заработало! Поздравляем вас с вашей страницей, первой работающей на Django.», то поздравляем, всё работает!

умолчанию, команда runserver запускает сервер  $\Pi$ <sub>o</sub> ДЛЯ разработки на локальном IP используя порт 8000.

Если вы хотите изменить порт, укажите его как аргумент. Например, эта команда запускает сервер, используя порт 8080:

python manage.py runserver 8080

Если вы хотите показать свою работу на других компьютерах, то передайте публичный IP вместе со значением порта.

python manage.py runserver  $0.0.0.0$ :8000

### 7.5.4. Создание приложения

Создавая приложение, убедитесь, что вы находитесь в том же каталоге, что и файл manage.ру, и выполните команду:

python manage.py startapp mypersonal

! Приложение может находиться где угодно в путях Python и оно может быть импортировано как независимый модуль, а не подмодуль *mysite*. Эта команда создаст каталог *mypersonal*.

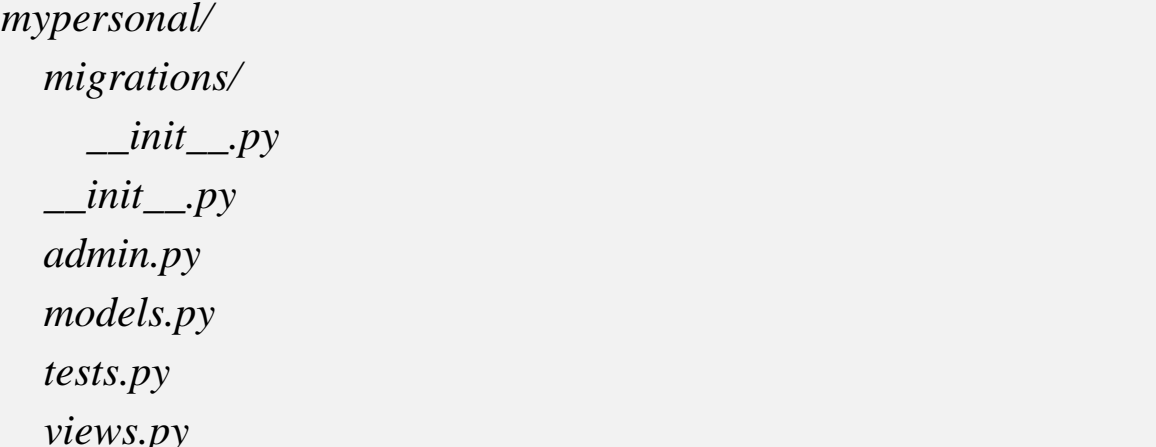

Приложение необходимо подключить к проекту.

Отредактируйте файл *mysite/settings.py*  $\boldsymbol{M}$ измените INSTALLED APPS, добавив строку 'mypersonal'.

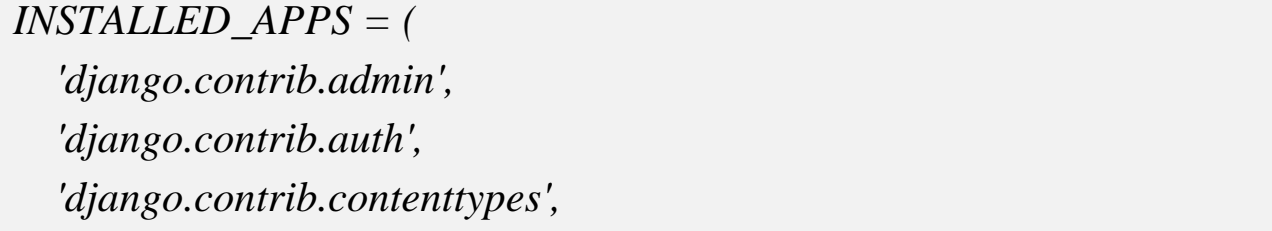

'django.contrib.sessions', 'django.contrib.messages', 'django.contrib.staticfiles', 'mypersonal',

### 7.5.5. Создание моделей

Модель реализуется в файле models.py. Она представляет собой описание данных в базе и является эквивалентом SQL-кода CREATE TABLE. Django автоматически генерирует поле id для каждой таблицы. Так же, как и при работе с любой базой данных, можно создать отношения между таблицами.

### Поля модели

Рассмотрим, какие могут быть поля у модели.

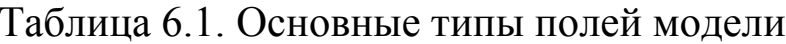

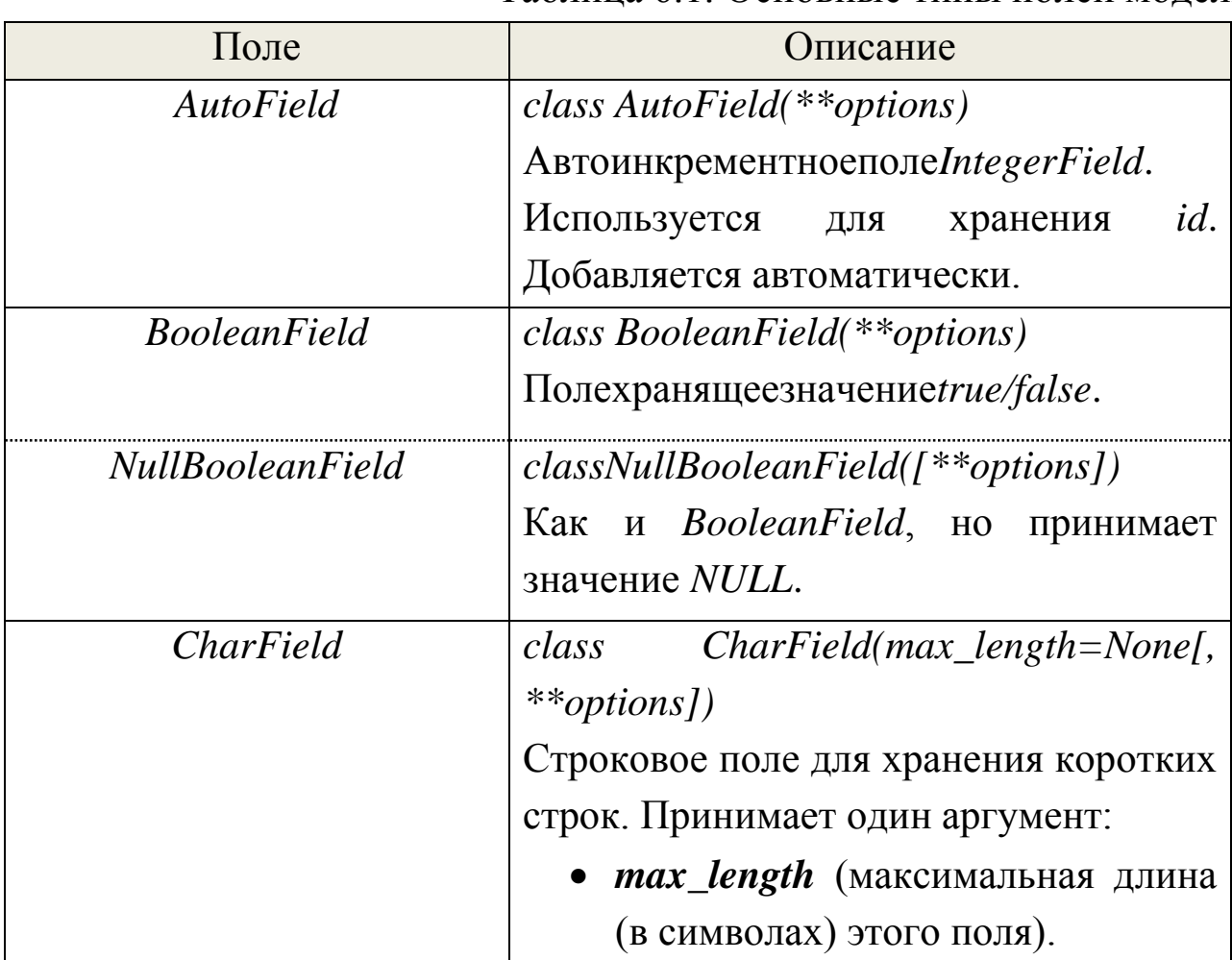

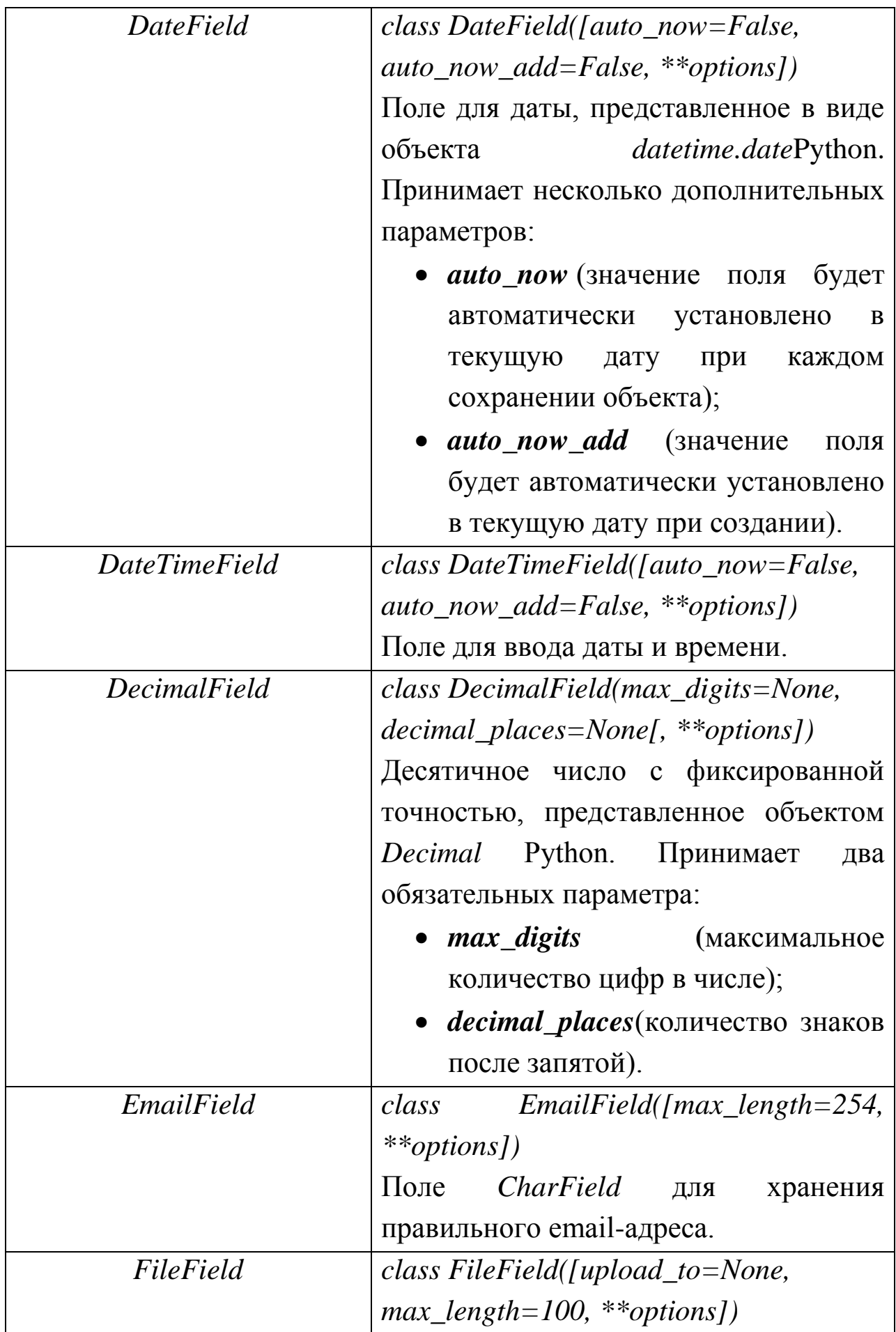

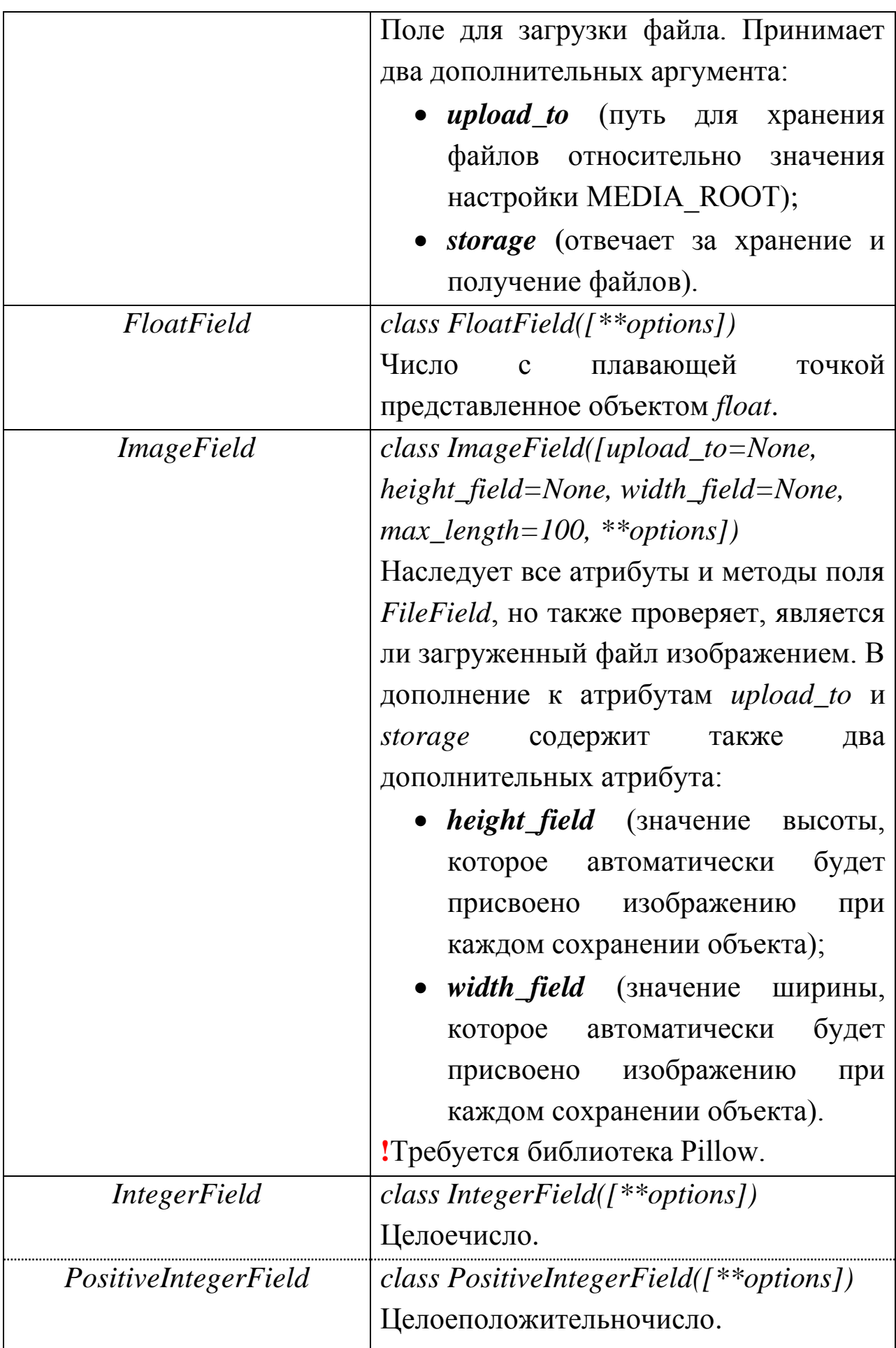

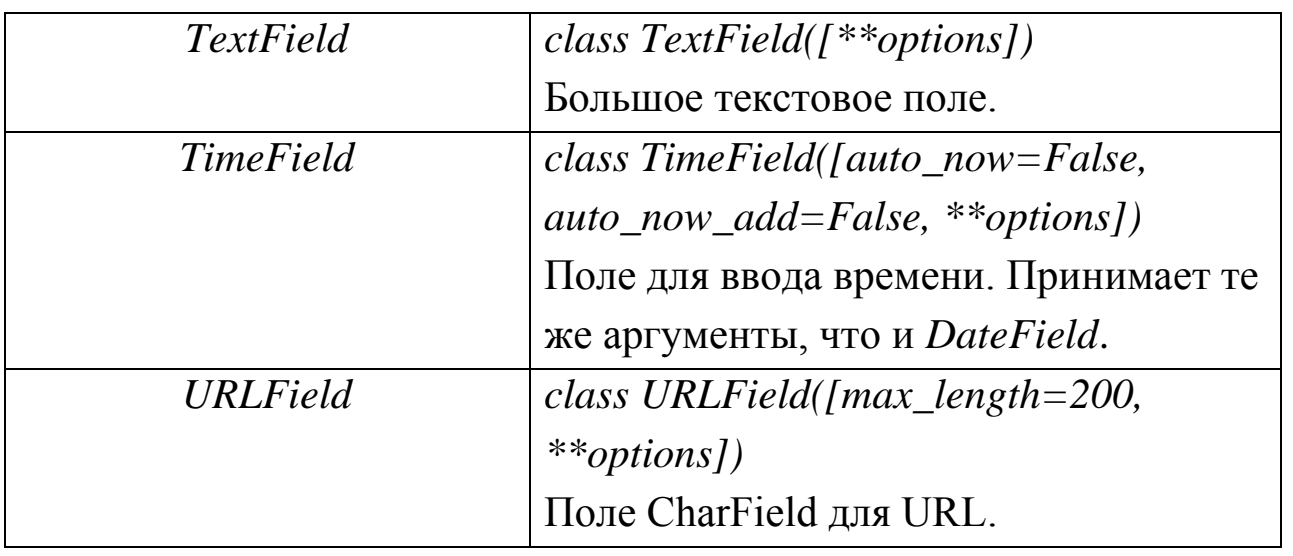

Таблица 6.2. Основные параметры поля модели

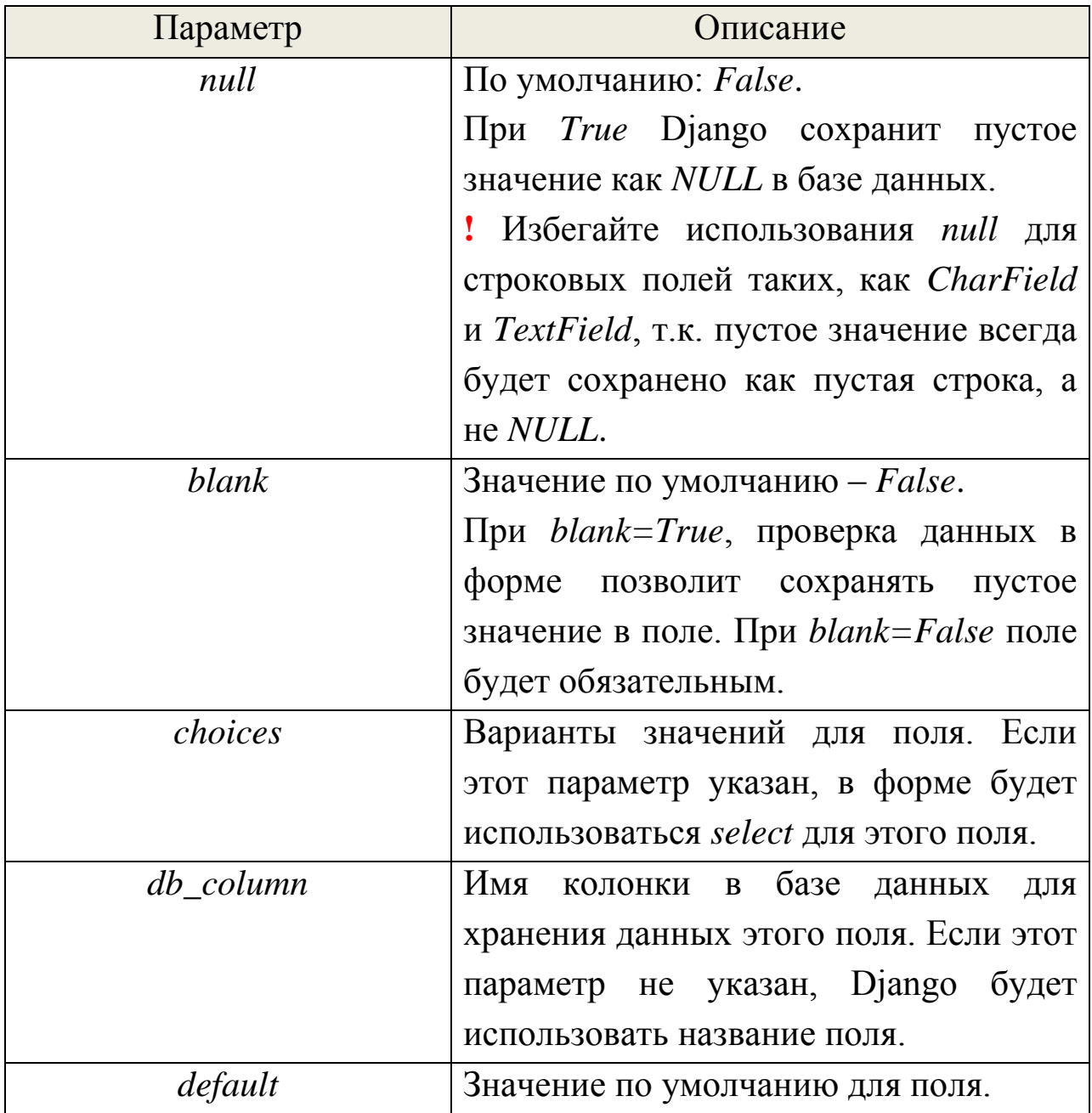

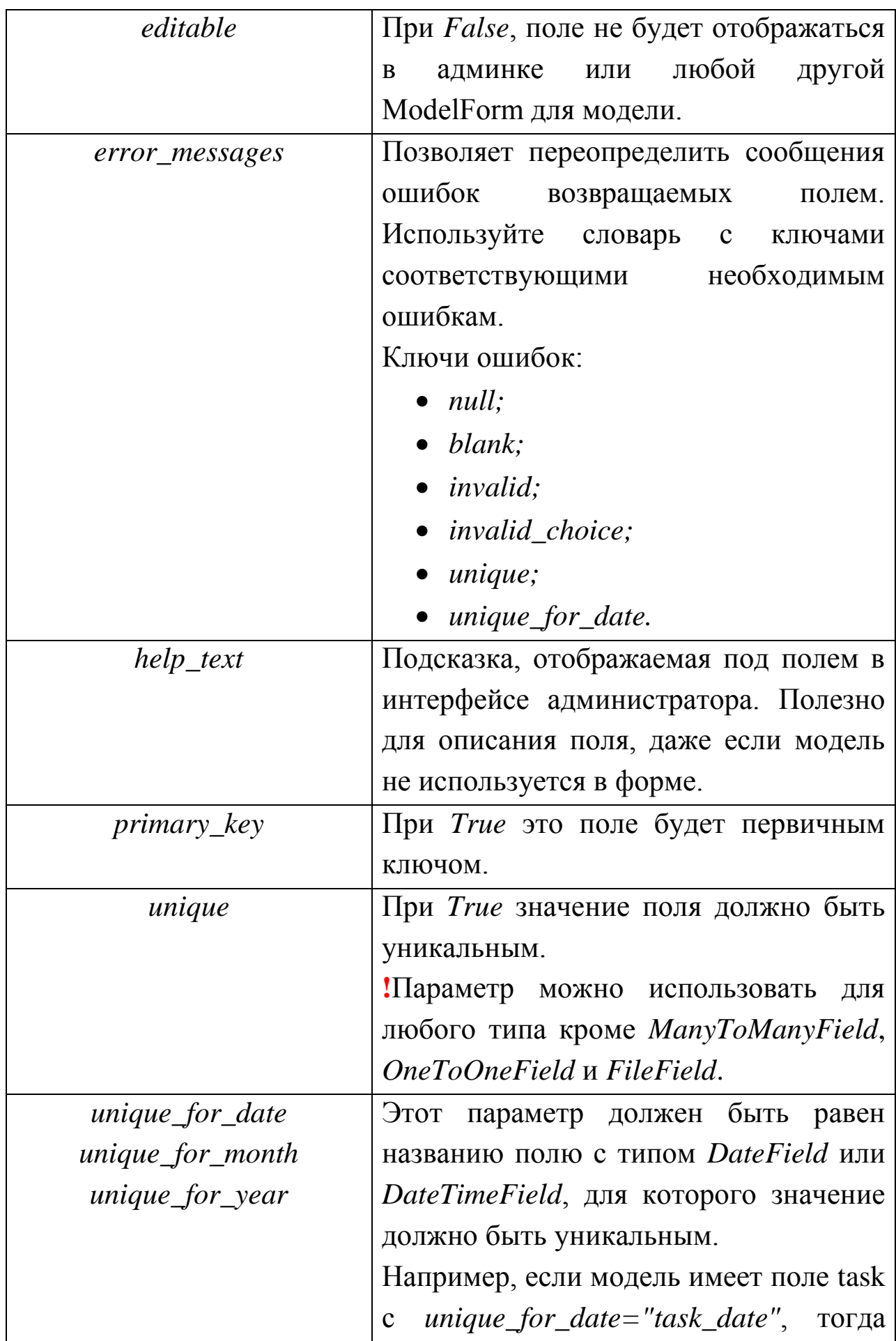

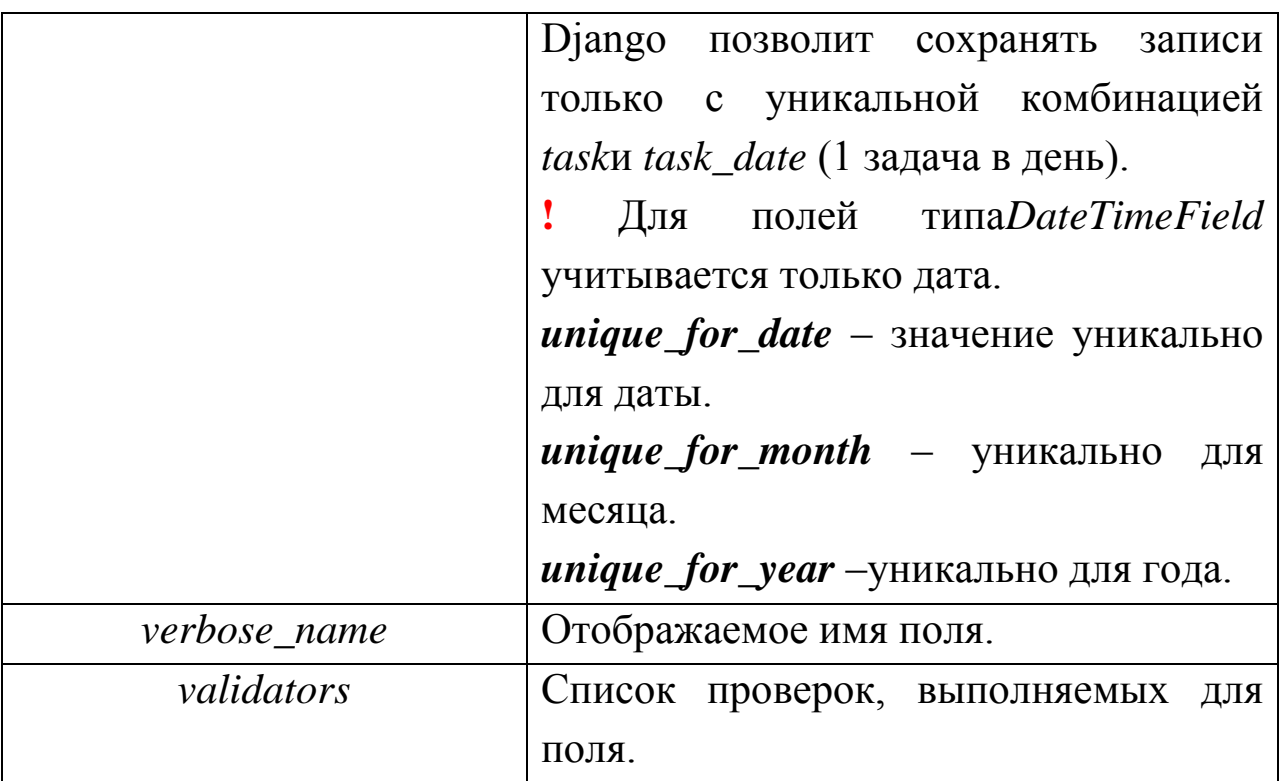

полным списком  $\mathcal{C}_{\mathcal{C}}$ ТИПОВ полей параметров  $\mathbf{M}$ можете ознакомиться на официальном сайте django.

Для примера создадим модель «Мои задачи», которая содержит следующие поля: дата, тип задачи, тема, текст, файл и статус. Задача последнего поля - помечать выполненные задачи.

```
# -*- coding:utf-8 -*-
from django.db import models
# Модель «Моизадачи»
class Task(models.Model):
  TYPE\_CHOICES = ((0, и'Обычная задача'),
    (1, и'Срочная задача'),
    (2, и'Важная задача!'),
(3, u/Imyzoe'),
  \lambdamodels.DateField(verbose name
  task date =
                                                           'Iama'.
                                                      =auto now add=True)
               models.PositiveIntegerField(choices=TYPE_CHOICES,
  type
          =
```
\n
$$
\text{verbose_name} = 'Tun \, \text{sadauu'}, \, \text{default=0}
$$
\n

\n\n $\text{task} = \text{models}.\text{CharField}(\text{max\_length=200}, \text{verbose\_name} = 'Tema')$ \n

\n\n $\text{text} = \text{models}.\text{TextField}(\text{verbose\_name} = 'Texcm', \text{blank=True})$ \n

\n\n $\text{file} = \text{models}.\text{FileField}(\text{upload\_to='task\_files'}, \text{blank=True})$ \n

\n\n $\text{status} = \text{models}.\text{NullBooleanField}(\text{verbose\_name} = 'Cmamyc')$ \n

\n\n $\text{def\_unicode\_(self.task)}$ \n

\n\n $\text{class Meta:}$ \n

\n\n $\text{verbose\_name} = '3a\partial a \, \text{val'}$ \n

\n\n $\text{verbose\_name\_plural} = '3a\partial a \, \text{val'}$ \n

В данном примере к одной задаче можно прикрепить только один файл. Но если файлов несколько?

Необходимо создать ещё одну модель «Файлы» и связать таблицы отношением ForeignKey.

# Модель «Файлы»

class TaskFiles(models.Model):

 $task = models.ForeignKey(Task, verbose_name = '3aðava')$ 

models.FileField(verbose name file  $'\Phi$ айл',  $upload_to='task_files')$ 

Теперь к одной задаче можно привязать сколько угодно файлов.

#### Миграции

После создания модели необходимо добавить миграции.

Django использует миграции для переноса изменений в моделях (добавление поля, удаление модели и т.д.) в базу данных.

Django предоставляет две команды для работы с миграциями и структурой базы данных:

- makemigrations, которая отвечает за создание новых миграций на основе изменений в моделях.
- · migrate, которая отвечает за применение миграций, за откат миграций и за вывод статуса миграций.

Необходимо отметить, что миграции создаются и работают в контексте отдельного приложения. Файлы с миграциями находятся в каталоге *migrations* приложения.

После того, как вы внесли изменения в модель, выполните *makemigrations:* 

python manage.py makemigrations mypersonal

Ваши модели будут просканированы и сравнены с версией, которая содержится в файлах миграций, затем будут созданы новые миграции. Не забывайте проверять вывод команды, чтобы понимать, как makemigrations видит ваши изменения - для сложных изменений вы можете получить не совсем ожидаемый результат.

Создав новые миграции, вам следует применить их к вашей базе с помощью команды migrate.

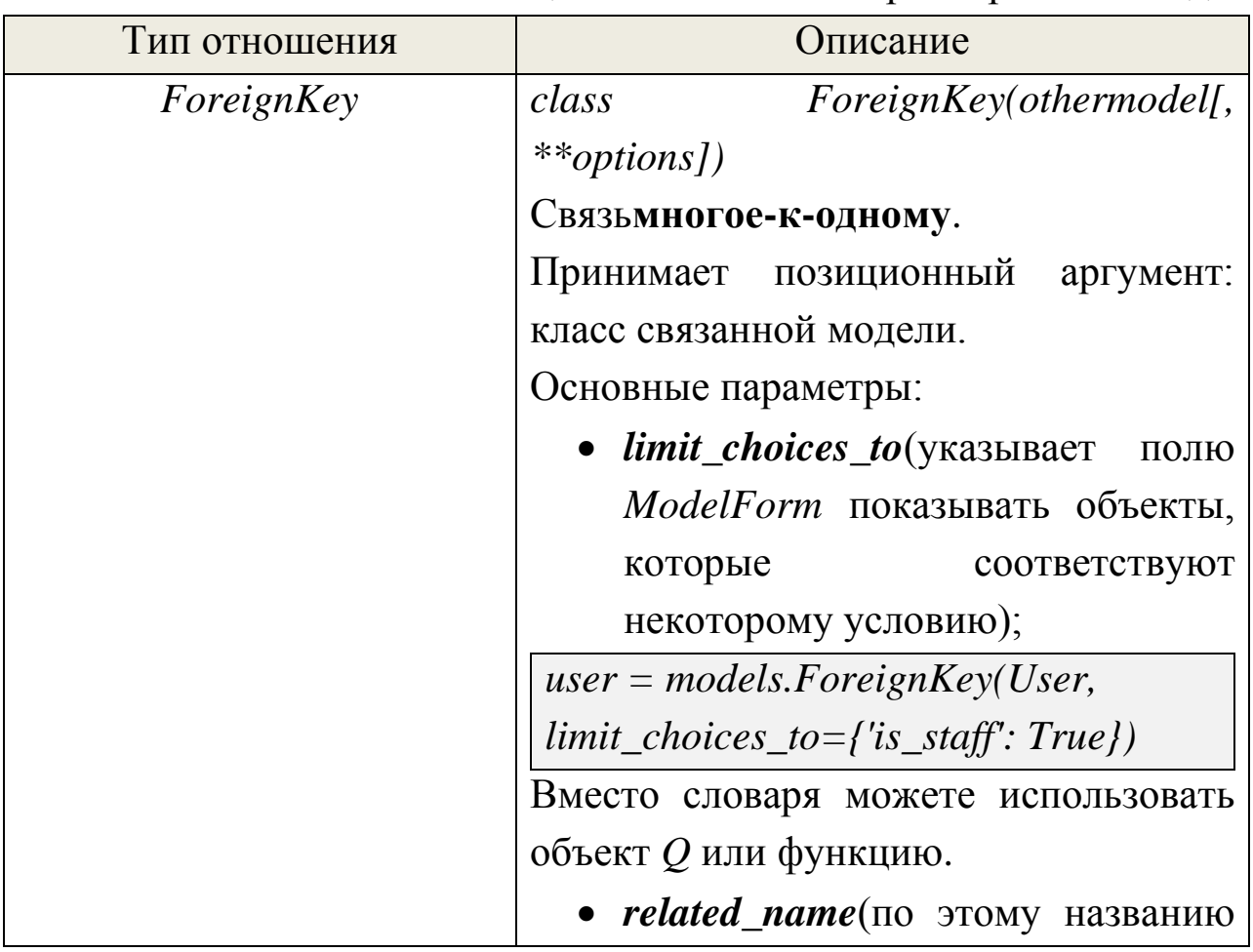

### Отношения между моделями

Таблица 6.3. Основные параметры поля модели

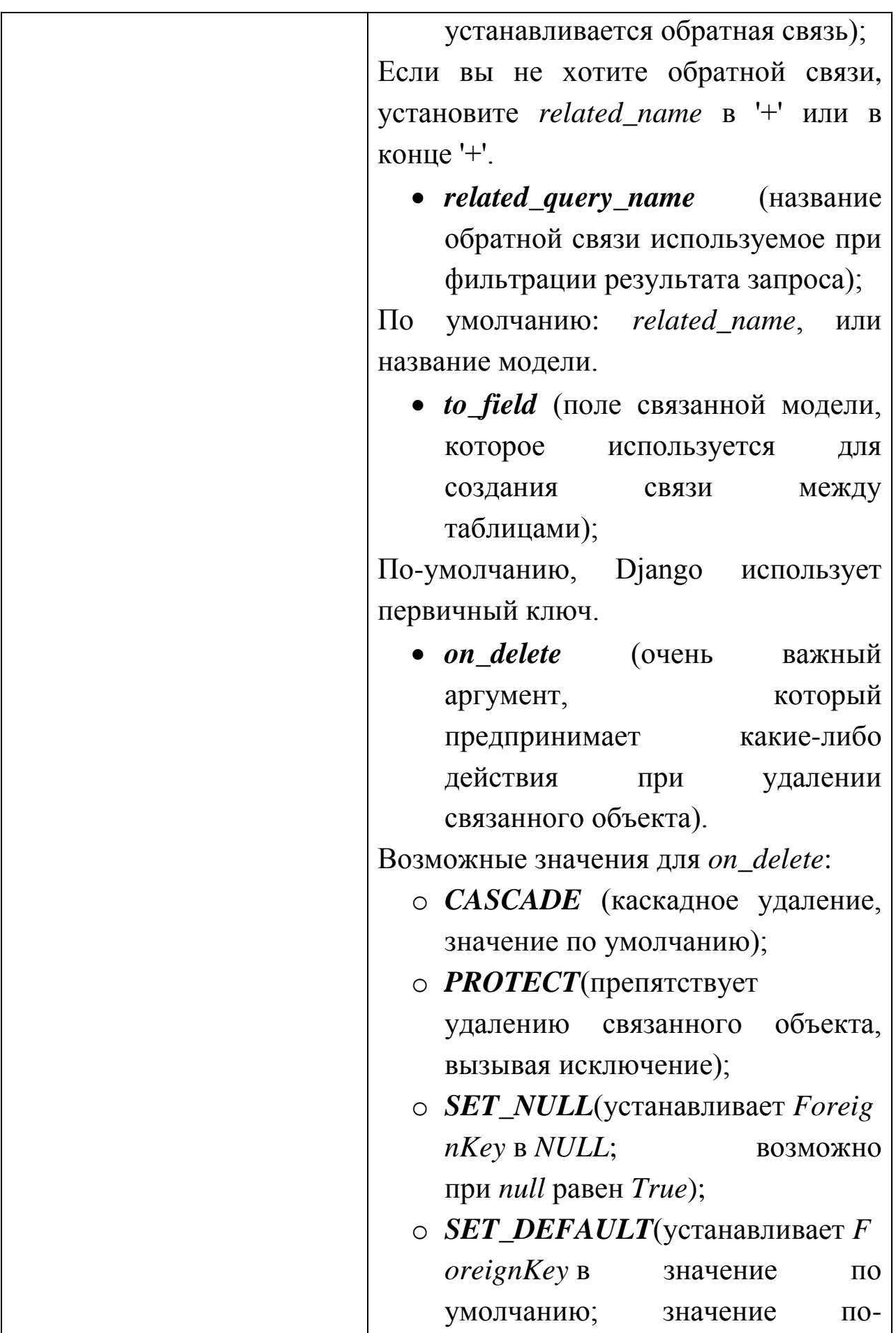

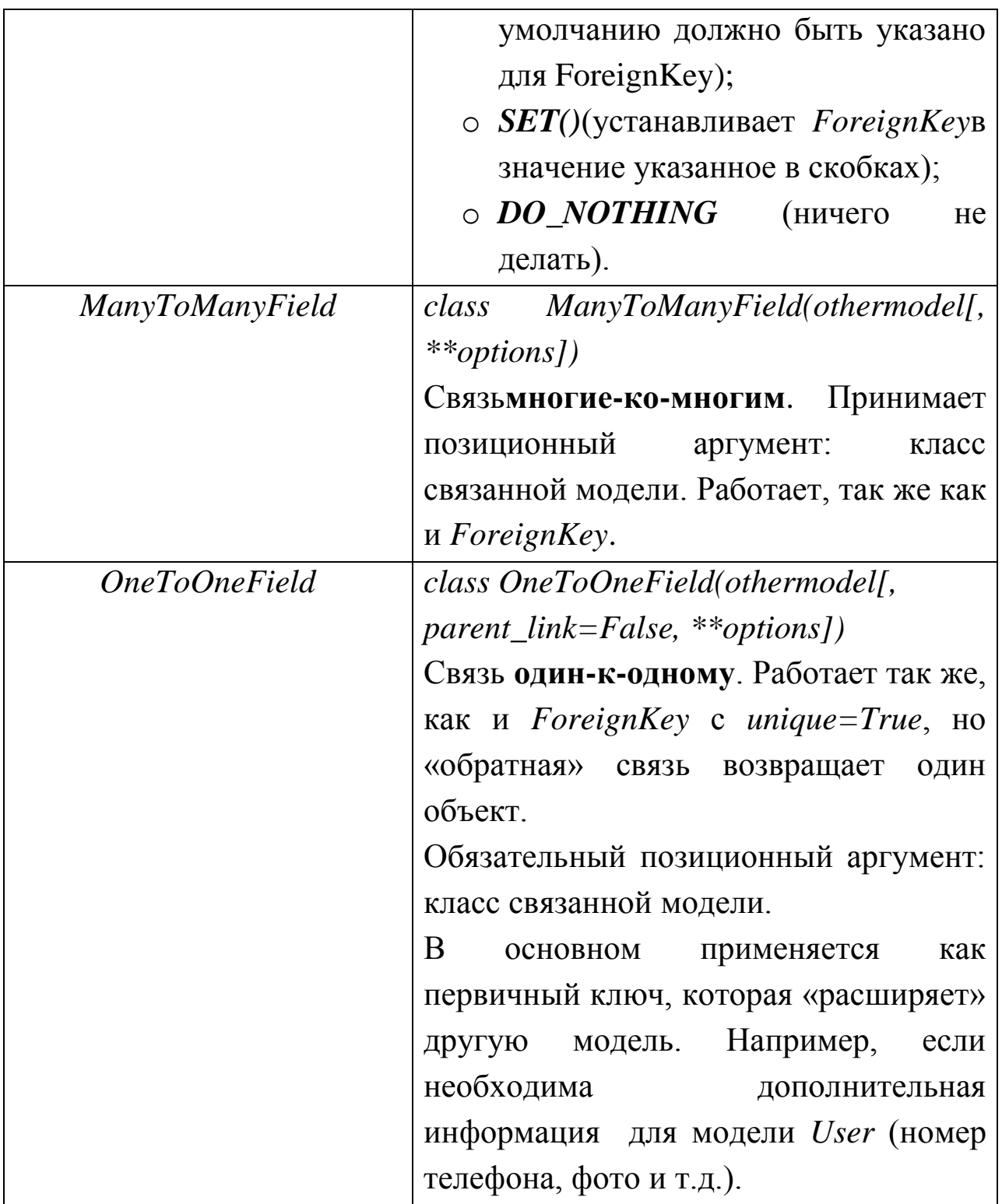

С параметрами, используемыми в связях типа *ManyToManyField* и *OneToOneField*, можете ознакомиться на официальном сайте Django.

### Выполнение запросов

B. Diango большинство взаимодействий с базой данных осуществляется посредством механизма объектно-ориентированного отображения (Object-Relational Mapper или ORM).

Вы можете получать, создавать, изменять, удалять объекты.

### Получение объектов

Лля получения объектов базы **ИЗ** данных. создается QuerySetчерез Managerмодели. Менеджер (Manager) - это интерфейс, через который создаются запросы к моделям Django. Каждая модель имеет хотя бы один менеджер – objects по умолчанию.

Для получения одного объекта используйте метод **get**(). Данный способ можно применять, если вы знаете, что только один объект возвращается запросом. Иначе, если результат пустой или существует несколько объектов, удовлетворяющих запросу, то get() вызовет исключение.

 $t = Task. objects.get(pk=1)$ 

объектов Для получения **BCCX** используйте метод  $all()$ менеджера:

 $t = Task. objects. all()$ 

QuerySet, возвращенный Manager, описывает все объекты в таблице базы данных. Обычно вам нужно выбрать только подмножество всех объектов.

QuerySet может быть создан, отфильтрован, ограничен  $\mathbf{M}$ использован фактически без выполнения запросов к базе данных. База данных не будет затронута, пока вы не спровоцируете выполнение QuerySet.

Таблица 6.4. Некоторые методы, возвращающие новый QuerySet

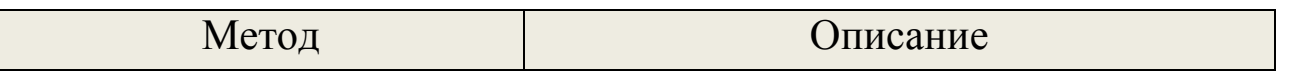

113

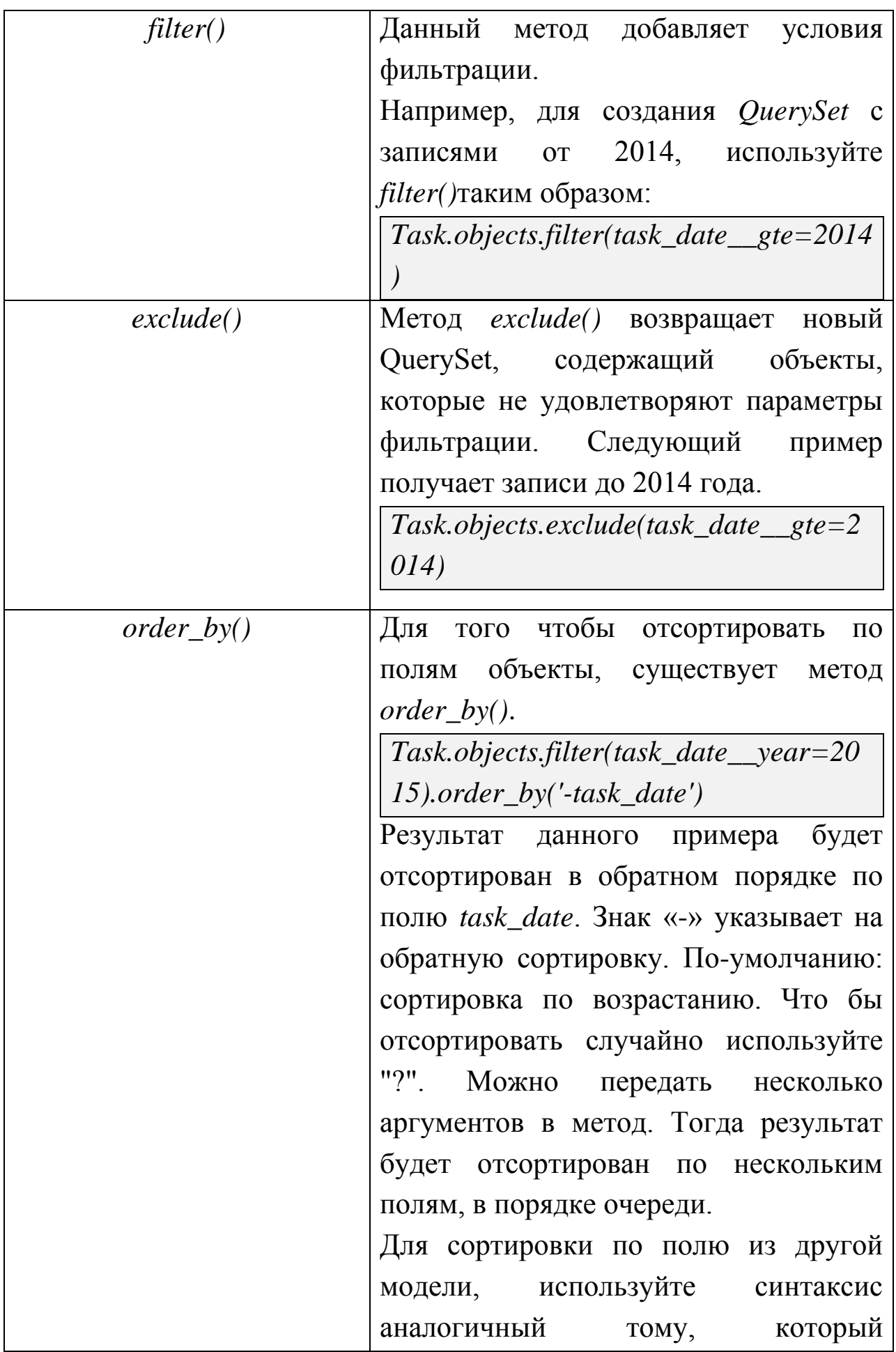

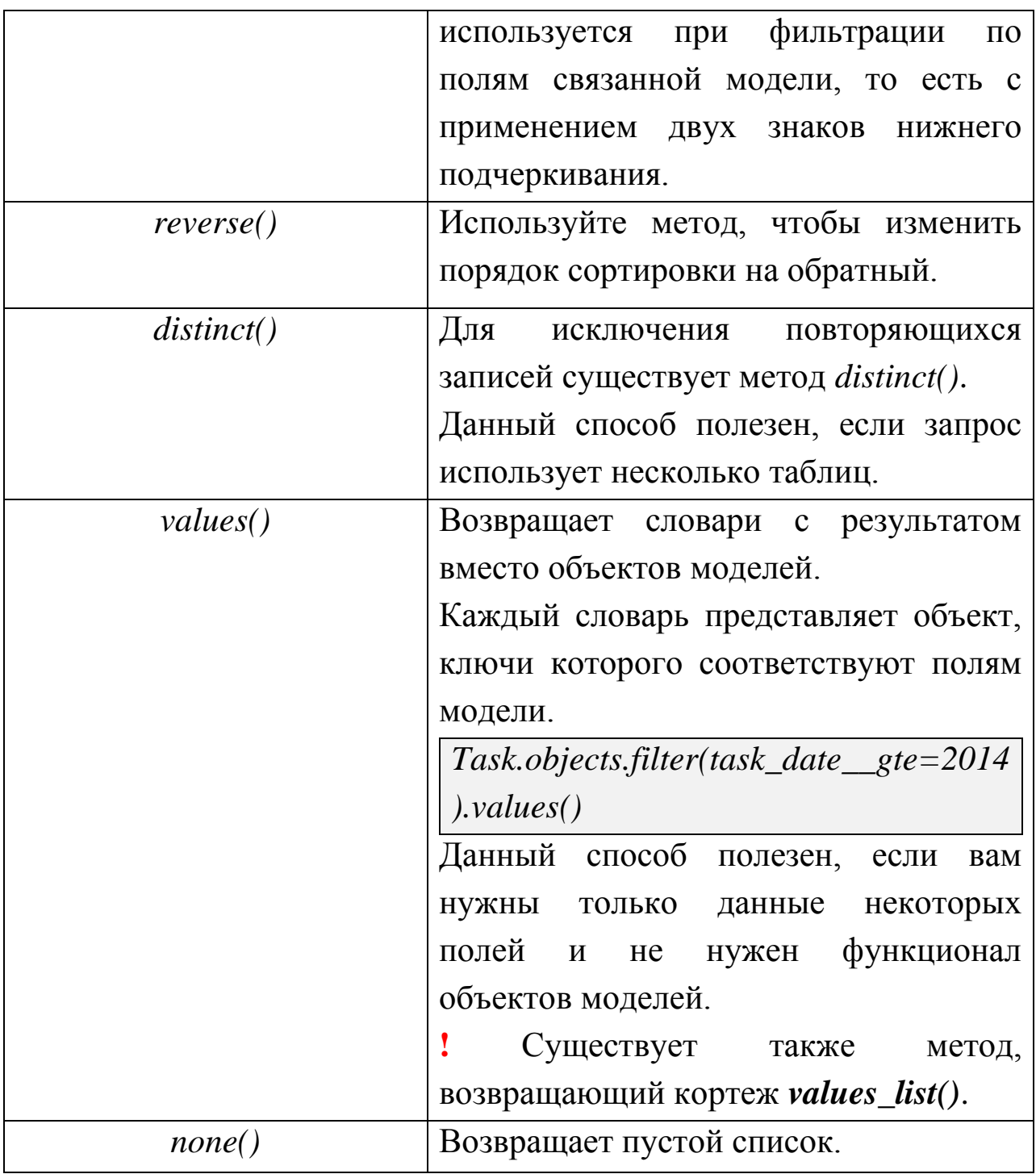

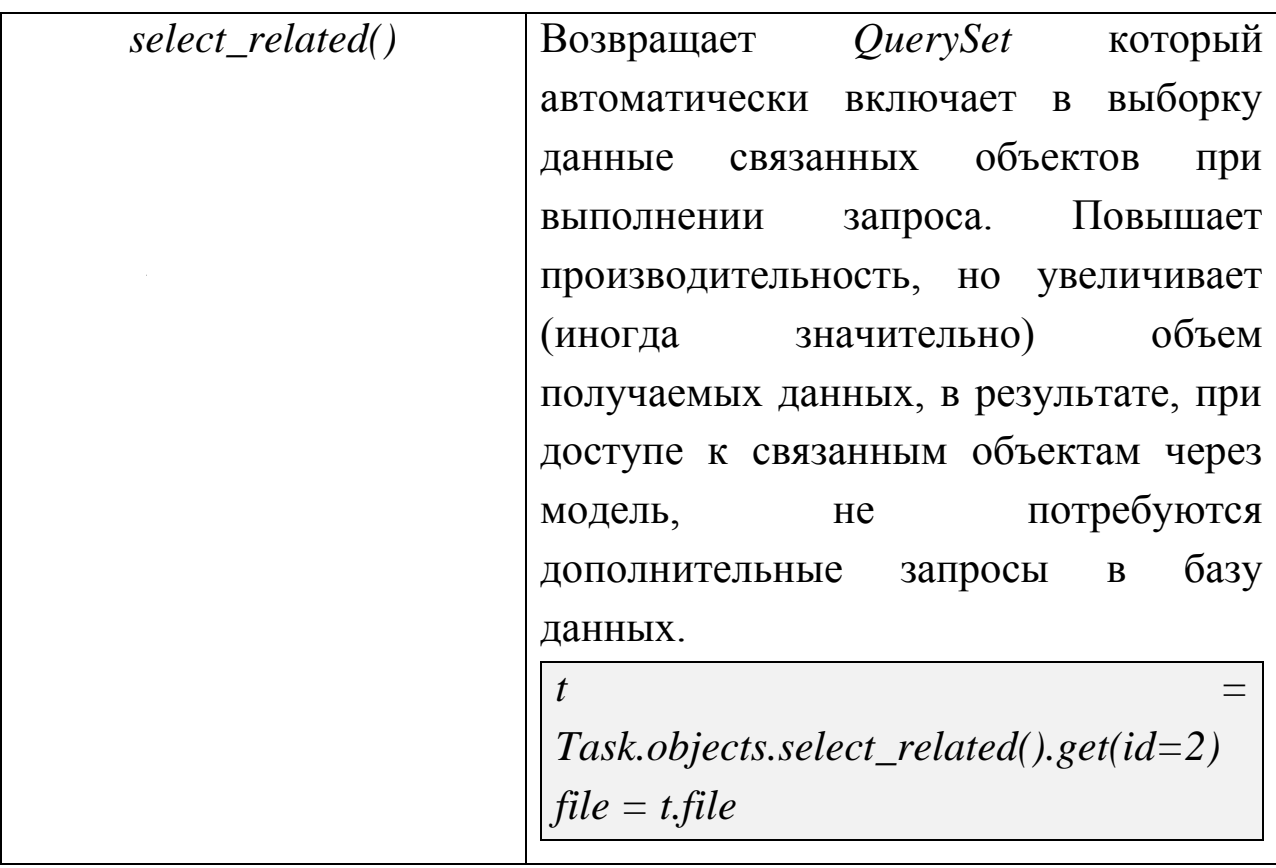

Также вы можете ограничить результат выборки QuerySet:

# Использование среза для ограничения выборки  $Task. objects. all()[:10]$ 

Данный код возвращает 10 первых объектов (LIMIT 10).

## Фильтры полей

Фильтры полей - это «операторы» для составления условий SQL WHERE. Они задаются как именованные аргументы для метода filter(), exclude()  $\mu$  get()  $\mu$  QuerySet.

Чтобы применить фильтры используйте двойное подчеркивание после аргумента.

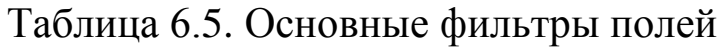

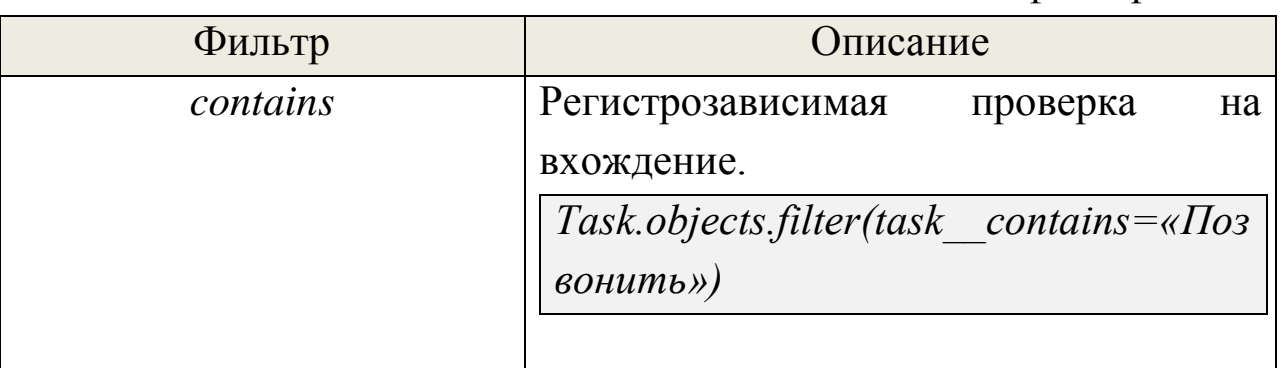

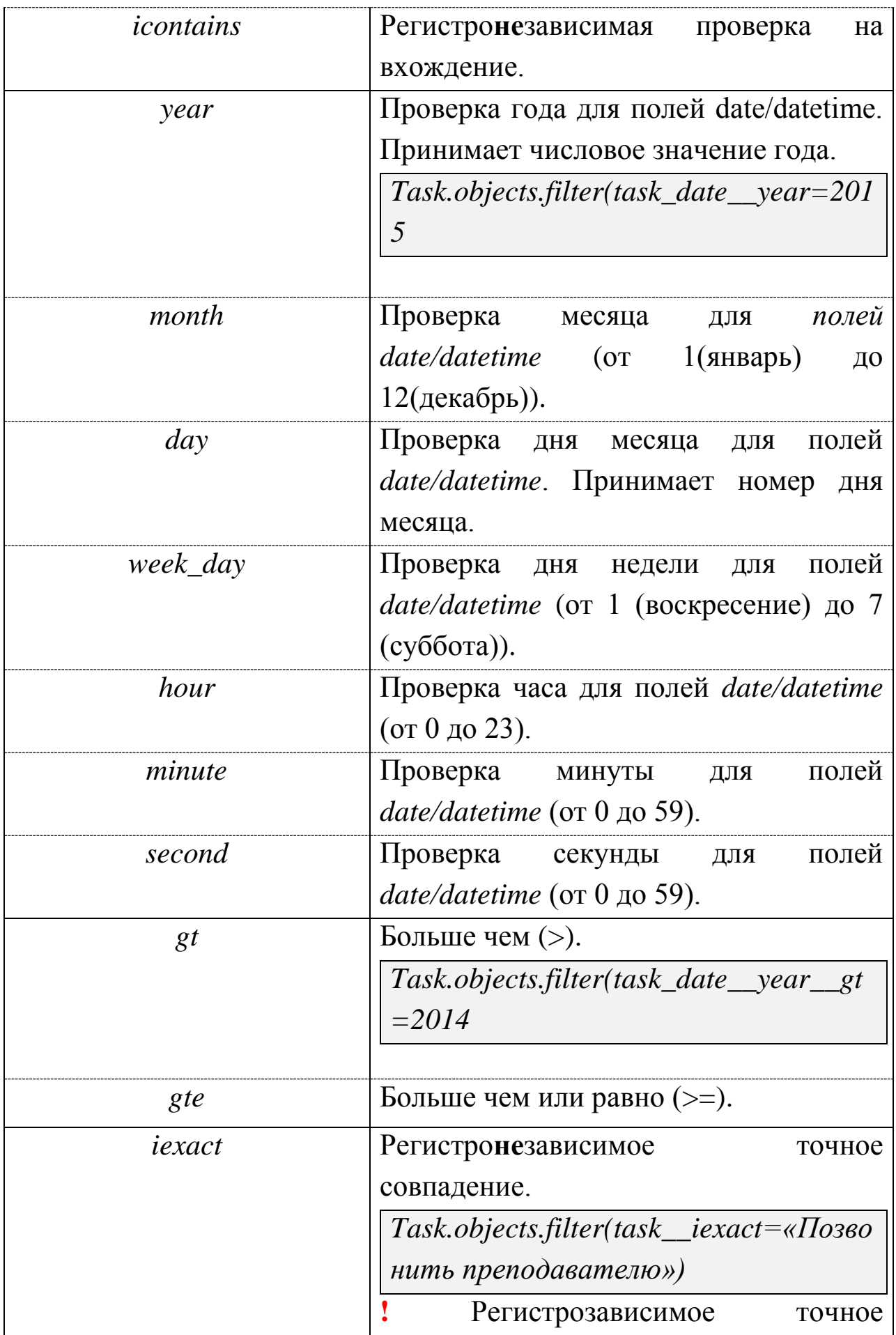

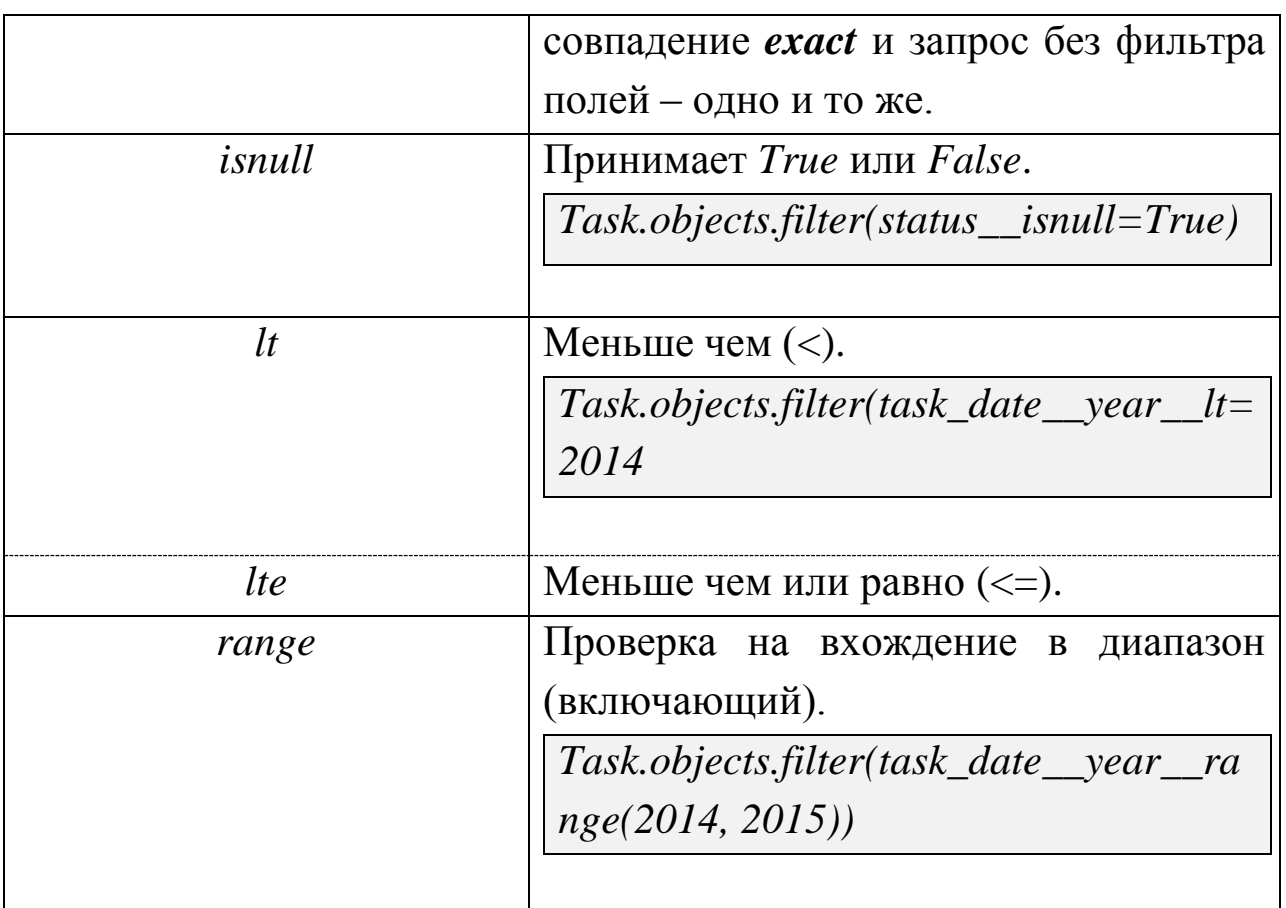

К QuerySetможно добавлять несколько разных фильтров.

Для сложных запросов следует использовать объект  $Q$ .

Объект  $Q$  – объект, используемый для инкапсуляции множества именованных аргументов для фильтрации.

Объекты Q могут быть объединены операторами & и /, при этом будет создан новый объект  $Q$ .

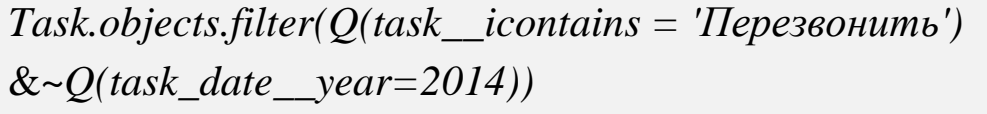

Данный запрос вернёт все задачи не 2014 года, у которых в теме есть слово «перезвонить».

## Связанные объекты

При обращении к полю типа ForeignKey возвращается связанный объект модели.

```
t = TaskFiles. objects.get(pk = 1)t.task
```
Связь работает и в обратном направлении. Можно получить все файлы, относящиеся к какому-либо заданию.

 $t = Task. objects.get(pk = 1)$ t.taskfiles set.all()

атрибута taskfiles\_set образуется ПУТЁМ добавления Имя суффикса \_set к имени модели в нижнем регистре.

Вы можете переопределить название taskfiles\_set, установив параметр related\_name при определении ForeignKey.

### Созлание объектов

Чтобы создать объект, создайте экземпляр класса модели, указав необходимые поля в аргументах, и вызовите метод *save*(), чтобы сохранить его в базе данных.

# Создание объекта «Новая задача»

 $t = Task(tvpe = 0,$  theme='Позвонить преподавателю')

 $t$ .save()

Изменить несколько объектов можно при помощи *update*().

# Изменение нескольких объектов

Task.objects.filter(task\_date\_year=2015).update(type = 2)

! Используется SQL запрос, метод save() не вызывается. Если хотите сохранить несколько объектов методом save(), то используйте цикл.

Для сохранения изменений в объект, который уже существует в базе данных, также используйте save().

# Изменение объекта модели

 $t = Task. objects.get(pk=1)$ 

t.theme = 'Позвонить преподавателю по социологии'

 $t$ .save $()$ 

Метод удаления называется delete().

# Удаление объекта

```
t = Task. objects.get(pk=1)
```
 $t. delete()$ 

Также можно удалить несколько объектов.

# Удаление нескольких объектов Task.objects.filter(task date lte=2014).delete()

Если вы хотите удалить все объекты, сначала явно получите QuerySet, содержащий все записи, потом произведите удаление.

# Удаление всех объектов модели Task.objects.all.delete()

## 7.5.6. Создание представлений

Файл views.py служит для реализации представлений, которые представляют собой разнообразные функции. Здесь содержится вся логика приложения.

страницы B Diango  $\mathbf{M}$ остальной контент отлается представлениями. Представление - это просто функция Python (или представления-класса). Diango выбирает метод представление, анализируя запрошенный URL.

Откроем файл views.py приложения mypersonal.

Первое, что мы сделаем, создадим страницу с приветствием.

#  $-$ \*- coding:utf-8  $-$ \*from django.http import HttpResponse def index(request): return HttpResponse("Мояличнаястраница")

Это самое простое из возможных представлений в Django. Теперь необходимо связать это представление с URL. Для этого пропишем в файле *mypersonal/urls.py*:

```
from diango.conf.urls import url
from mypersonal import views
urlpatterns = [
  url(r''\', views.index, name='index'),
```
Функция *url*() принимает четыре аргумента, два обязательных: regex (регулярное выражение) и view (вызываемая функция), и два необязательных: kwargs (аргументы) и пате (название URL-а).

Как это работает? При нахождении подходящего регулярного выражения, Django вызывает функцию Python, передавая первым аргументом объект HttpRequest, а потом все позиционные или именованные аргументы. Каждое представление должно вернуть объект HttpResponse.

Теперь в главном URLconf подключим модуль *mypersonal.urls.* B mysite/urls.py добавьте include():

```
from django.conf.urls import include, url
from django.contrib import admin
urlpatterns = [
  url(r''\alpha dmin', include(admin.size. urls)),url(r^{\prime\prime}mvpersonal', include('mpersonal.urls')).\overline{I}
```
Открыв http://localhost:8000/mypersonal/ в браузере, вы должны увидеть ваш текст «Моя личная страница» из представления.

### Динамические url

Красивый URL является важной составляющей любого вебсайта. Django поощряет создание элегантных URL-адресов, что не свойственно для *php и .asp.* Например, /tasks/3 вместо /tasks?id=3.

Иногда содержимое страницы должно зависеть от какого-то параметра. Например, если необходимо рассмотреть каждую задачу по отдельности.

Регулярные выражения определяют синтаксис, позволяющий задать шаблоны, с которыми будет сверяться строки.

Рассмотрим динамический URL-адрес,  $\mathbf{B}$ **KOTODOM**  $6$  v $\text{Ier}$ меняться номер задачи. Переменная часть адреса заключена в скобки.

 $url(r''\text{tasks}/\$',\text{views.tasks},\text{name}='tasks'),\# \text{c}mamuecku\text{ü} \text{ URL}$  $url(r''\text{tasks}/(?P\text{ < } d+\text{)}\mathcal{S}',$  views.task\_view,  $#$  $name='task').$ динамический URL

Мы видим, что для сопоставления с числом используется регулярное выражение  $\langle d+ \rangle$ . Такой шаблон URL соответствует любому URL вида /tasks/1/ и даже /tasks/10000.

Ниже описаны наиболее используемые шаблоны часто регулярных выражений.

Таблица 6.6. Часто используемые шаблоны регулярных выражений

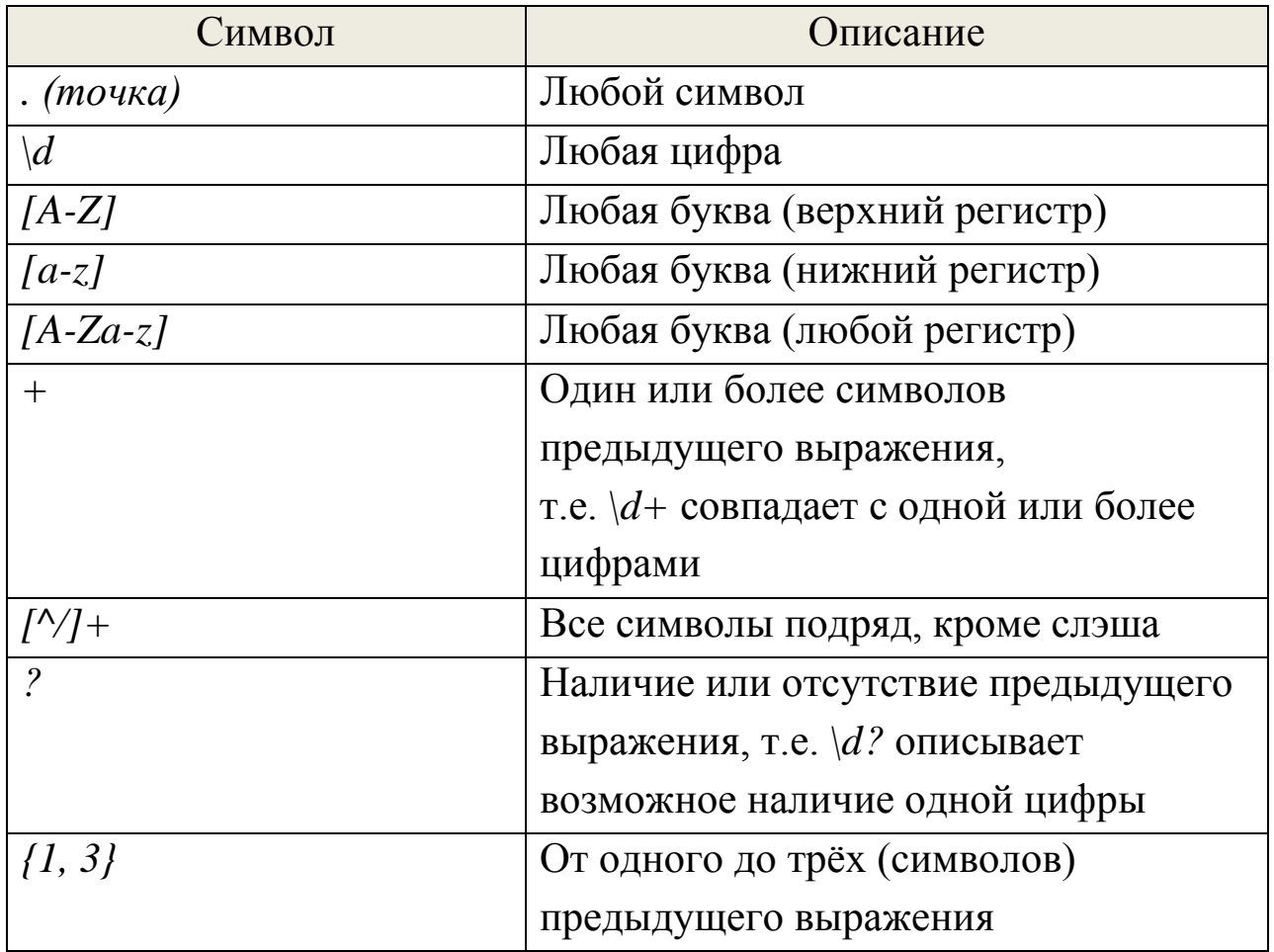

Также необходимо отметить, что представление в данном случае принимает дополнительный аргумент - id задачи.

def task\_view(request, id):

## Вспомогательные функции

Пакет django.shortcuts содержит вспомогательные функции и классы, упрощающие разработку и код.

Таблица 6.7. Вспомогательные функции

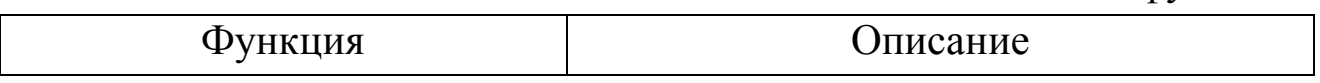

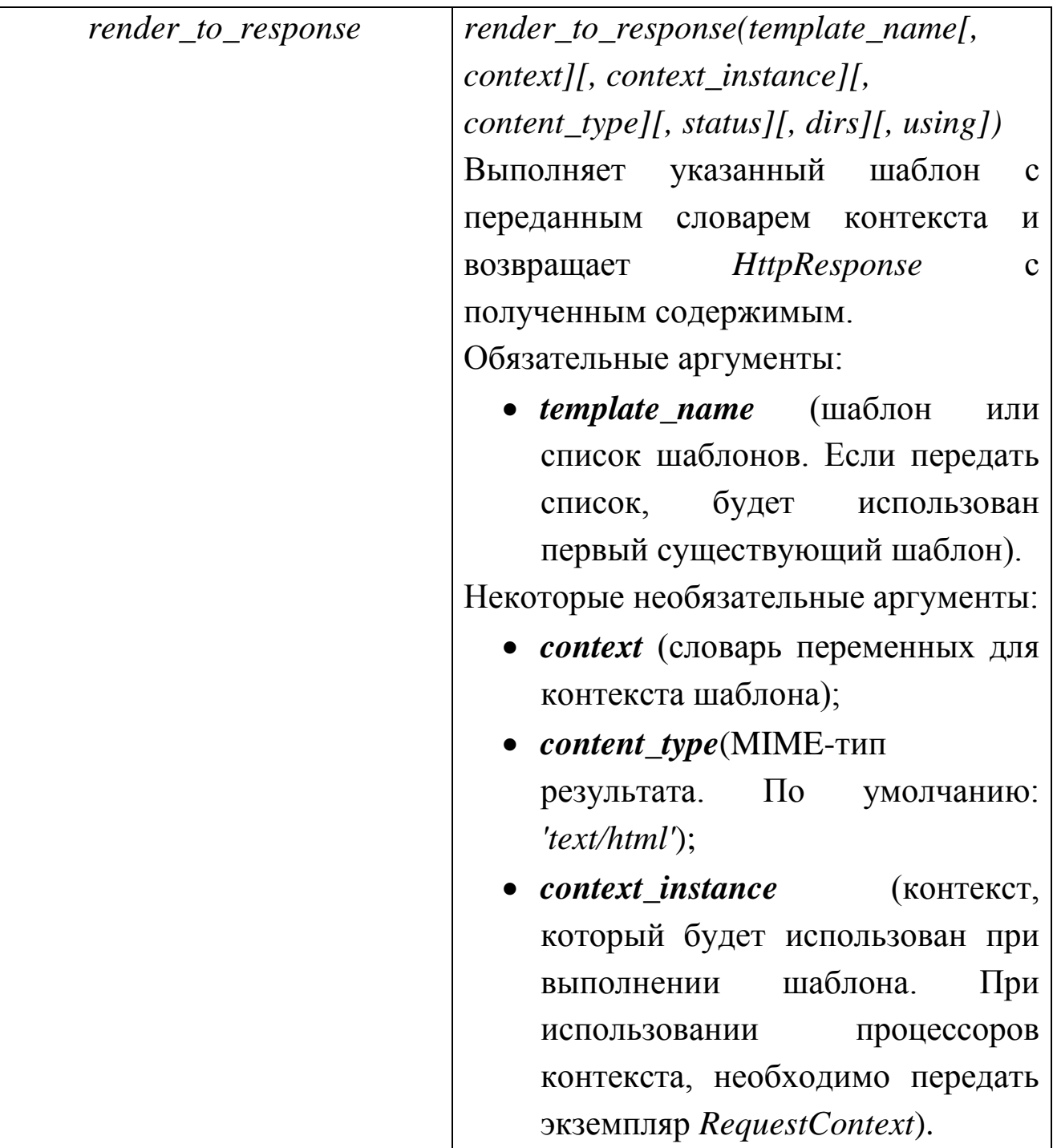

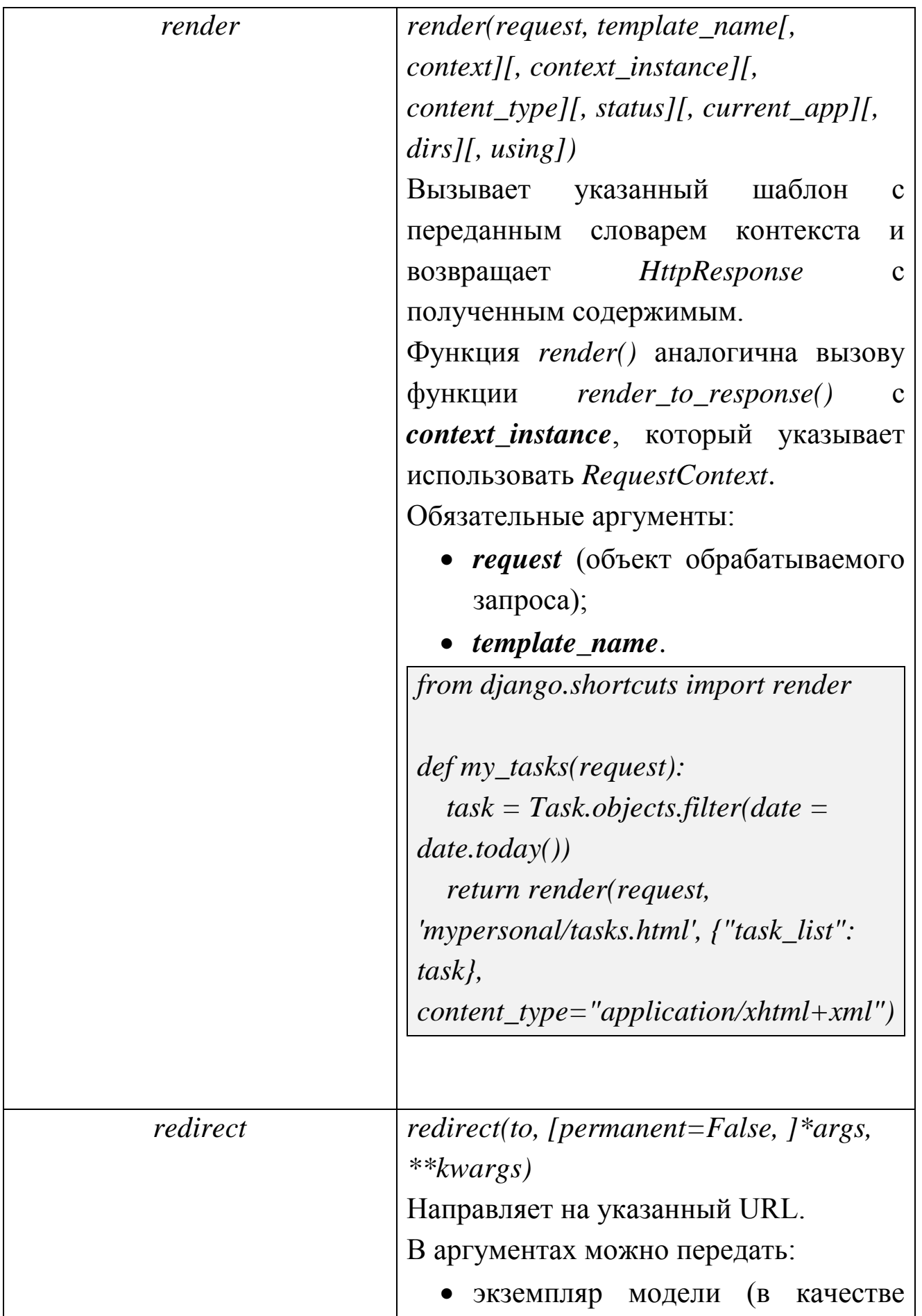

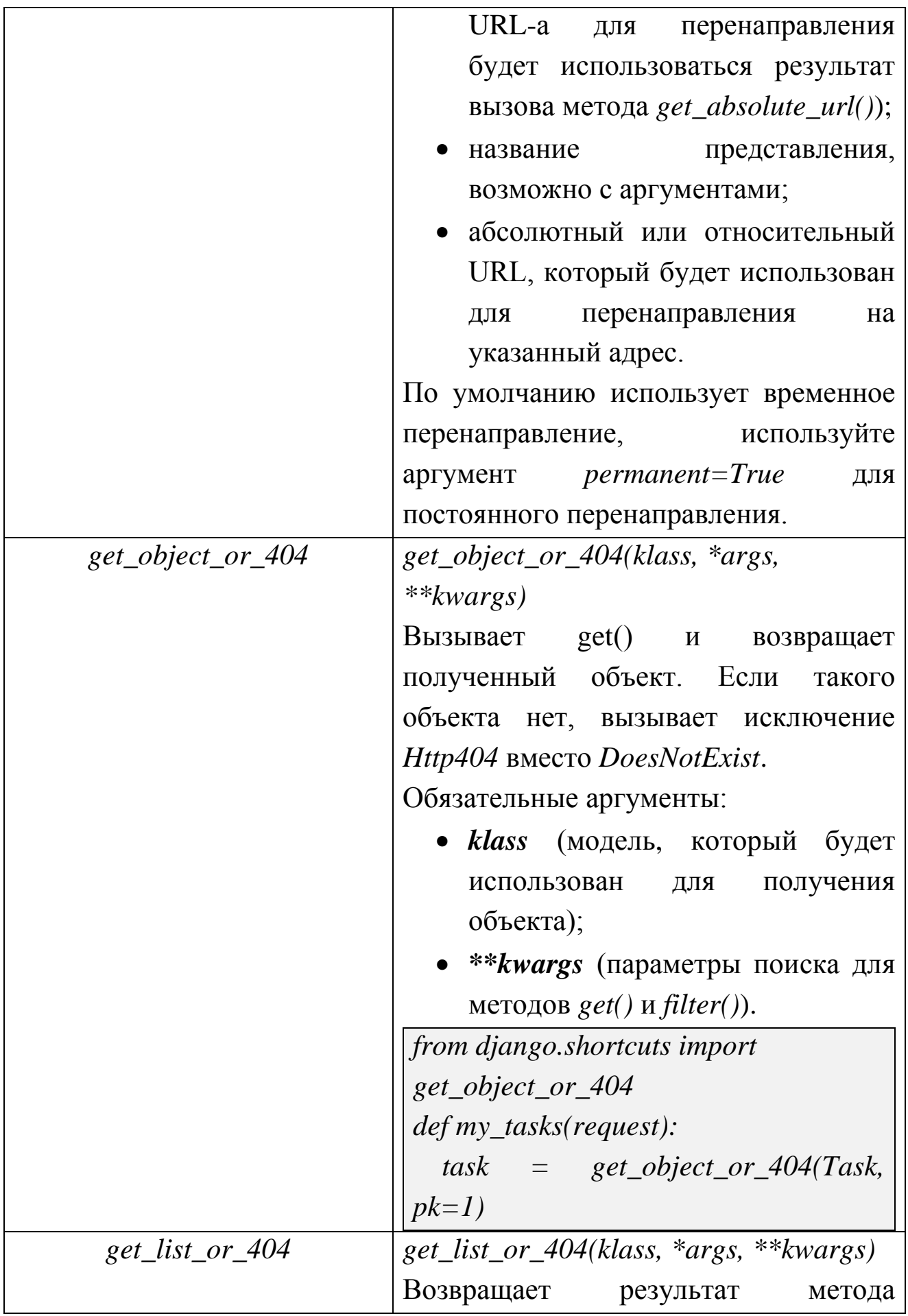

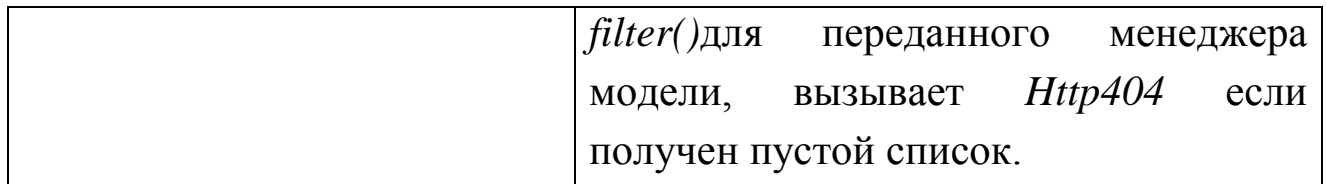

## **7.5.7. Шаблоны**

Передавать весь текст страницы через *HttpResponse* неудобно. Задачей Django является разделение бизнес-логики и логики отображения. Для этого и применяют шаблоны.

Шаблон это просто текстовый файл. Он позволяет создать любой текстовый формат (HTML, XML, CSV, и др.).

Шаблоны содержат динамические данные, передаваемые из views.py.

Переменные выглядят таким образом: *{{ value }}*. Когда шаблон встречает переменную, он вычисляет ее и заменяет результатом.

Также как и в Python, доступ к атрибутам переменной возможен через точечную нотацию.

#### **Встроенные теги**

Кроме переменных в шаблоне Django вы можете встретить следующую комбинацию: *{% tag %}*. Это шаблонный тег. Тег предназначен для добавления какой-либо логики в шаблон. Например, если вы встретите *{% foriintask\_list%}…{% endfor %}*, значит, здесь присутствует цикл.

Ниже описаны самые часто используемые теги Django.

Таблица 6.8. Встроенные теги

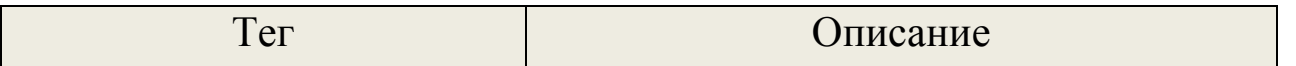

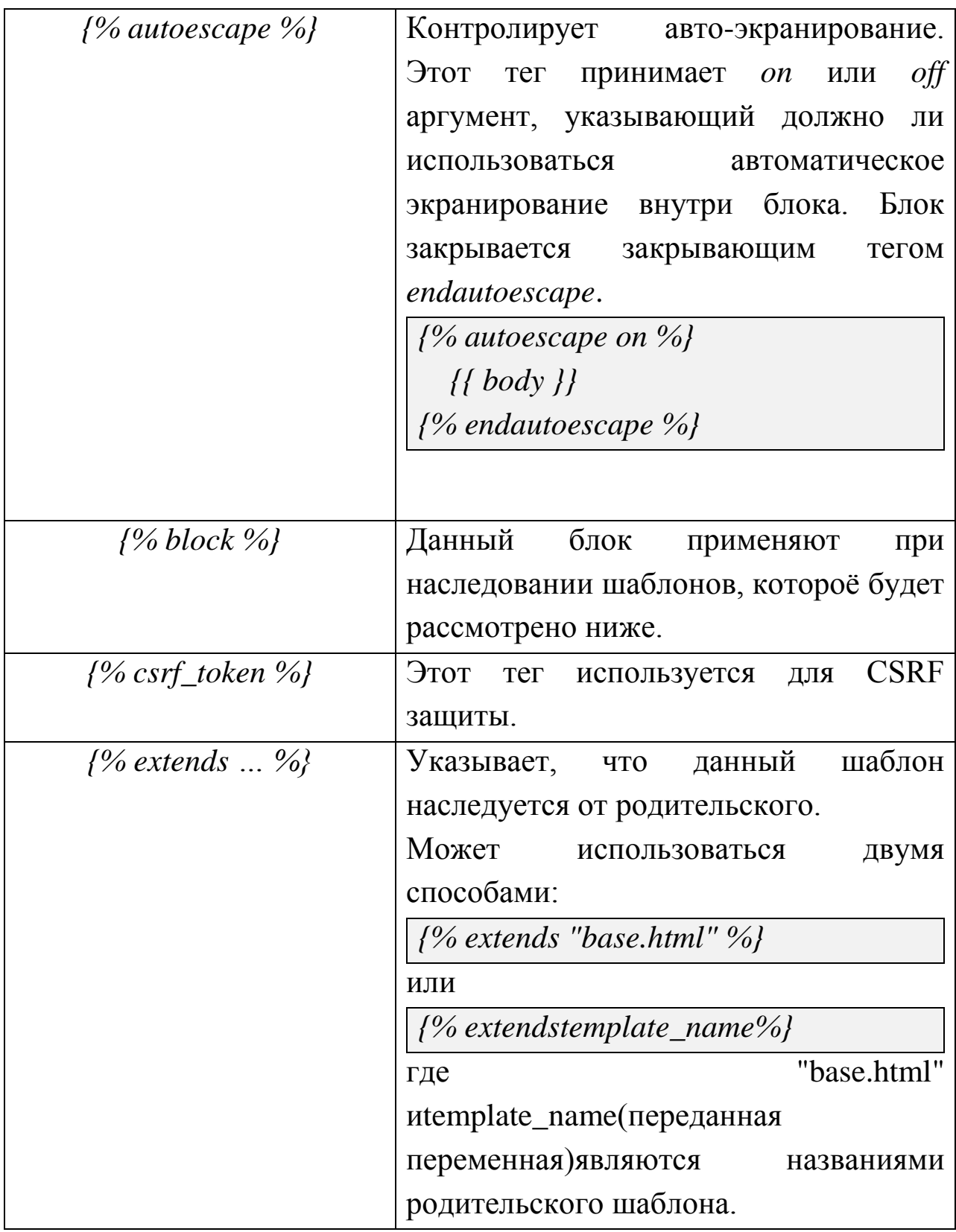

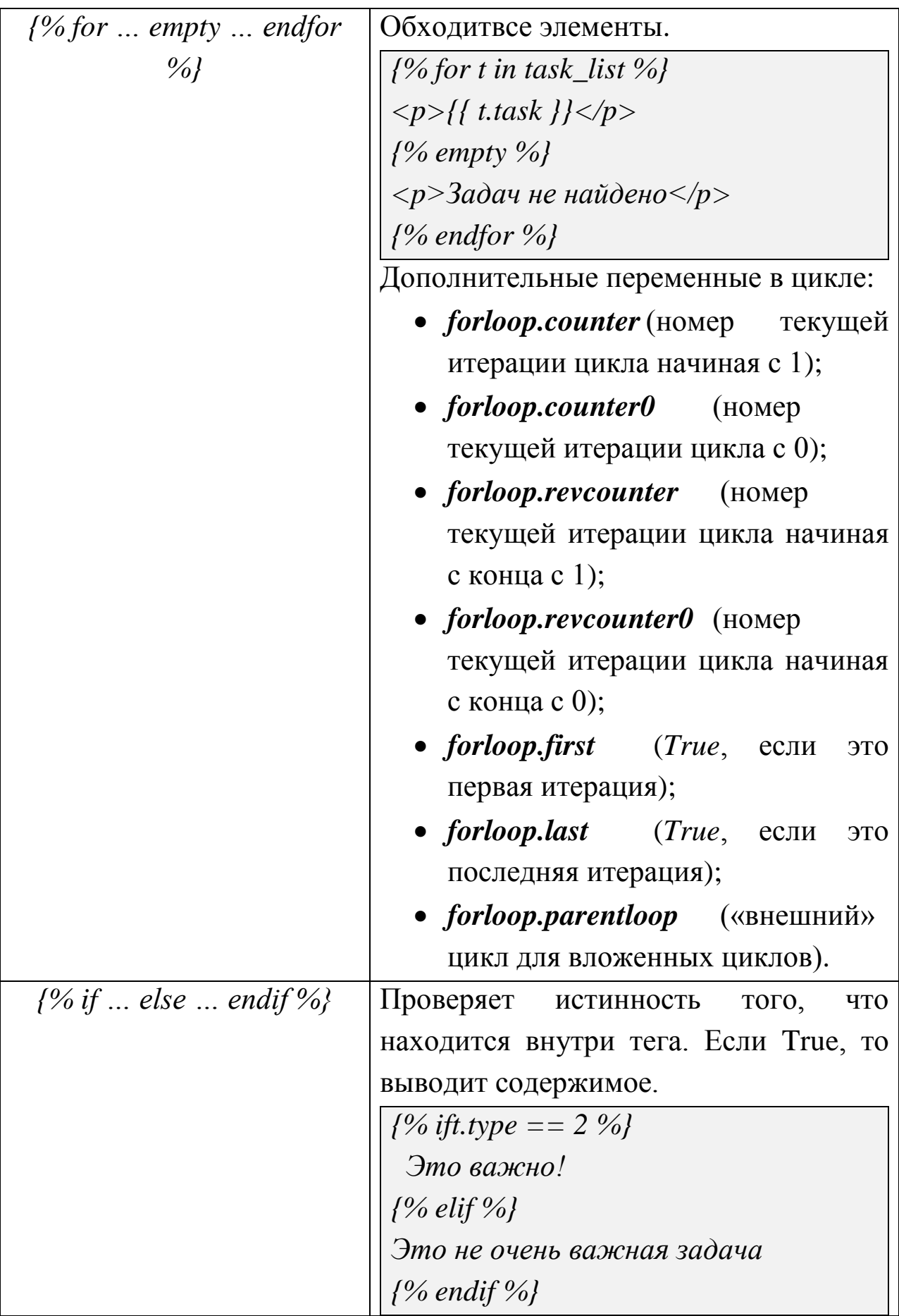

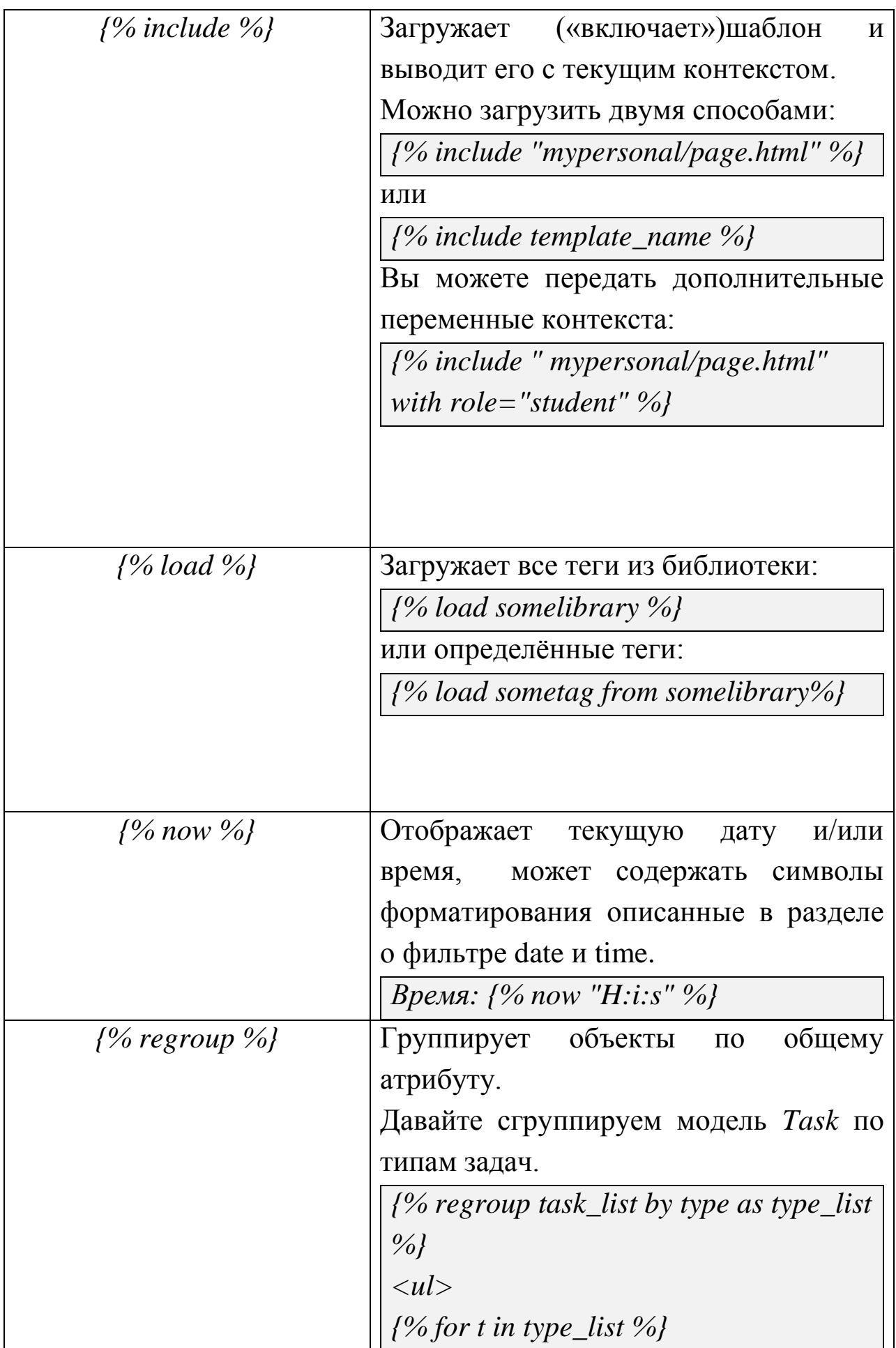

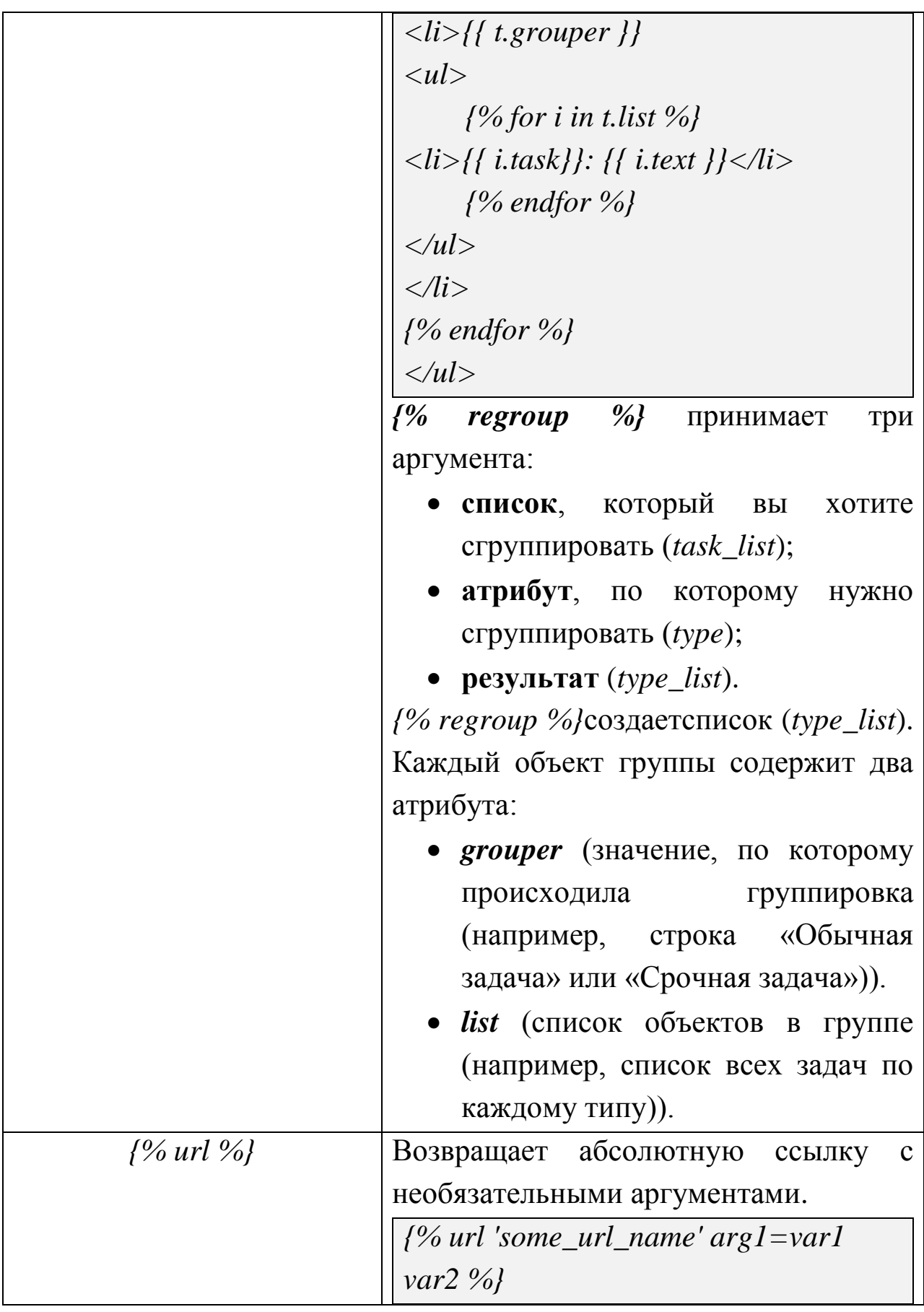

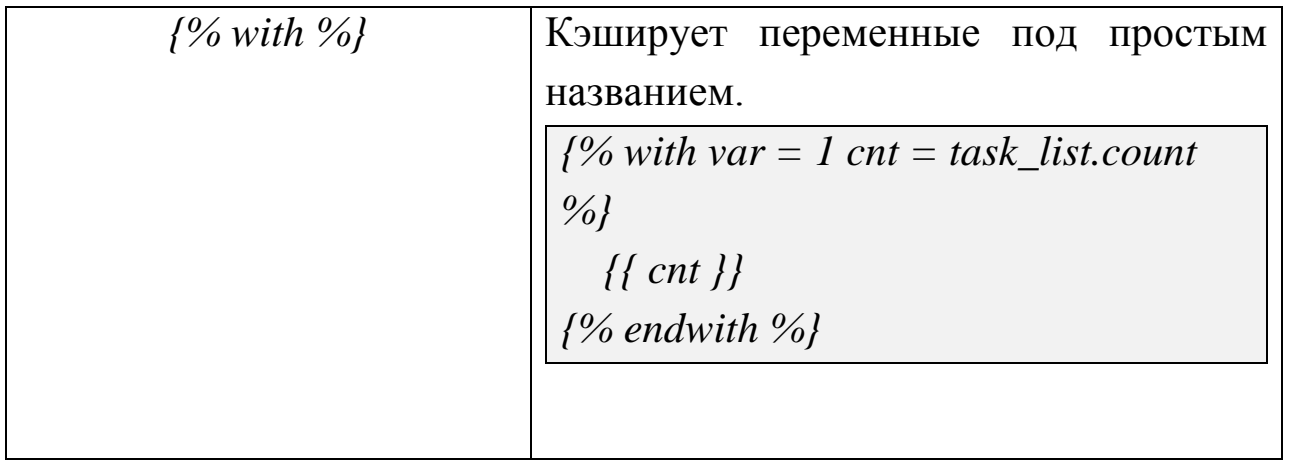

# **Шаблонные фильтры**

Для форматирования

переменныхиспользуютсяшаблонныефильтры. Фильтры

присоединяются при помощи вертикальной черты. Таблица 6.9. Шаблонные фильтры

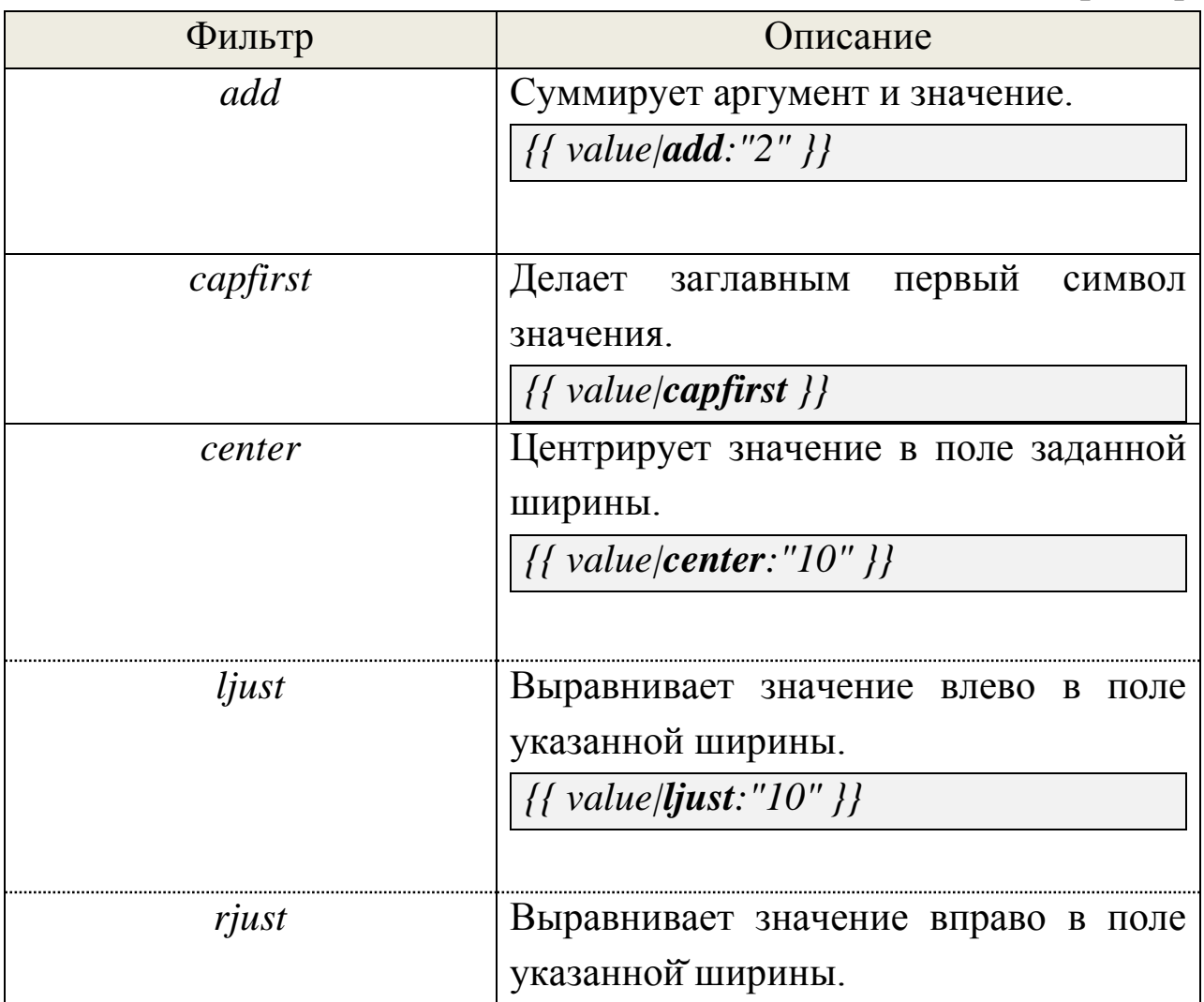

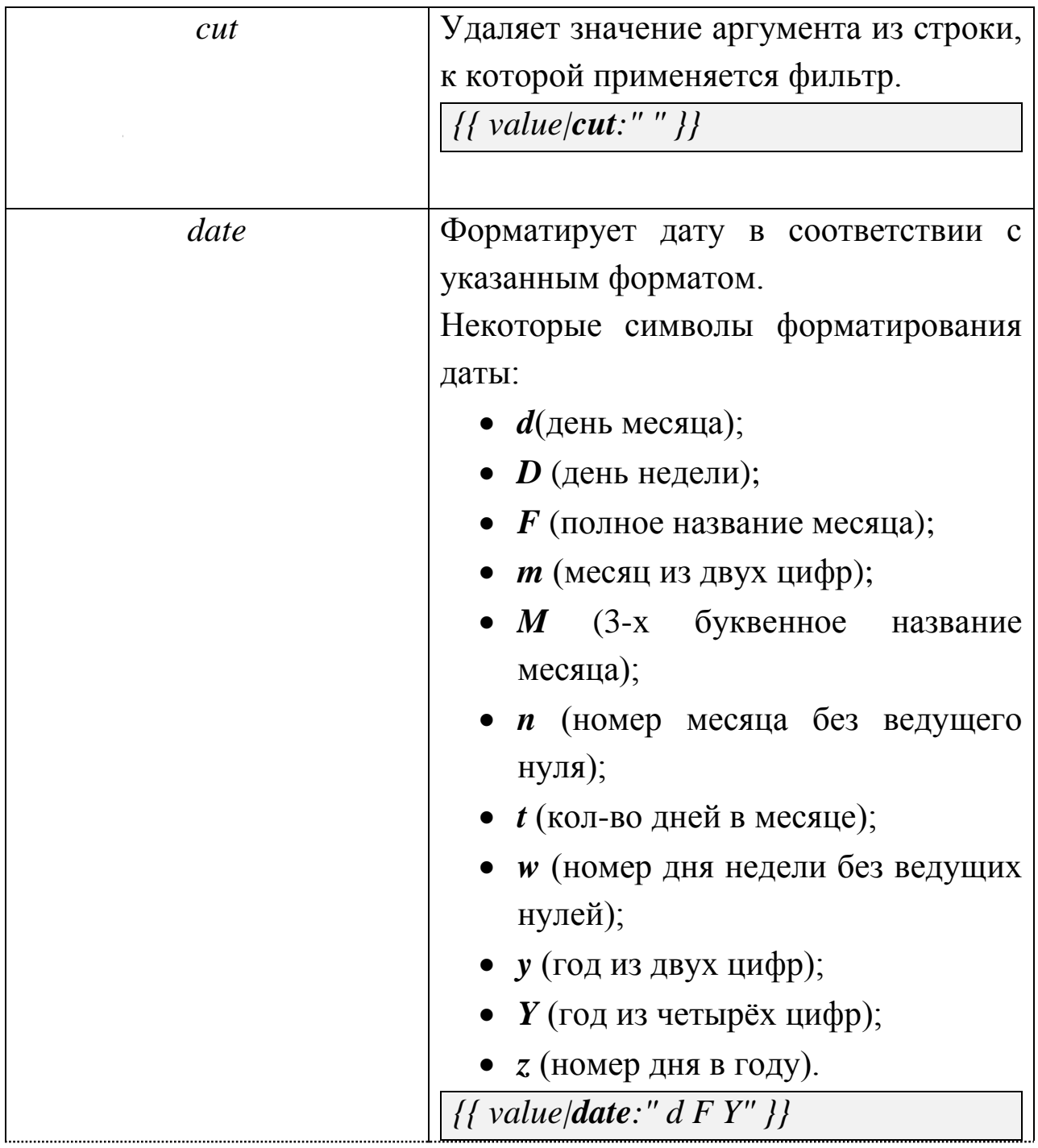

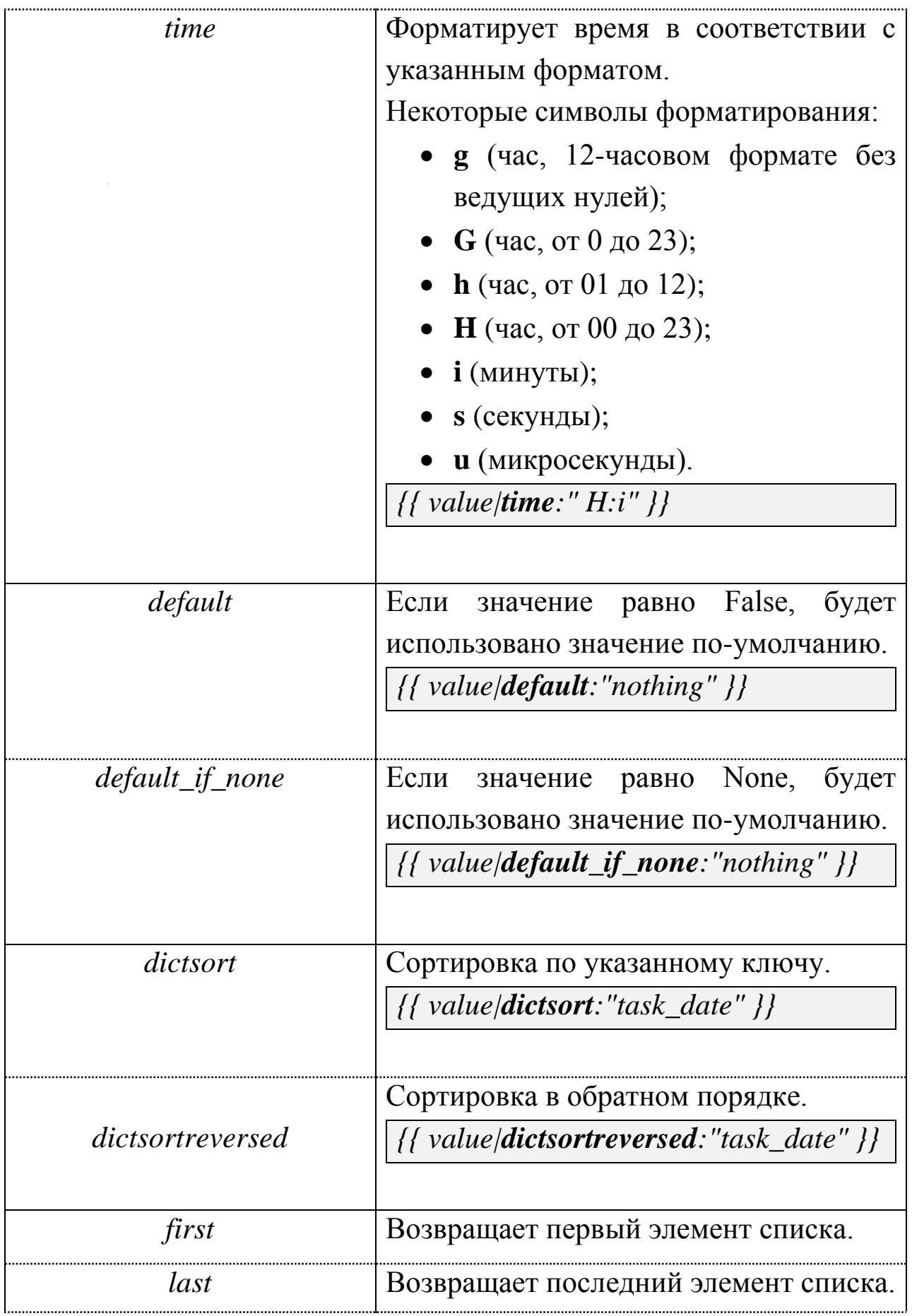

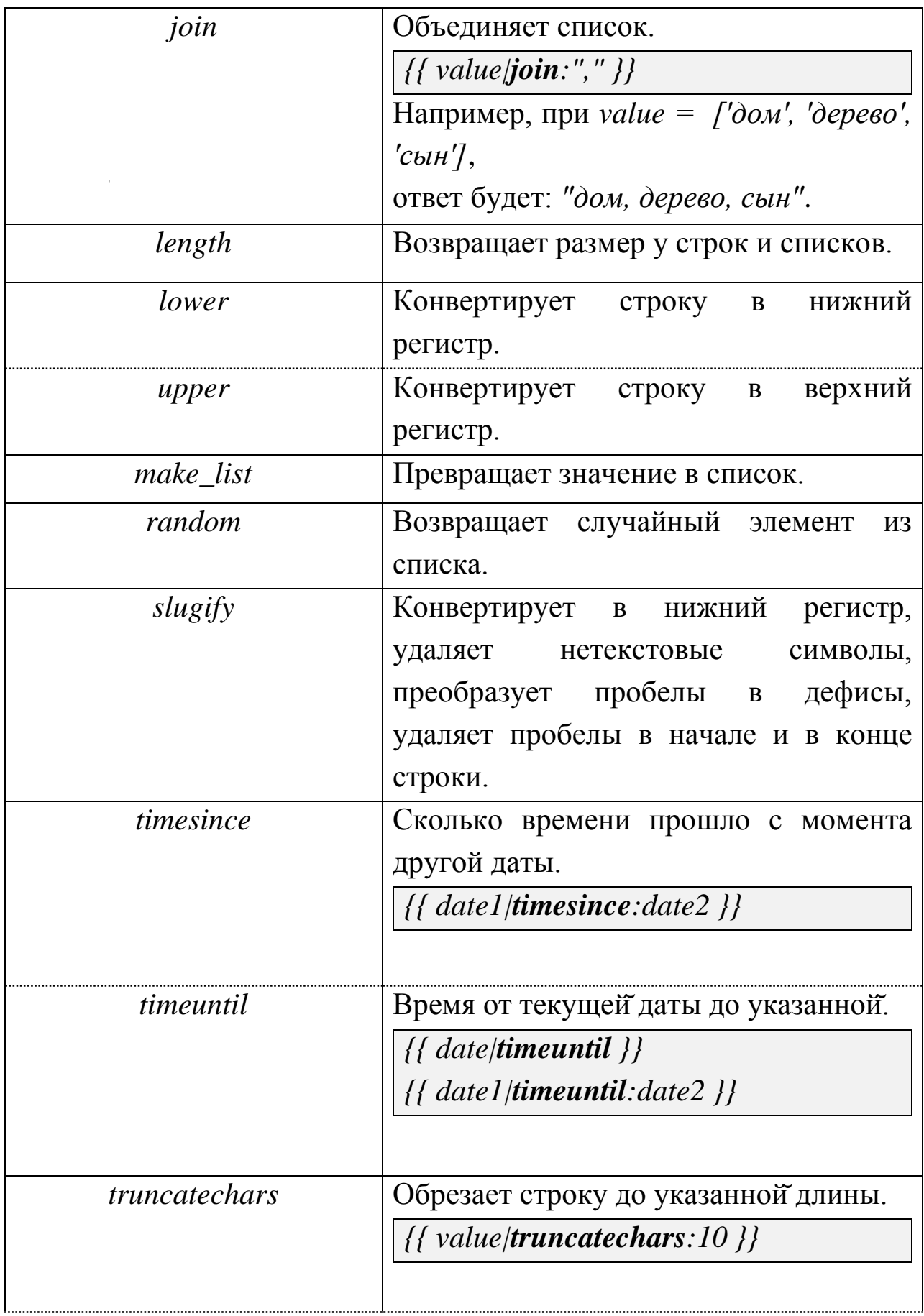

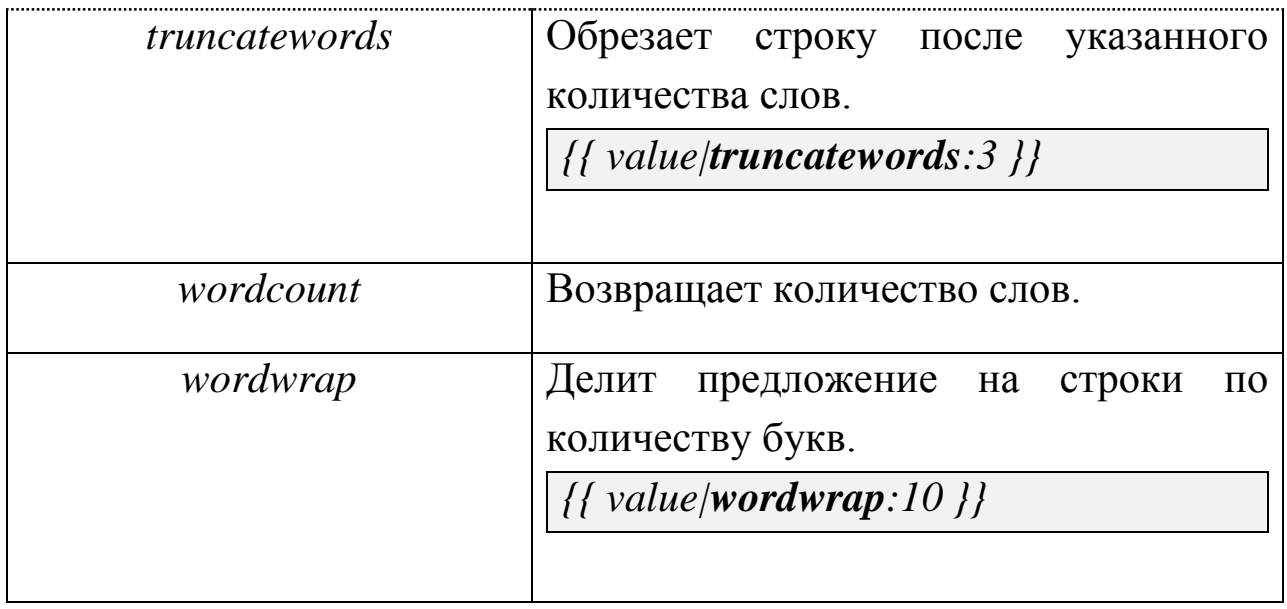

## **Наследование шаблонов**

Процесс написания сайтов упрощается благодаря использованию такого мощного инструмента, как наследование шаблонов. Данное решение является более правильным, чем простое включение кода при помощи тега *{% include %}*.

Смысл наследования состоит в разработке скелетного родительского и дочерних шаблонов. Главная страница содержит общие разделы и в ней описываются переопределяемые в наследованных шаблонах блоки. Переопределение становится возможным при добавлении в дочерние страницы тега *{% extends «index.html» %}*, где *index.html* - главная страница.

Некоторые советы по работе с наследованием:

- Тег *{% extends %}* должен быть первым тегом в шаблоне.
- Если вы дублируете содержимое в нескольких шаблонах, возможно, вы должны перенести его в тег *{% block %}* родительского шаблона.
- Дочерний шаблон может не определять все блоки родительского, вы можете указать значение по умолчанию для всех блоков, а затем определить в дочернем шаблоне только те, которые необходимы.
- Если вам необходимо содержимое блока родительского шаблона, используйте переменную *{{ block.super }}*. Эта полезно, если вам необходимо дополнить содержимое родительского блока, а не полностью переопределить его.
- Вы не можете определить несколько теговс одним названием в одном шаблоне.

### **Создание шаблонов**

Все шаблоны в нашем проекте будут находиться в приложениях.Чтобы шаблоны автоматически находились, в настройках проекта мы указали *APP\_DIRS =True*.

Добавим главную страницу index.htmlв папку *mypersonal/templates*.

Внешний вид страниц зависит от ваших желаний и навыков верстальщика и дизайнера.

```
<!DOCTYPE html>
<html lang="ru">
<head>
<meta http-equiv="Content-Type" content="text/html; charset=UTF-
8"/>
<link rel="stylesheet" href="style.css" />
<title>{% block title %}Мояперсональнаястраница{% endblock 
%}</title>
</head>
<body>
<div id="nav">
     {% block nav %}
<ul>
<li><a href="/">Домой</a></li>
<li><a href="/tasks/">Моизадачи</a></li>
</ul>
```

```
 {% endblock %}
</div>
<div id="content">
     {% block content %}{% endblock %}
</div>
</body>
</html>
```
Распишем страницу «Мои задачи».

Создадим представление *my\_tasks* и добавим шаблон *tasks.html*.

*from django.shortcuts import render*

*#моизадачи*

*def tasks(request):*

 *task\_list = Task.objects.all()*

 *return render(request, 'tasks.html', {'task\_list':task\_list})*

Шаблон*tasks.html*унаследуемот*index.html*.

```
{% extends'index.html' %}
{% block title %}Моизадачи{% endblock %}
{% block content %}
\langle ul \rangle {% for t in task_list %}
<li><b>{{ t.task_date }}:</b>{{ t.task }}</li>
      {% empty %}
      {% endfor %}
</ul>
{% endblock %}
```
Не забудьте, что представление необходимо связать с url.

## **7.5.8. Подключение административного интерфейса**

Django предоставляет нам мощный встроенный инструмент администрирования. Админка Django предназначена не для обычных посетителей сайта, а для технических специалистов для управления данными на базе созданных моделей. Любая сущность, описанная в

базе данных, может быть отредактирована, добавлена, удалена. Можно внешний легко настроить ВИД административного интерфейса, страниц с ошибками (404, 500).

Проверьте файл  $m$ ysite/urls.py. Необходимо раскомментировать строки, связанные с подключением административного приложения.

```
from django.conf.urls import include, url
from django.contrib import admin
urlpatterns = [
  url(r^{\prime\prime}mypersonal', include('mypersonal.urls')),url(r' \land admin', include(admin.size, urls)),\overline{I}
```
Файл для добавления моделей в административный интерфейс имеет название *admin.py*. Он не предусмотрен по умолчанию в приложении. Вам необходимо его создать.

Откройте данный файл. Для того, чтобы наше приложение было интерфейсе. доступно  $\overline{B}$ административном необходимо импортировать подключаемую модель и зарегистрировать её.

from django.contrib import admin from mypersonal.models import \* *admin.site.register(Task)* 

После регистрации модели Django отобразит ее на главной странице под названием приложения.

При необходимости можно настроить интерфейс при помощи ряда параметров.

# -\*-  $coding: utf-8 - *-$ 

from django.contrib import admin frommypersonal.modelsimport \*

# Класс с параметрами для настройки интерфейса class TaskAdmin(admin.ModelAdmin): list display = ['task', 'status'] # отображаемые поля ordering = ['task\_date'] # сортировка

admin.site.register(Task, TaskAdmin)

Чтобы начать пользоваться административным интерфейсом, переходим на страницу http://127.0.0.1:8000/admin, используя логин и пароль суперпользователя.

Если суперпользователь не был создан ранее, то вы можете это сделать, выполнив консоли команду:

python manage.py createsuperuser

# 8. Практическое задание «Создание страницы «Мои лостижения»

1. Одной из частей нашего персонального веб-сайта будет страница с лостижениями.

достижения вбиваются Примечание:  $\epsilon$ ce базу  $\boldsymbol{\beta}$ через административный интерфейс. То есть необходимо создать модель Advantage и подключить её к админке.

### Мои достижения

- ДатаНазвание Начало текста... Перейти к достижению
- ДатаНазвание Начало текста...
- ДатаНазвание Начало текста...
- Перейти к достижению
- Перейти к достижению

используйте шаблонные фильтры и теги Примечание:  $\partial$ ля оформления страницы.

2. Добавьте сортировку по полям:

- дата создания:
- заголовок:
- «избранное».

2. При нажатии на ссылку «Перейти к достижению» открывается страница с полным описанием.

# Полёт на луну

Полный рассказ о том, как вы слетали на луну.

#### 7.5.9. Формы

Обычные пользователи сайта не могут добавлять данные через административный интерфейс. Необходимо, что на сайте тоже была такая возможность.

Чтобы сайт  $MOT$ принимать  $\boldsymbol{\mathrm{M}}$ сохранять данные **OT** пользователей, необходимо создать формы.

того чтобы отправить данные Лля из браузера, нужно сформировать POST или GET запрос. Как правило, такие запросы HTML-формами. формируются Форма обозначается **ТЭГОМ**  $\langle form \rangle ... \langle form \rangle$ , важно указать два атрибута: *action*- адрес, куда форма отправит запрос и *method*- тип запроса. Если в форме присутствует загрузка файлов, то необходим ещё один атрибут: enctype="multipart/form-data".

**IGET** и *POST* – единственные HTTP методы, которые используются для форм. Любой запрос, который может изменить состояние системы - например, который изменяет данные в базе данных - должен использовать POST. GET должен использоваться для запросов, которые не влияют на состояние системы. При GET, в отличие от POST, данные собираются в строку и передаются в URL.

## **Класс FORM**

Наверняка, если вы ранее программировали, вам приходилось создавать формы. Для этого вы прописывали каждое поле отдельно в шаблоне, а потом, после отправки данных на сервер, делали проверку и обработку.

Но представьте, если полей будет несколько десятков. Сколько же тогда изменений придется вносить в html-файлы и представление.

Но, к счастью, в Django есть инструменты, которые позволяют создавать формы с существенно меньшим объемом кода и за меньшее количество времени. Речь идёт о классе Form.

Чтобы воспользоваться библиотекой, необходимо определить класс Form. Обычно данный класс размещают в файле forms.py приложения.

полей форм идентичны с полями моделей. Большинство Например, *CharField* модели соответствует *CharField* формы. Но некоторые поля отличаются. Например, поля модели BigIntegerField, PositiveIntegerField, PositiveSmallIntegerField, SmallIntegerField и сам *IntegerField* форме полем  $\overline{B}$ представлены IntegerField;CommaSeparatedIntegerField,NullBooleanField, TextFieldB CharField;ForeignKey- ModelChoiceFieldu  $\phi$ opme значатся, как ManyToManyField - ModelMultipleChoiceField.

 $\prod$ оле ForeignKey модели представлено формы полем *ModelChoiceField*, которое является обычным *ChoiceField*. Поле ManyToManyField модели представлено полем формы ModelMultipleChoiceField, которое обычным является MultipleChoiceField. Оба поля получают значения из QuerySet.

Каждое поле созданной формы имеет атрибуты.

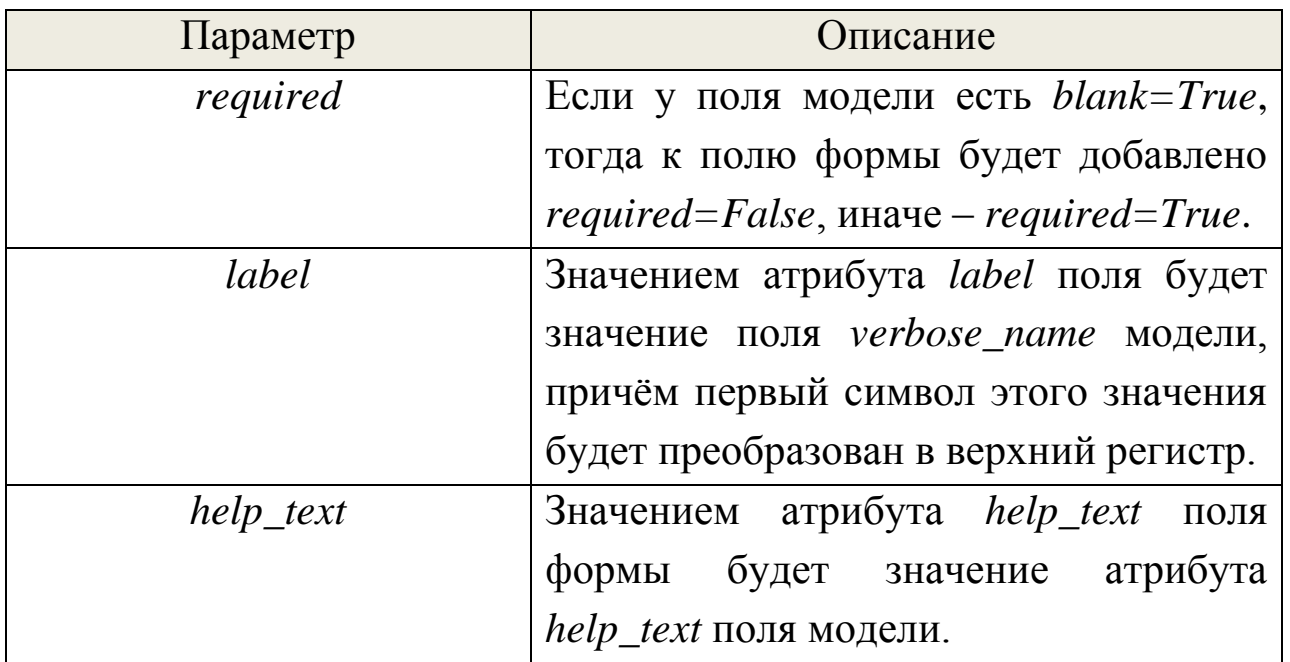

Таблица 6.10. Основные параметры поля формы

Для работают формы. лучшего понимания. как рассмотримпример авторизации пользователей на сайте. На самом деле вам не придется заниматься данным вопросом, Django сделал все за вас. Но об этом чуть позже.

from diango.shortcuts import render, redirect from django.contrib.auth import authenticate, login from mypersonal.forms import  $*$  $\#$  -\*- coding:utf-8 -\*from django import forms class LoginForm(forms.Form):  $login = forms.EmailField(label = JIozuu')$  $min\_length=6$ ,  $password = forms.CharField (label='Tapola')$ max length=20, widget=forms. PasswordInput(attrs={'placeholder': 'do 20 знаков', 'class': 'password\_style'}))

Этот код создает класс *Form* с двумя полями: логин и пароль. Мы добавили русские названия поля в <label>. В данном случае логином будет являться email-адрес пользователя, на что указывает тип поля *EmailField*.

Второе поле – для ввода пароля от до 20 символов.

При добавлении поля на форму, Django использует стандартный виджет, наиболее подходящий к отображаемому типу данных. Но можно указать другой виджет для поля, в нашем случае -PasswordInput, который указывает на то, что поле предназначено для введения паролей. Также часто используют: EmailInput, NumberInput, HiddenInput для скрытых полей, DateInput для дат, Textarea для области, *CheckboxInput*, виджет текстовой выбора Select  $\mathbf{M}$ множественного выбора SelectMultiple, RadioSelect - виджет выбора в радио кнопок, *CheckboxSelectMultiple* списка виде ЛЛЯ множественного выбора с отображением в виде checkbox, FileInput и другие.

Иногда хочется разнообразить отображение полей. Вам может потребоваться сделать больше строк для поляввода комментария или назначить имя виджету, чтобы он начал реагировать на особый CSS класс. Для этого надо использовать аргумент *Widget.attrs* при создании виджета. В примере выше мы добавили подсказку внутри поля и css класс.

## **Обработка формы**

После нажатия на *submit*данные отправятся на url, указанный в *action*, который в свою очередь вызывает соответствующее представление.

```
def mysite_login(request):
if request.method == 'POST':
     form = LoginForm(request.POST)
      if form.is_valid():
        username = form.cleaned_data['login']
        password = form.cleaned_data['password']
        user = authenticate(username=username, password=password) 
        if user and user.is_active:
          login(request, user)
  return redirect(' /')
   else:
     form = LoginForm()
   return render(request, 'login.html', {'form': form})
```
Когда мы впервые открываем страницу (без POST запроса), создаѐтся пустая форма, которая была передана в контекст шаблона для последующего рендеринга.

После нажатия на кнопку на форме, отправляется *POST* запрос, и представление создаѐт форму с данными из запроса: *form = LoginForm(request.POST)*, то есть данные «привязываются» к форме. Если к запросу «привязаны» файлы, то необходимо дополнительно указать *request.FILES* в скобках в качестве источника данных файлов.

Далее вызываем метод *is valid*() формы. Если *is valid*() вернет True, мы можем найти проверенные данные в атрибуте *cleaned data*. Мы можем сохранить эти данные в базе данных, или выполнить какие-то другие действия над ними, перед тем, как сделать редирект на другую страницу. Если is valid() вернул False, снова рендерим шаблон, передав нашу форму. Форма содержит ранее отправленные данные и ошибки. Далее, форму можно повторно отредактировать и отправить.

Форма в шаблоне может выглядеть следующим образом:

 $\leq$  form action="/mysite\_login/" method="post">  $\frac{1}{6}$  csrf\_token %}  $\{ \text{form.} as\_p \} \}$  $\langle$ input type="submit" value="Boŭmu" />  $\langle \text{form}\rangle$ 

! Django поставляется с защитой против Cross Site Request Forgeries. При отправке формы через POST с включенной защитой от CSRF вы должны использовать шаблонный тег csrf token, как показано в предыдущем примере.

По умолчанию в HTML форма представляется в виде таблицы, т.е. каждое поле обёрнуто в <tr> </tr> > здесь используется метод Form as  $table()$ . Ho существует ДРУГИХ ряд представлений: Form.as\_p(), который представляет форму в виде последовательности тегов  $\langle p \rangle \langle p \rangle$ , Form.as ul(), который представляет форму в виде последовательности тегов  $\langle li \rangle \langle li \rangle$ .

Если вы хотите изменить порядок или как-то отредактировать форму, то можете получить каждое поле отдельно через атрибут формы  $\{ \}$  form.name of field  $\}$ .

 $\leq$  form action="/mysite login/" method="post">  $\frac{1}{6}$  csrf token %}  $\langle$ div class="field">  $\{\}$  form.login.errors  $\}$  $\{ \}$  form.login.label}}
```
\{ \{ form. login \} \}\langle \text{div} \rangle\langlediv class="field">
      {{ form.password.errors }}
      \{ \} form.password.label}}
      \{ \text{form}.password \} \}\langle \text{div} \rangle\langleinput type="submit" value="Boŭmu" />
\langleform>
```
#### Дополнительная поверка полей формы

На данном этапе наша форма подвергается только встроенным проверкам: заполнены ли все поля, соответствуют ли введённые данные типу поля и так далее.

Но нам необходимо проверить, зарегистрирован ли данный пользователь в нашей системе. Для таких дополнительных проверок можно создать свои собственные правила проверки.

Лучше всего проверку делать в самих формах, а не выносить их в представление.

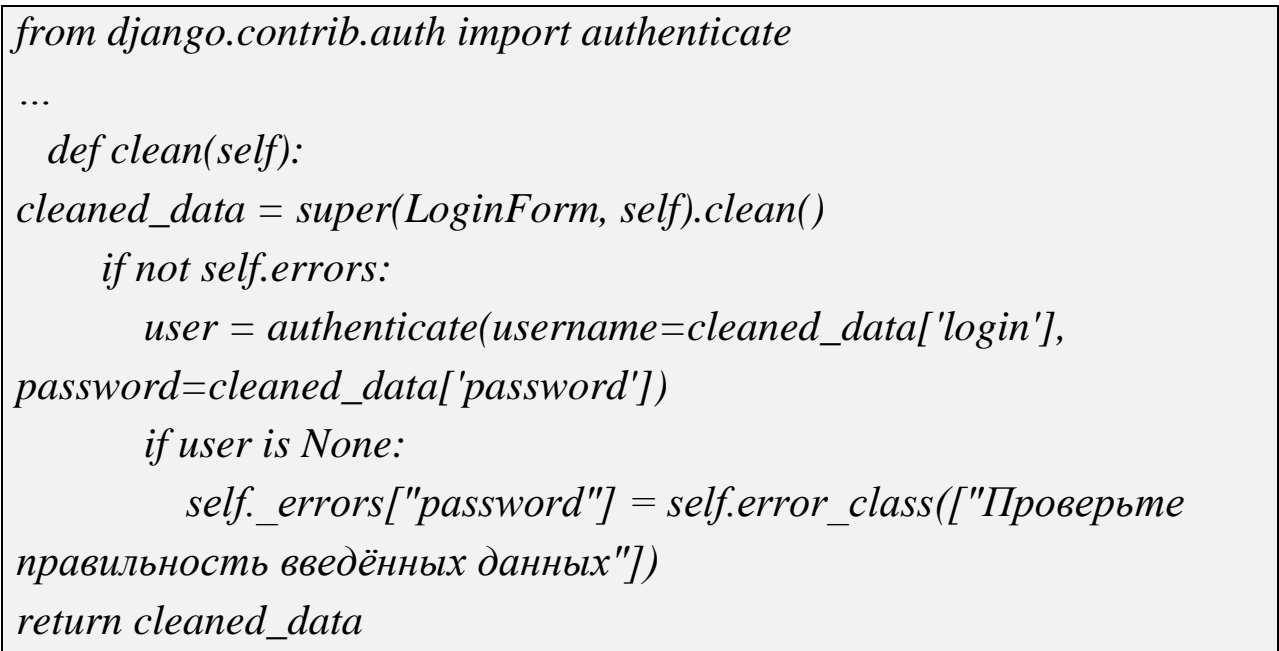

Данный код проверяет, есть ли указанная в форме комбинация логина и пароля в базе. Если нет, то выводит сообщение об ошибке.

Теперь у нас есть полностью рабочая форма, созданная классом *Form*, с необходимыми проверками ошибок и обрабатываемая представлением.

### Наборы форм

необходимостьв Иногла возникает создании нескольких объектов за один раз. Например, вы можете позволить пользователю привязать множество файлов к конкретной задаче.

Для таких целей существуют наборы форм formset.

Набор форм — это абстрактный слой для работы с множеством форм на одной странице.

Создадим класс FilesForm для добавления файлов.

```
class FilesForm(forms.Form):
 file = forms. FileField()
```
**TOFO** чтобы создать набор потребуется Лля  $\phi$ <sub>o</sub> $\gamma$ вам импортировать formset factory из django.forms.formsets.

```
from django.forms.formsets import formset_factory
def add_files(request):
  FormSet = former factor v (FilesForm, extra = 3)if request.method == "POST":
    formset = FormSet(request. POST, request. FILES)if formset.is valid() and formset.has changed():
       forforminformset:
# какое-либо действие с файлом
return redirect(\frac{1}{2})
  else'formset = FormSet ()
  return render(request, 'add_files.html', {'formset':formset})
```
Теперь у вас есть класс набора форм *FormSet*. Набор форм предоставляет возможность последовательно проходить по списку форм и отображать их как обычные формы.

Количество выводимых пустых форм управляется с помощью параметра extra. По умолчанию фабрика *formset\_factory()* добавляет одну пустую форму. В данном примере *extra = 3* формам.

Шаблон будет выглядеть следующим образом:

*<form method="post" action="" enctype="multipart/form-data"> {% csrf\_token %} {{ formset.management\_form }} {% for form in formset %} {{ form }} {% endfor %} <input type="submit" value="Добавить" /> </form>*

или можно сократить код:

*<form method="post" action="" enctype="multipart/form-data"> {% csrf\_token %} {{ formset }} <input type="submit" value="Добавить" /> </form>*

## **Создание форм из моделей**

При разработке приложения, использующего базу данных, чаще всего вы будете работать с формами, введѐнные данные которых сохраняются в моделях. Например, вам может потребоваться создать форму, которая позволит добавлять задания в базу данных из системы (в модель *Task*).

По этой причине Django предоставляет вспомогательный класс *ModelForm*, который позволит вам создать класс *Form* по имеющейся модели.

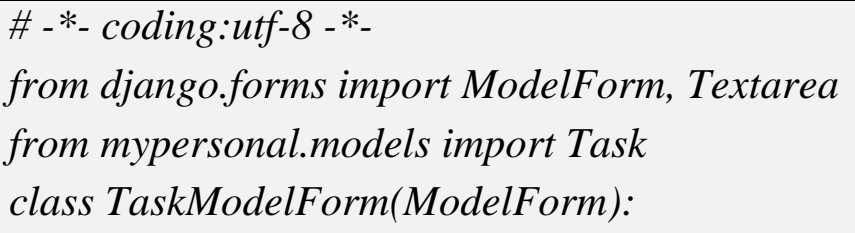

```
class Meta:
     model = Taskfields = ['type', 'task', 'text', 'file']# переопределениевиджетаполя
widgets = \{'name': Textarea(attrs={'cols': 80, 'rows': 20}),
\overline{ }# переопределение параметров
labels = \{'task': ('Тема задачи'),
help\_texts = { }'task': ('Опишите задачу вкратце.'),
     \mathcal{V}error messages = \{'task': \{'max_length': ("Слишком длинная тема."),
\frac{1}{2}
```
Рекомендуется явно указывать все поля, отображаемые в форме, используя параметр fields.

Самый простой способ указать поля - добавить все или исключить определенные. Данный способ не безопасен. Если вы, например, в дальнейшем добавите новые поля в модель, то эти поля автоматически появятся в шаблоне, даже если они не предназначены для редактирования пользователем.

Если же вы все же решили указать все поля модели, то пропишите в параметре fields специальное значение \_\_all\_\_.

Для исключения определённых моделей используйте атрибут  $\ell$ *exclude* 

Поля, которые не определены в форме, не будут учитываться при вызове метода save(). Даже, если вы вручную добавите в форму исключенные поля.

Для обработки формы пропишем представление.

# Добавить новую задачу defadd task(request): if request.method  $==$  "POST":  $form = TaskModelForm(request.POST, request. FILES)$  $if form.is\_valid():$  $form.save()$ return redirect('/tasks/')  $else'$  $form = TaskModelForm()$ return render(request, 'add\_task.html', {'form':form})

препятствовать Diango будет **BCCM** попыткам сохранить неполную модель. Таким образом, если модель требует заполнения обязательных полей и для них не предоставлено значение по умолчанию, то сохранить форму для такой модели не получится. Для решения этой проблемы вам потребуется создать экземпляр такой модели, передав ему начальные значения для обязательных, но незаполненных полей.

 $t = Task(status=True)$  $form = TaskModelForm (request. POST, request. FILES, instance = t)$  $form.save()$ 

 $\overline{R}$ качестве альтернативы. BЫ можете использовать  $save(commit=False)$  и вручную определить все необходимые поля. Метод вернёт объект, который ещё не был сохранён в базе данных.

if form.is  $valid():$ 

form for save = form.save(commit=False)

form for save.status =  $True$ 

form for save.save()

Данный код изменит поле «Статус», увеличив его на 1 день.

Каждая форма, созданная с помощью ModelForm, обладает методом save(). Этот метод создаёт и сохраняет объект в базе данных, данные, введённые  $\bf{B}$ форму. Класс, используя ДЛЯ этого унаследованный от ModelForm, может принимать существующий экземпляр модели через именованный аргумент *instance*. Если такой аргумент указан, то save() обновит переданную модель. В противном случае, save() создаст новый экземпляр указанной модели.

# Изменить уже созданную задачу defchange\_task(request, id):  $t = Task. objects.get(pk = id)$ if request.method  $==$  "POST":  $form = TaskModelForm(request.POST, request. FILES, instance =$  $t)$ if form.is\_valid():  $form.save()$ return redirect('/tasks/') else:  $form = TaskModelForm(instance = t)$ return render(request, 'add\_task.html', {'form':form})

Аналогично наборам обычных форм, Django представляет ряд наборов расширенных классов  $\phi$ <sub>o</sub> $\phi$ <sub> $\phi$ </sub> $\phi$ <sub> $\phi$ </sub> $\phi$ которые упрощают взаимодействие с моделями Django. В данном курсе они рассмотрены не будут.

# 9. Практическое задание «Работа с формами для добавления и изменения достижений»

1. В предыдущем задании вы добавляли достижения yene<sub>3</sub> административный интерфейс. Усовершенствуйте систему так, чтобы вы могли добавлять достижения через форму на самом сайте. Примечание: используйте класс ModelForm.

 $\overline{2}$ . Создайте возможность изменения  $\boldsymbol{\mathrm{M}}$ удаления ранее добавленного достижения.

#### **7.5.10. Встроенная система аутентификации пользователей**

В библиотеке Django вы можете найти встроенную систему аутентификации пользователей, которая содержит функции аутентификации и авторизации.

Одними из главных объектов любого сайта, где существует взаимодействие с клиентом, заказчиком и т.п., являются объекты*User*, которые представляют пользователя сайта и используются для проверки прав доступа, регистрации пользователей, ассоциации данных с пользователями.

Таблица 6.11. Основные поля объектов *User*

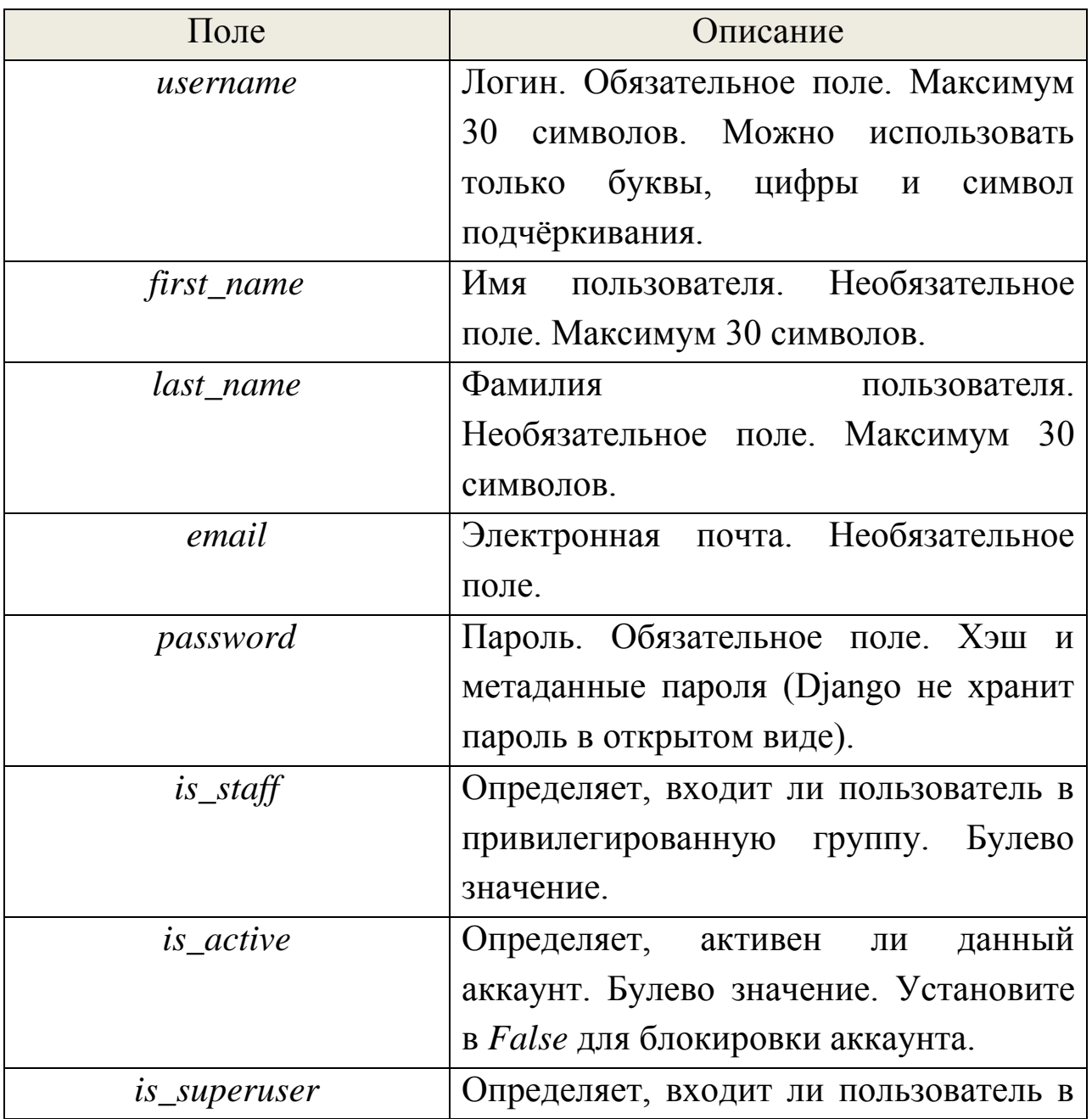

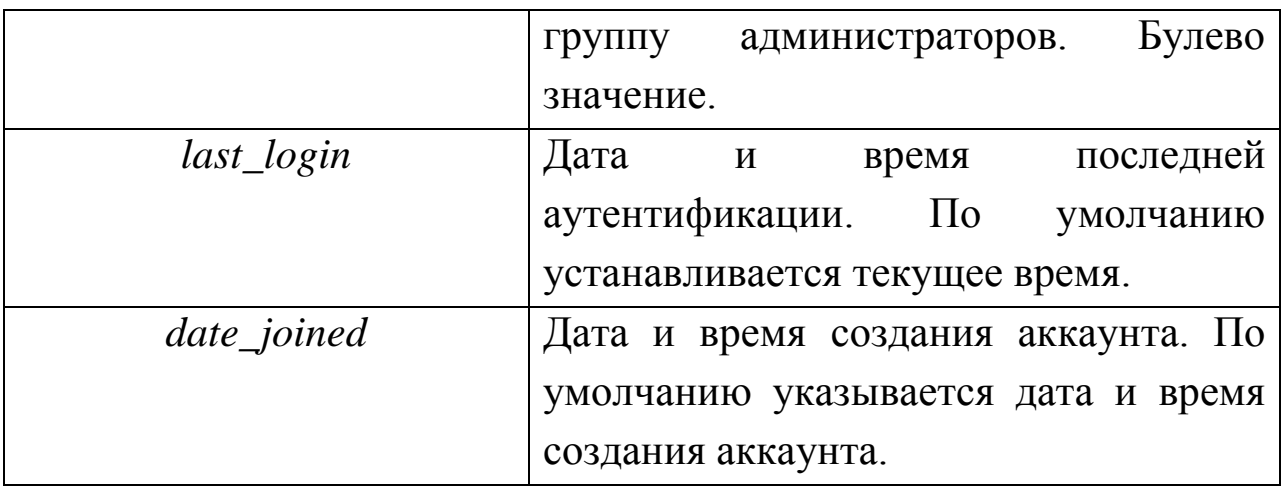

. Таблица 6.12. Основные методы объектов *User*

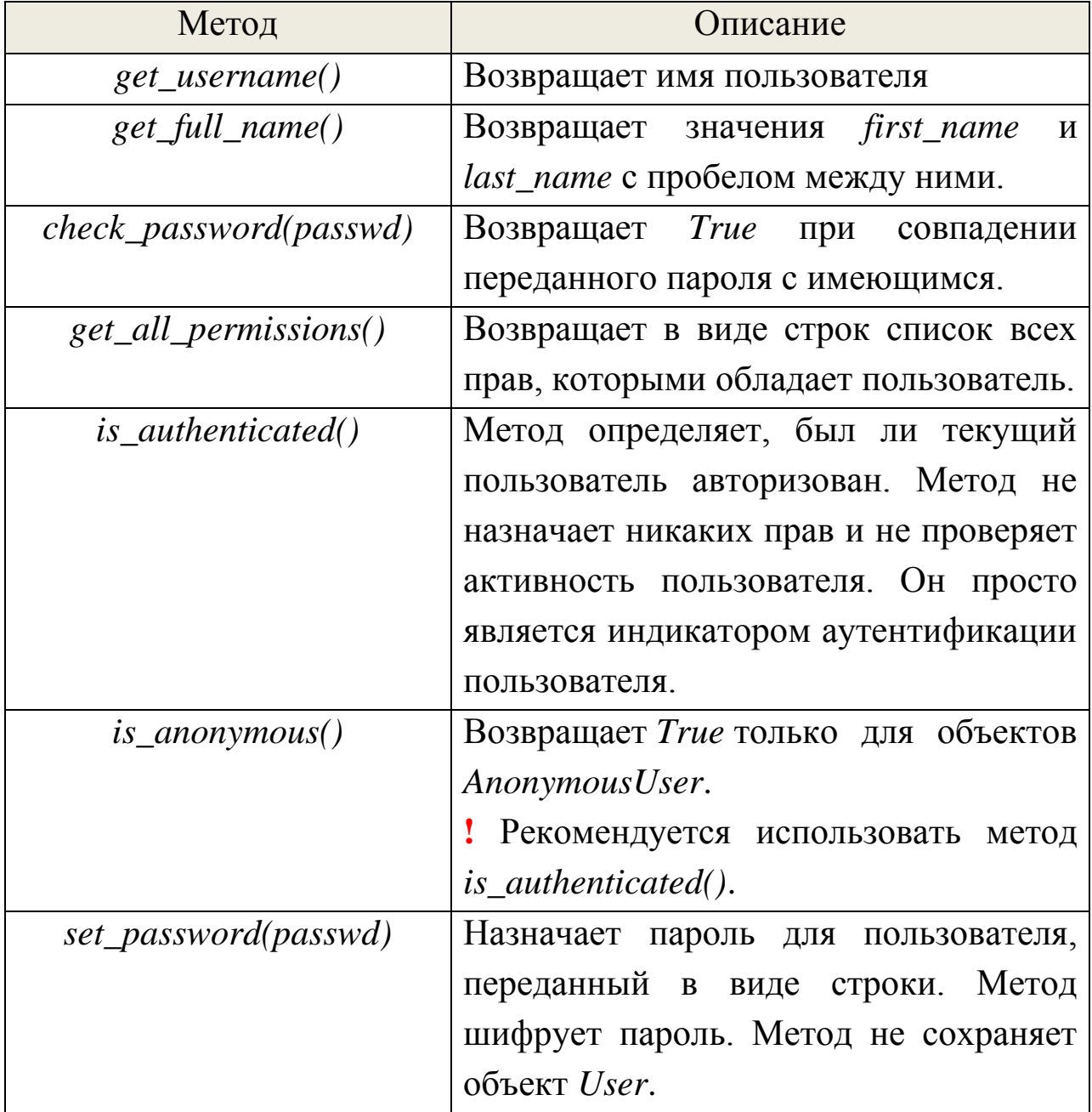

### Создание пользователей

Самый простой способ создать пользователя - использовать метод  $create\_user()$ .

from django.contrib.auth.models import User def add\_user(request):  $user = User. objects.create$  user(' $IBean$ ', 'ivan@gmail.com', 'password') return HttpResponse("Добавлен новый пользователь")

Django не хранит пароль в открытом виде, только его хеш. Поэтому вы не сможетеего изменитьобычным способом. Для этого необходимо вызвать специальный метод set\_password().

 $user = User. objects.get(username = 'Mean')$ user.set\_password('new\_password')  $user.save()$ 

### Вход и выход из системы

В Diango имеется ряд встроенных функций для обработки входа пользователя $logout()$ .  $login()$ выхода Лля TO<sub>T</sub>O<sub>1</sub> чтобы воспользоваться необходимо добавить их  $urls.py$ ими,  $\bf{B}$ **ИЗ** django.contrib.auth.

from django.contrib.auth.views import login, logout  $url(r''\log in/\$', log in, f'template name': 'log in.html'),$  $url(r''logout/\$ ,  $logout,$   $\{'next\_page': \frac{\ }{\ }$ ,  $\},$ 

login() принимает ряд аргументов:

- template\_name: имя шаблона с формой для авторизации. Поумолчанию: registration/login.html;
- redirect field name: URL-адрес для перенаправления после успешного входа в систему;
- *authentication\_form:* формааутентификации. Поумолчанию: AuthenticationForm:
- *current\_app*:  $T$ екущее приложение;
- *extra context*: словарь данных, которые будут переданы в шаблон.

Форма, используемая в шаблоне, должна содержать поля username и password. Чтобы изменить URL-адрес, укажите его в скрытом поле next в атрибуте value: <inputtype="hidden" name="next" value="{{ next }}"  $\triangleright$ . Также это значение можно указать в GETпараметре к представлению login, тогда оно будет автоматически добавлено в контекст в виде переменной next.

Функции  $logout()$  принимает те же аргументы, что и  $login()$ кроме *authentication form*. Дополнительным аргументом функции является *next\_page*, в котором указывается URL страницы, куда нужно перейти после выхода из системы.

10. Практическое задание «Аутентификация пользователей» Ваш сайт – это не просто сайт-визитка. Это полноценный сайт с базой данных. Но чего-то не хватает... А именно, гостей, которые бы могли оценить ваши достижения.

1. Добавьте возможность регистрации новых пользователей на сайте

2. Добавьте навигационную панель в шапку сайта со ссылками Вход/Выход (если авторизован, то выход, если не авторизован, то вход, соответственно).

аутентификацию пользователей Примечание: Вынесите  $\boldsymbol{\beta}$ отдельное приложение.

3. Необходимо, что авторизованные пользователи могли оценить ваши достижения (нравится/не нравится).

4. Добавьте страницу для отзывов.

#### **Список использованных источников**

- 1. Лутц М. Программирование на Python / Марк Лутц; пер. с англ. А. Киселева. – М.: Символ-Плюс, 2011. – 992 с.
- 2. Хахаев И. А. Практикум по алгоритмизации и программированию на Python: / И. А. Хахаев – М.: Альт Линукс, 2011. – 126 с.
- 3. Доусон М. Программируем на Python / М.Доусон СПб.: Питер,  $2014. - 416$  c.
- 4. Сайт Django [Электронный ресурс]. Режим доступа: https://www.djangoproject.com, свободный.
- 5. Головатый А. Django. Подробное руководство / А. Головатый, Дж. Каплан-Мосс, пер. с англ. А. Киселева. – М.: Символ-Плюс,  $2010 - 560$  c.

# Приложение 1. Вопросы для тестирования

1. Какие характеристики можно отнести к языку программирования Python?

(Ответ считается верным, если отмечены все правильные варианты OTBeTOB.)

- 1. удобен для встраивания в проекты на С/С++
- 2. многоплатформный
- 3. большая стандартная библиотека модулей

2. Какие парадигмы и стили программирования поддерживает Python?

(Ответ считается верным, если отмечены все правильные варианты OTBeTOB.)

- 1. модульное программирование
- 2. императивное программирование
- 3. структурный стиль
- 4. логистическое программирование

3. Что будет выведено следующей программой:

 $a = "A"$ 

 $h = "B"$ 

 $b = b + a$ 

 $printa + b$ 

(Отметьте один правильный вариант ответа.)

- 1. сообщение об ошибке в третьей строке
- $2. ABA$
- $3. BA$
- $4. AB$

4. Чтовыведетследующаяпрограмма:

 $S = 0$ 

for i in range $(10, 2, -1)$ :

if i % 2 =  $=$  0:

$$
S = S + i
$$

printS

(Отметьте один правильный вариант ответа.)

- $1, 30$
- $2.28$
- $3, 20$
- $4.0$

5. Сколько элементов будет содержать словарь D (то есть, чему будет равно len(D)) после выполнения следующего кода:

 $D = \{\}$ 

 $D[1], D[2], D[3] = "ABB"$ 

 $D[0], D[1] = "AB"$ 

(Отметьте один правильный вариант ответа.)

- $1, 2$
- $2\quad 4$
- 3. 3 и произойдет ошибка в 3-й строке
- 4.3

6 .Какого типа значение получится в результате вычисления следующего выражения:

 $(r'\u0432')$ 

(Отметьте один правильный вариант ответа.)

- 1. unicode (Unicode-строка)
- 2. tuple (кортеж)
- 3. это синтаксическая ошибка
- 4. str (строка)

7 .Что будет получено в результате вычисления следующего выражения:

 $0 < [1, 4][1] < 3$  or None

(Отметьте один правильный вариант ответа.)

- $1.1$
- $2.0$
- 3. синтаксическая ошибка
- 4. None

8. Какие характеристики можно отнести к языку программирования Python?

(Ответ считается верным, если отмечены все правильные варианты OTBeTOB.)

- 1. для быстрой разработки приложений
- 2. интерпретируемый
- 3. использующий препроцессор для макроподстановок
- 4. с динамической типизацией

9. Что будет выведено следующей программой:

 $a = "AB"$ 

```
b = "BC"
```

```
print "% sa, b" % a, b
```
(Отметьте один правильный вариант ответа.)

```
1. "AB", "BC"a, b
```
- 2. ABa,  $b$  BC
- 3. ('AB', 'BC')a, b
- 4.  $(AB, BC)a, b$

10. Что выведет следующая программа:

$$
\mathbf{S}=\mathbf{0}
$$

for i in range $(1, 10)$ :

if i % 2 == 0:

 $S = S + i$ 

print S

(Отметьте один правильный вариант ответа.)

1.14

- $2.10$
- $3.20$
- 4.12

11. Сколько элементов будет содержать список L (то есть, чему будет равно len(L)) после выполнения следующего кода:

 $L = \prod$ 

L.append( $[1,2,3]$ )

```
L.insert(1, "abc")
```
 $del$   $L[0][0]$ 

(Отметьте один правильный вариант ответа.)

- $1.3$
- 2. произойдет ошибка
- $3.1$
- 4.2

12. Какого типа значение получится в результате вычисления следующего выражения:

 $("")$ 

(Отметьте один правильный вариант ответа.)

- 1. str  $(c$ трока)
- 2. это синтаксическая ошибка
- 3. unicode (Unicode-строка)
- 4. tuple (кортеж)

13. Что будет получено в результате вычисления следующего выражения:

 $(0 < 5 < = 3)$  and  $(0 / 0)$ 

(Отметьте один правильный вариант ответа.)

- 1. False (или 0)
- 2. Тrue  $(\mu \text{m} 1)$
- 3. синтаксическая ошибка

4. будет возбуждено исключение ZeroDivisionError (деление на нуль)

14. Что произойдет со старыми объектами модуля, используемыми в программе, при его перезагрузке по reload() (после изменения на диске):

import mdl

 $a = mdl.a$ 

 $b = \text{mdl.b}()$ 

reload(mdl)

(Отметьте один правильный вариант ответа.)

- $b)$ 1. объекты  $(a,$ изменятся  $\overline{B}$ соответствии с **НОВЫМИ** определениями
- 2. изменятся только классы, функции и т.п. (а)
- 3. изменится только mdl
- 4. имена из модуля (mdl.a, mdl.b) будут ссылаться на другие объекты. Старые объекты (a, b) не изменятся

15 .Какие встроенные функции служат для работы с атрибутами объекта?

(Отметьте один правильный вариант ответа.)

- $1.$  type $()$ , intern $()$ , del
- 2. staticmethod(), classmethod(), property()
- $3.$  callable $()$ , super $()$
- 4. hasattr(), getattr(), setattr(), delattr()

16. Из какого модуля будет работать функция split() в следующем примере:

from re import  $*$ 

from string import  $*$ 

 $split('a', 'b')$ 

(Отметьте один правильный вариант ответа.)

- 1. из string
- 2. возникнет ошибка (конфликт имен)
- 3. *H*3 re.string
- 4. *из* ге

17. В каком модуле нужно искать функции, помогающие тестировать программу?

(Отметьте один правильный вариант ответа.)

- 1. profile
- 2. dictutils
- $3.$  pdb
- 4. unittest

18. Как мог бы называться стандартный модуль Python для работы с протоколом IMAP?

(Отметьте один правильный вариант ответа.)

- 1. libimap
- 2. imap module
- 3. imaplib
- 4. IMAPLibrary

19. Какими из перечисленных ниже способов можно получить случайный элемент последовательности lst с помощью модуля random?

(Ответ считается верным, если отмечены все правильные варианты OTBeTOB.)

- 1. random.random(1st)
- 2. lst[random.randrange(len(lst))]
- 3. random.choice(1st)
- 4. random.shuffle(lst); lst[0]

20. Какими операторами можно импортировать модуль?

(Ответ считается верным, если отмечены все правильные варианты ответов.)

- 1. import
- 2. from-import
- 3. imp
- 4. exec

21. С помощью какой функции можно организовать цикл с параметром (for)?

(Ответ считается верным, если отмечены все правильные варианты ответов.)

- 1. reload()
- 2. id()
- 3. range()
- 4. xrange()

22. Какие новые имена появятся в текущем модуле после выполнения следующего кода:

import re

from re import compile

(Отметьте один правильный вариант ответа.)

- 1. только имена re и compile
- 2. все имена из re (импорт compile был лишним)
- 3. нельзя одновременно делать import и from-import
- 4. только имя compile

23. С помощью каких модулей можно загрузить файл с FTP-сервера? (Ответ считается верным, если отмечены все правильные варианты ответов.)

- 1. cgi
- 2. mimetools
- 3. urllib
- 4. ftplib

24. Для чего нужны функции модуля gettext?

(Отметьте один правильный вариант ответа.)

- 1. для чтения строки со стандартного ввода
- 2. для обеспечения интернационализации программы
- 3. для показа строки ввода на экране  $\boldsymbol{\mathit{H}}$ ввода текста  $\overline{OT}$ пользователя
- 4. для получения текста от пользователя

25. Что из нижеперечисленного естественно для реализации в функциональном стиле?

(Ответ считается верным, если отмечены все правильные варианты OTBeTOB.)

- 1. рекурсия
- 2. циклы
- 3. итераторы

26. Какие функции Python 2.x позволяют организовать обработку сразу двух и более последовательностей?

(Ответ считается верным, если отмечены все правильные варианты OTBeTOB.)

- 1. функция map()
- 2. функция itertools.repeat()
- 3. функция zip()
- 4. функция filter()

27. Начало определения функции f выглядит так:

def  $f(a, b, c=None, d="0")$ :

Какие из следующих вариантов вызова не приведут к ошибке на этапе присваивания фактических параметров формальным?

(Ответ считается верным, если отмечены все правильные варианты OTBeTOB.)

- 1. Вариант  $1f()$
- 2. Вариант 2 $f(1, 2, d=3, c=4)$
- 3. Вариант  $3f(1, 2)$
- 4. Вариант  $4f(1, d=3)$
- 5. Вариант 5 f(1, 2, d=3)
- 6. Вариант 6f(1, 2, 3, 4)

28. Сколько списков занимающих много памяти задействовано в следующей программе:

for i in itertools.izip(xrange( $10^{**}$ 6), xrange( $10^{**}$ 6)):

pass

(Отметьте один правильный вариант ответа.)

- $1, 3$
- $2.0$
- $3.1$
- 4.2

29. Какая из перечисленных функций имеет побочные эффекты:  $1st = \Box$ 

```
def A(lst, x):return lst + [x]
```
 $def B(x):$  $lst.append(x)$ return 1st

```
def C(lst, x):
return lst.count(x)(Отметьте один правильный вариант ответа.)
```
 $1<sub>c</sub>$ 

- $2. B$
- $3. A$

 $30.$ Имеется следующий генератор ДЛЯ слияния двух отсортированных последовательностей:  $def merge(a1, a2):$  $a1 = list(a1)$  $a2 = list(a2)$ while a1 or a2: if al and (not a2 or al[0] < a2[0]):  $r = a1$  $else'$  $r = a2$ yield  $r[0]$ 

 $delr[0]$ 

Какие ошибки или особенности имеет эта программа?

(Отметьте один правильный вариант ответа.)

- 1. ошибок нет
- 2. генератор будет портить переданные ему списки
- последней строке каждый раз удаляется  $3. B$ элемент **ИЗ** временного списка, а не из а1 или а2: генератор зациклится
- 4. генератор оставит за собой временный список, так как del происходит после yield

31. Как определить функцию в Python?

(Ответ считается верным, если отмечены все правильные варианты OTBeTOB.)

- 1. заданием списка строк исходного кода
- 2. с помощью lambda-выражения
- 3. с помощью оператора import
- 4. с помощью оператора def

32. Какая встроенная функция Python лучше всего подходит для непочечных вычислений (в частности, вычислений значения многочлена по схеме Горнера)?

(Отметьте один правильный вариант ответа.)

- $1.$  reduce $()$
- $2.$  chain()
- $3. \text{map}()$
- 4. filter $()$

33. Начало определения функции f выглядит так:

def  $f(*p, **k)$ :

Какие из следующих вариантов вызова не приведут к ошибке на этапе присваивания фактических параметров формальным?

(Ответ считается верным, если отмечены все правильные варианты OTBeTOB.)

- 1. Вариант 1  $f(1, 2, d=3, c=4)$
- 2. Вариант 2 $f(1, d=2, 3)$
- 3. Вариант 3 f(1, 2, 3, 4)
- 4. Вариант  $4f(1, 2)$
- 5. Вариант 5 $f(1, 2, d=3)$

34. Какие из получаемых в следующем фрагменте кода объектов являются итераторами?

 $def gen(N):$ 

```
for i in xrange(N):
  vield i
1st = [1, 2, 3, 4]xr = xrange(12)g = gen(10)
```

```
en = enumerate(lst)
```
(Ответ считается верным, если отмечены все правильные варианты OTBeTOB.)

- $1.$  en
- $2.$  gen
- $3.1st$
- 4.  $g$
- $5. \times r$

35. Какие из перечисленных функций имеют побочные эффекты:  $def A(lst):$ 

return lambda x:  $lst + [x]$ 

```
def B(x):
```

```
return lambda 1st: 1st + [x]
```

```
def C(x, cache={}):
```

```
return cache.setdefault(x, lambda lst: lst + [x])
```
(Отметьте один правильный вариант ответа.)

- 1. только С
- 2. никакие
- 3. A, B, C
- 4. только В и С

36. следующий Имеется генератор ДЛЯ слияния ДВУХ отсортированных последовательностей: def merge $(a1, a2)$ :  $i1 = iter(a1)$  $i2 = iter(a2)$ while i1 or i2: if i1 and (not i2 or  $i1[0] < i2[0]$ ):  $r = i1$ else:

 $r = i2$ 

yieldr.next()

Какие ошибки или особенности имеет эта программа?

(Ответ считается верным, если отмечены все правильные варианты OTBeTOB.)

- 1. генератор будет портить переданные ему списки
- 2. индексирование (i1[0], i2[0]) неприменимо к итераторам
- 3. ошибок нет
- 4. длина итератора в общем случае неизвестна: ошибка в строке с условием цикла

37. Что из перечисленного правильно характеризует отличия функций в математике от функций в языках программирования?

(Ответ считается верным, если отмечены все правильные варианты OTBeTOB.)

- 1. в математике функции имеют строго оговоренные множества определения, в программировании это невозможно
- 2. в математике функции не имеют побочных эффектов
- 3. числовые функции языка программирования часто лишь приближение математической функции
- 4. в программировании функции всегда имеют побочные эффекты

38. Выберите правильные (с точки зрения теории ООП) утверждения: (Ответ считается верным, если отмечены все правильные варианты OTBeTOB.)

- 1. все объекты одного типа могут принимать одни и те же сообщения
- 2. каждый объект имеет тип
- 3. все объекты одного типа принадлежат одному классу

39. Сколько общедоступных методов будет иметь экземпляр класса АВС и что возвратит вызов метода а()?

```
class A(object): 
  def a(self): return 'a'
class B(object): 
  def b(self): return 'b' 
class C(object): 
  def c(self): return 'c'
```
class AB(A, B): def a(self): return 'ab' class BC(B, C): def a(self): return 'bc' class ABC(AB, B, C): def a(self): return 'abc'

(Отметьте один правильный вариант ответа.)

- 1. 3, возвратит a
- 2. 3, возвратит ab
- 3. 3, возвратит abc
- 4. 5, возвратит a

40. Имеются следующие определения:

class A:

```
 def am(self):
```
print "am"

```
class B:
  def bm(self):
   print "bm"
```

```
a = A()
```
 $b = B()$ 

Какой из фрагментов кода содержит ошибки? (Отметьте один правильный вариант ответа.)

1. A.am =  $b.bm$ ; a.am()

- 2. A.am = B.bm; a.am()
- 3.  $a \cdot am = b \cdot bm$ ;  $a \cdot bm()$
- 4.  $a \cdot am = b \cdot bm$ ;  $a \cdot am()$

41. Укажите набор атрибутов, которые считаются общедоступными, для экземпляров следующего класса:

class Example:

```
def\_init_(self, x, y):xy = x, yself.position = xyself. length = self. len(x, y)
 def _ len(self, x, y):
  return abs(x) + abs(y)def getlen(self):
  return self. length
(Отметьте один правильный вариант ответа.)
```
- 1. getlen, position
- 2. position
- 3. getlen, length, position
- 4. getlen, length, position, len, xy

42. Как называется отношение, которое имеют следующие два класса: class A(object):

def init  $(self, x)$ : self. mydata =  $B(x)$ 

class B(object):

 $def$  init (self, x):

self.  $mvdata = x$ 

(Отметьте один правильный вариант ответа.)

1. метакласс. А является метаклассом для В

- 2. метакласс. В является метаклассом для А
- 3. наследование. А получается наследованием В
- 4. ассоциация. Экземпляр А содержит ссылки на экземпляры В

43. Какую роль играет xx в Python-программе: class A:

 $\ddotsc$ class B:  $\dddotsc$ 

 $\dddotsc$  $a = A()$  $b = B()$ 

 $c = xx(a, b)$ 

 $b1 = B()$ 

 $c1 = xx(b1, b)$ 

(Отметьте один правильный вариант ответа.)

- 1. мультиметод
- 2. класс
- 3. функция
- 4. метод

44. Класс имеет методы iter () и next(). О чем это говорит и как пользоваться этим методом?

```
class A:
 #...def __iter__(self):
  #...
 defnext(self):
  #...
a = A(1, 2, 3)(Отметьте один правильный вариант ответа.)
```
- 1. итератор. Пользоваться можно так: for i in a: print i
- 2. генератор. Пользоваться можно так: for i in a(): print i
- 3. нет особого названия. Пользоваться можно так: print a.next()
- 4. последовательность. Пользоваться можно так: print a[2]

45. Начало определения функции f выглядит так:

def  $f(*p, **k)$ :

Какие из следующих вариантов вызова не приведут к ошибке на этапе присваивания фактических параметров формальным?

(Ответ считается верным, если отмечены все правильные варианты ответов.)

- 1. Вариант 1f(1, 2, d=3, c=4)
- 2. Вариант 2f(1, d=2, 3)
- 3. Вариант 3f(1, 2, 3, 4)
- 4. Вариант 4f(1, 2)
- 5. Вариант 5f(1, 2, d=3)